# **RDB Connect Software Documentation**

**Version 5.0**

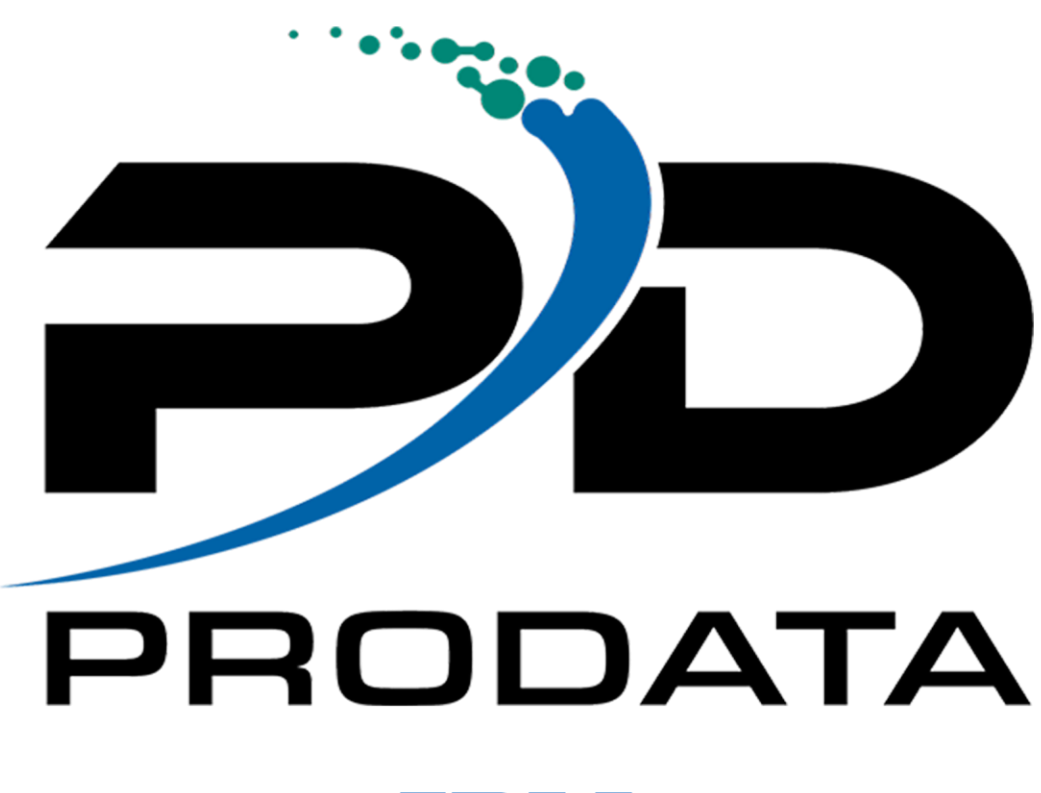

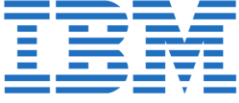

ProData Computer Services, Inc. - Copyright © 18881 West Dodge Road, Suite 220W Omaha NE, 68022 800-228-6318 Fax 402-697-7576 https://dodbu.com

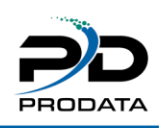

## Contents

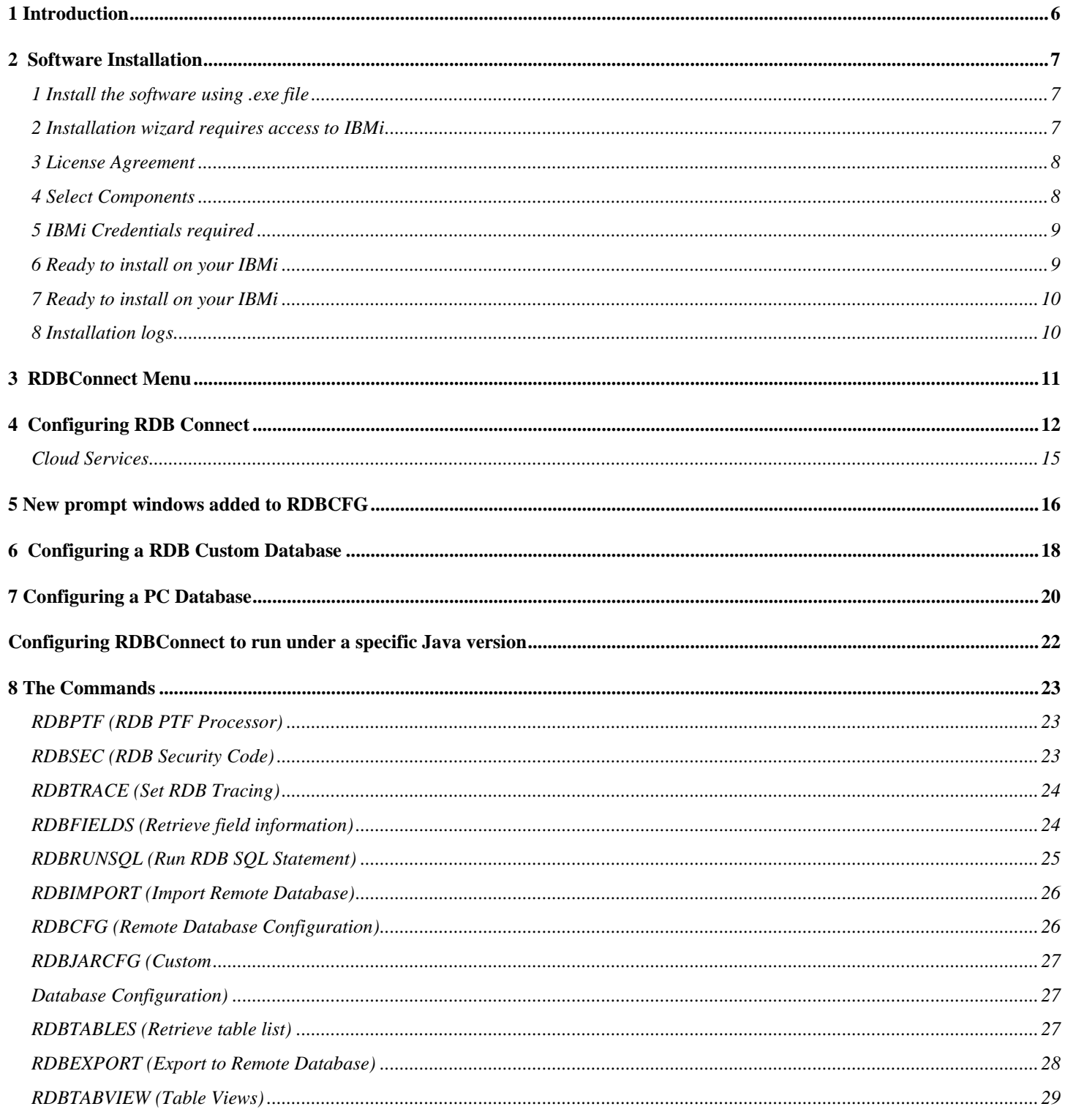

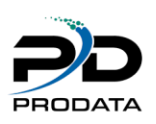

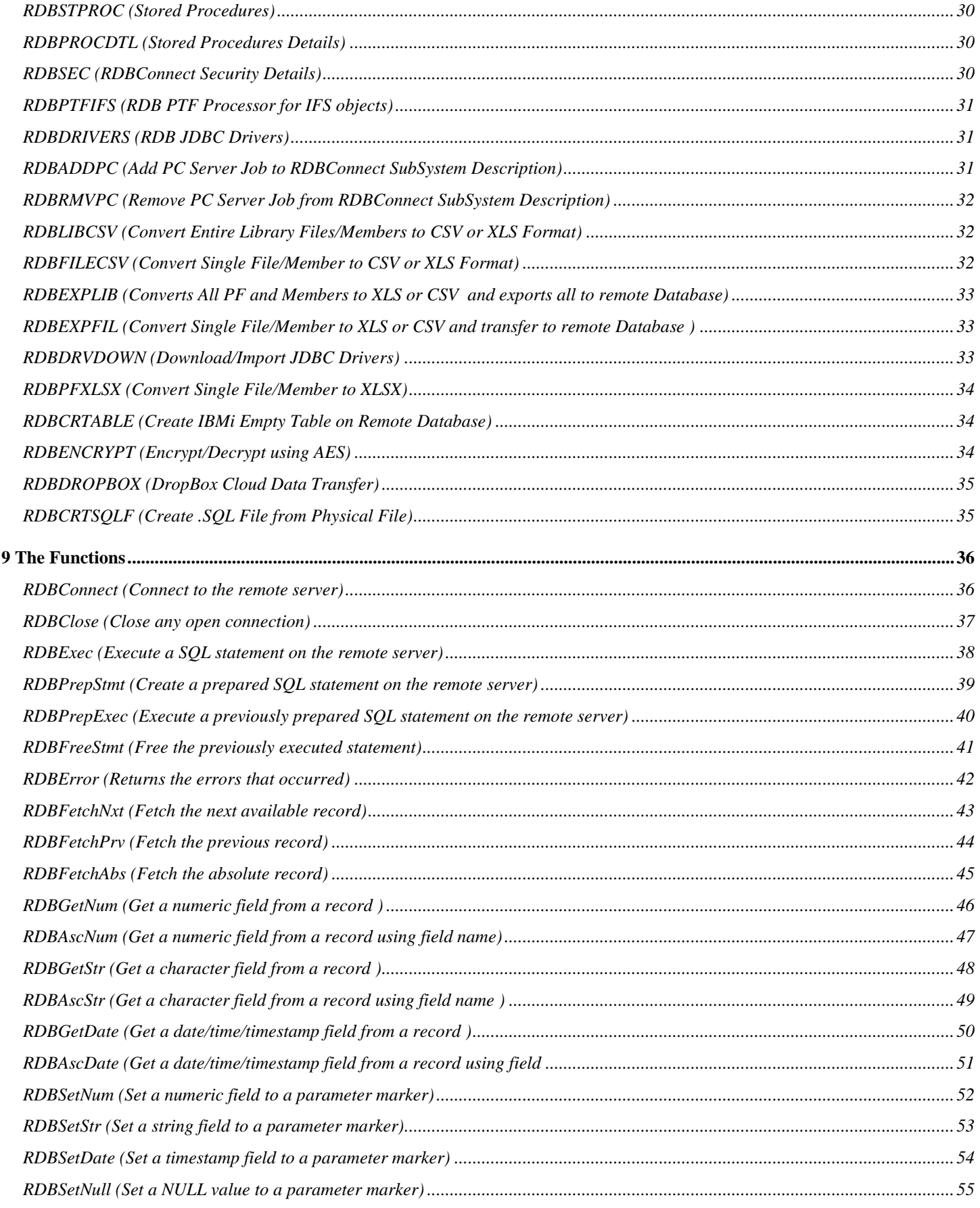

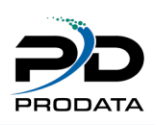

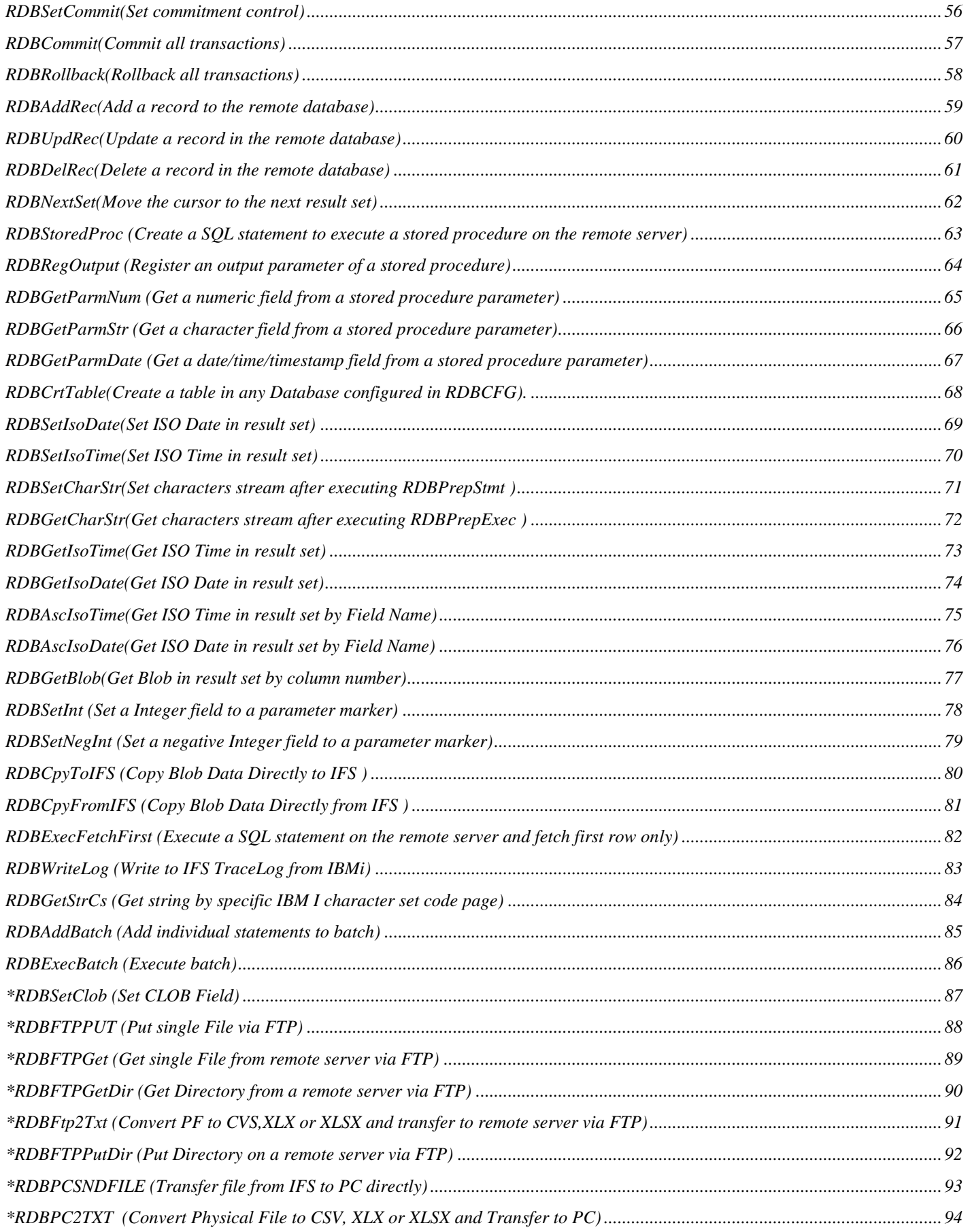

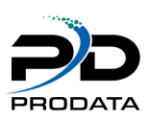

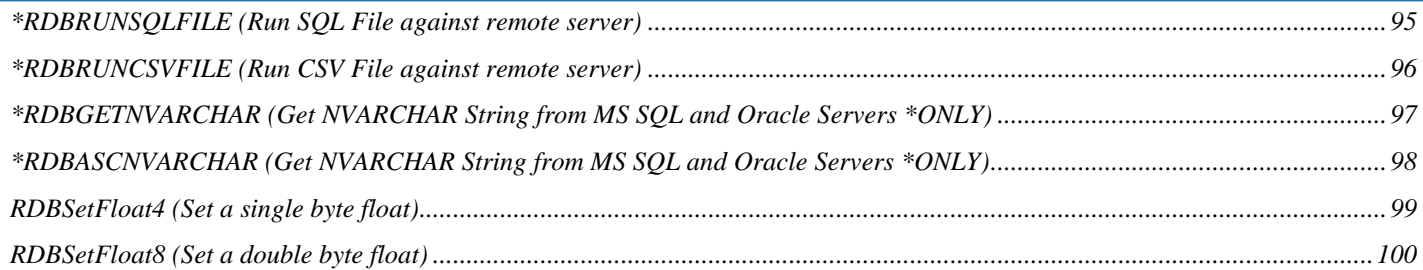

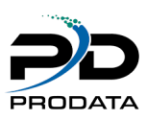

# <span id="page-5-0"></span>**1 Introduction**

RDB Connect is a collection of commands and functions allowing IBM i users connection to remote databases. RDB Connect is pre-configured to access MySQL, Microsoft SQL Server, Oracle, PostGre SQL, DB2 8.1 and above, and DB2 for the IBM i. Other databases can be configured manually (see RDBJARCFG). An ODBC connection is also available via an included PC component.

RDB Connect will run on IBM i with an operating system version of V6R1M0 and above. It requires an IP connection to the remote server that is running the database to access.

This document will cover the usage of RDB Connect functions and the commands that are shipped with the software. Service program function prototypes and example usage are available in the source file **RDB50/RDBSRC**.

After installing RDB Connect, a subsystem called **RDBSBS** will be created in the RDB50 library. This subsystem must be active to use RDB Connect. The subsystem will contain a job called **RDB CONNECT** jobs that handle the processing of the requests.

Technical support is available M-T 8:00 am - 5:00 pm CST. Friday 8:00 am – 4:00 pm CST (except holidays)

Email – [help@prodatacomputer.com](mailto:help@prodatacomputer.com) Phone – 1.800.228.6318 option 2

**NOTE:** Before installing RDBConnect 5, check if Java 1.6 or above is installed and running on your System for better performance and JDBC driver compatibility.

This version of RDBConnect requires version V6R1M0 or above.

# <span id="page-6-0"></span>**2 Software Installation**

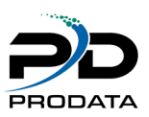

# <span id="page-6-1"></span>*1 Install the software using .exe file*

A splash screen will appear and a series of notices informing you of the process being performed. After which the following screen should appear. Click the **Next** button to continue the installation process.

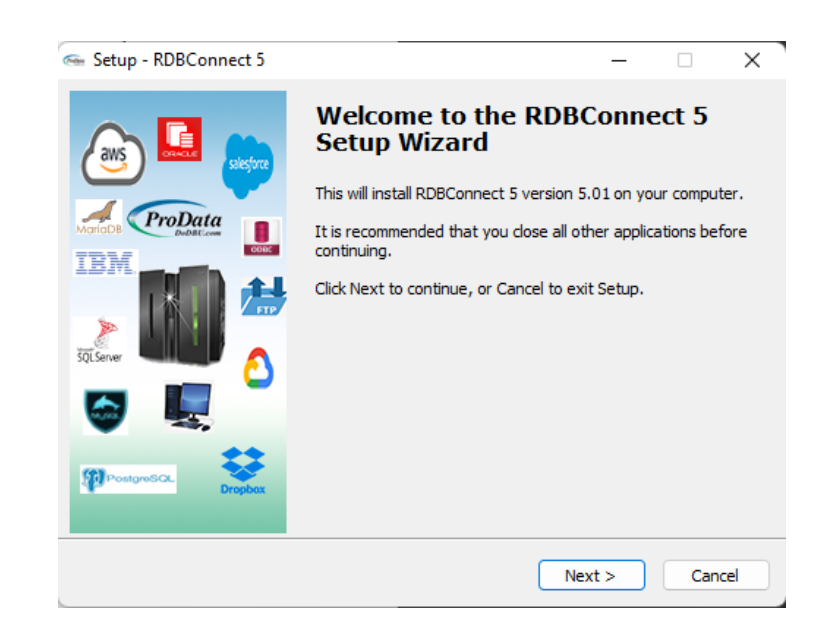

Figure 2-1

# <span id="page-6-2"></span>*2 Installation wizard requires access to IBMi*

The installation process requires a connection being established to your iSeries (AS/400) host computer. The following notice may appear informing you for the need of a connection. Once you have verified the connection to your iSeries (AS/400) host.

You must have \*IOSYSCFG authority. Once you have verified your authority, click the OK button to continue the installation process.

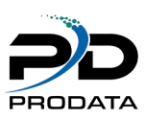

# <span id="page-7-0"></span>*3 License Agreement*

Please read the *License Agreement* and upon accepting the agreement, click the **Next** button to continue the installation process.

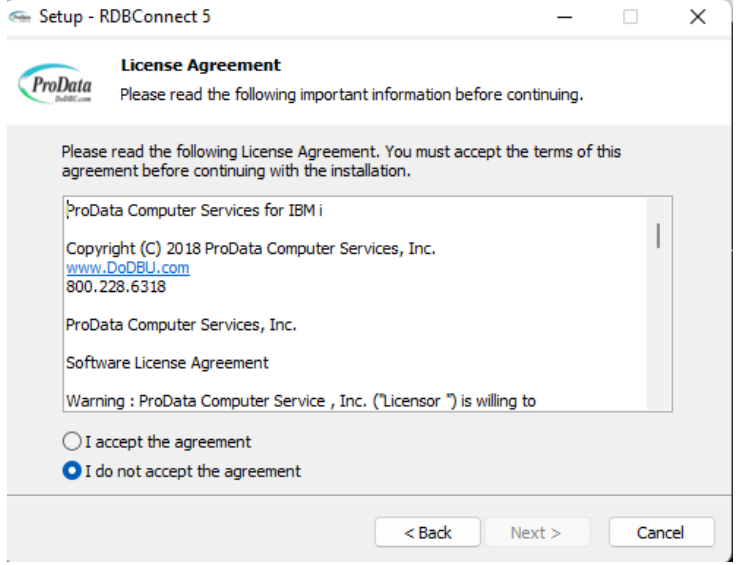

Figure 2-2

# <span id="page-7-1"></span>*4 Select Components*

This screen gives you the option to select which components you would like to install. You must select IBM i Machine to complete the installation.

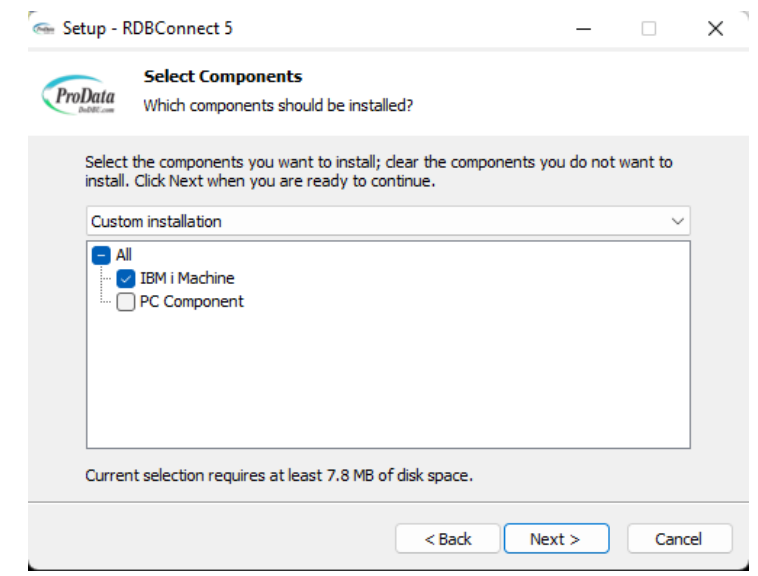

#### Figure 2-3

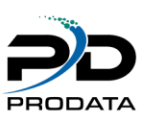

# <span id="page-8-0"></span>*5 IBMi Credentials required*

Type the **IP Address, User and Password** in the space provided of the iSeries (AS/400) host computer. Once you have completed the iSeries (AS/400) host computer selection, click the **Nex**t button to continue.

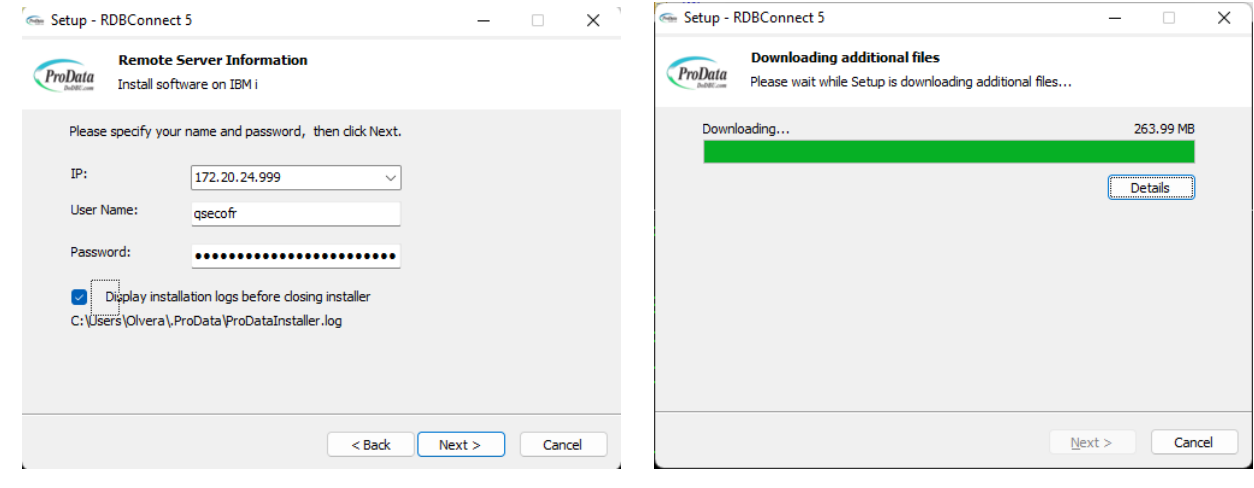

Figure 2-4 Figure 2-5

# <span id="page-8-1"></span>*6 Ready to install on your IBMi*

Click Next to install RDBConnect on the iSeries(AS/400) host computer.

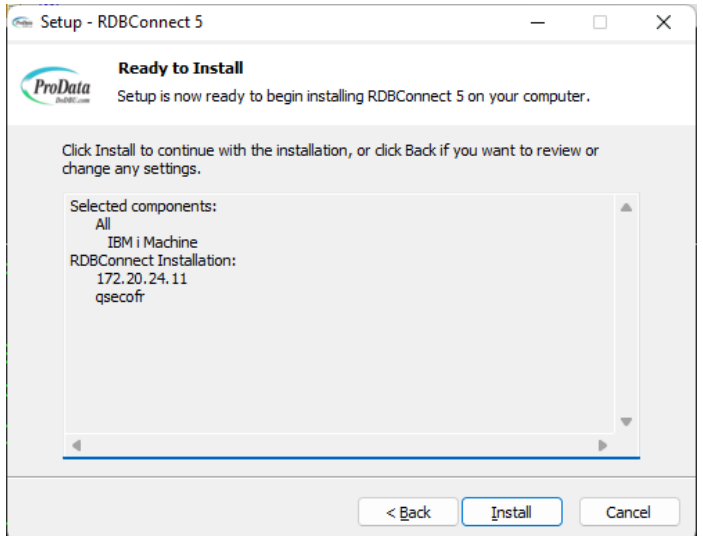

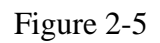

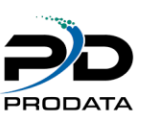

# <span id="page-9-0"></span>*7 Ready to install on your IBMi*

**A Windows DOS will appear displaying the transfer process.** 

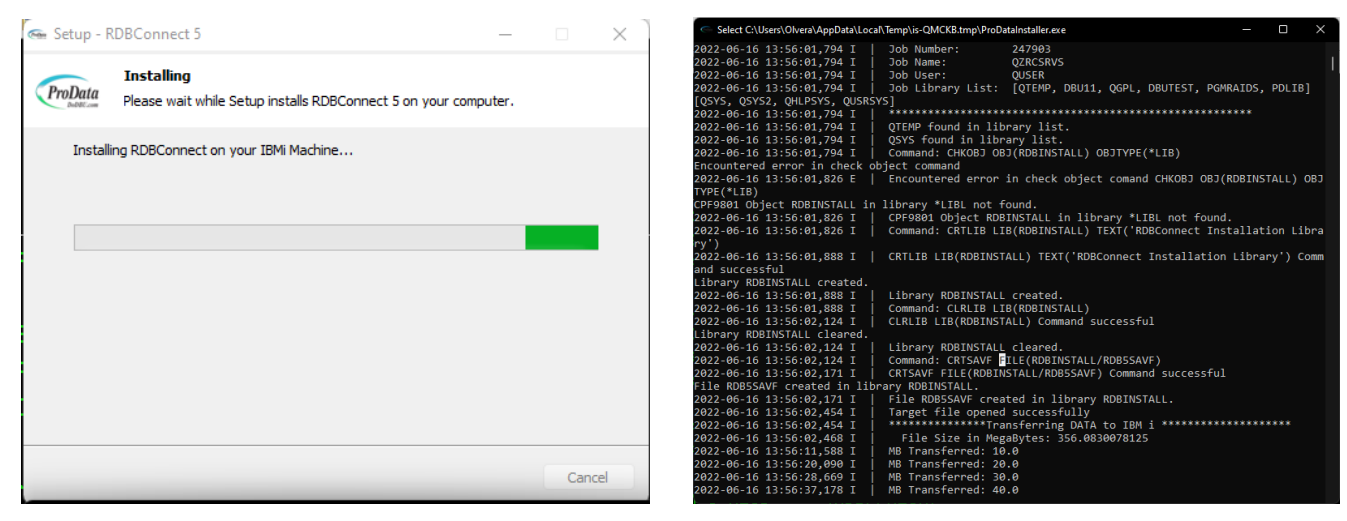

Figure 2-6 Figure 2-7

# <span id="page-9-1"></span>*8 Installation logs*

Next screen shows the installation logs and last screen is the **Completion** screen. Press the **Finish** button to complete the installation process.

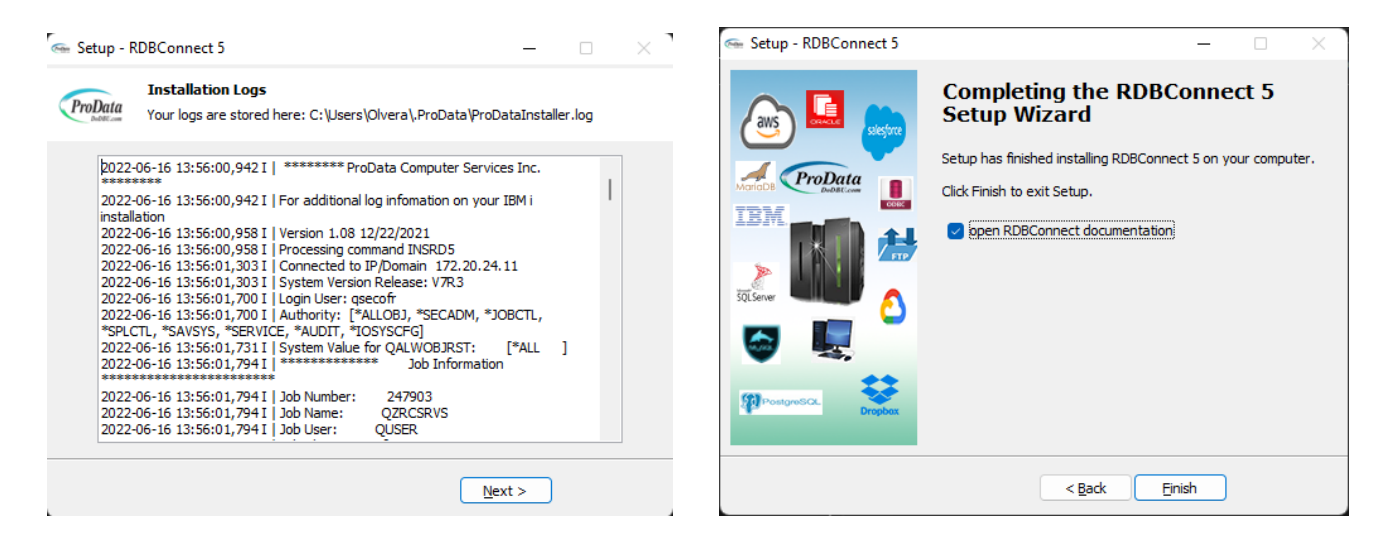

Figure 2-8 Figure 2-9

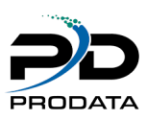

# <span id="page-10-0"></span>**3 RDBConnect Menu**

To start the RDB Connect menu, from a IBM i command line execute the command **ADDLIBLE RDB50 .** Execute the command **RDBMNU.** Type an option on the option field to execute the program.

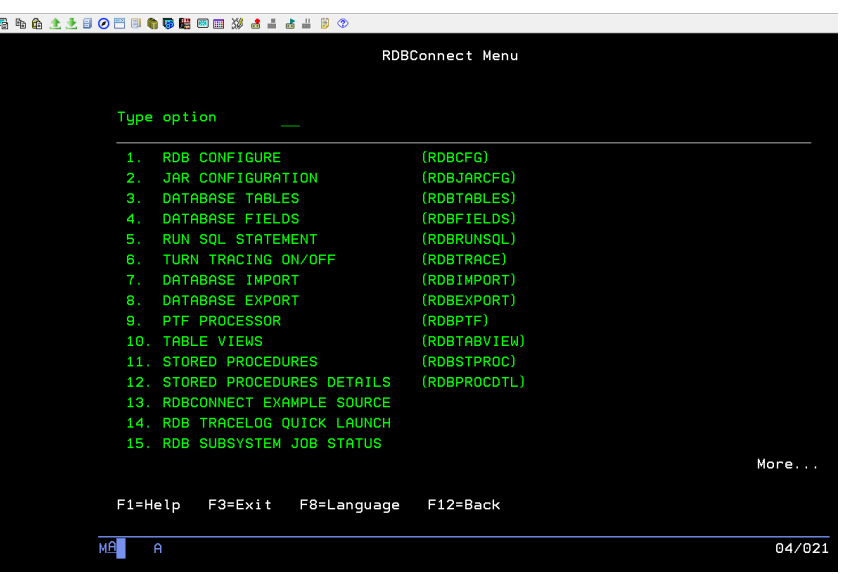

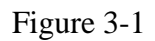

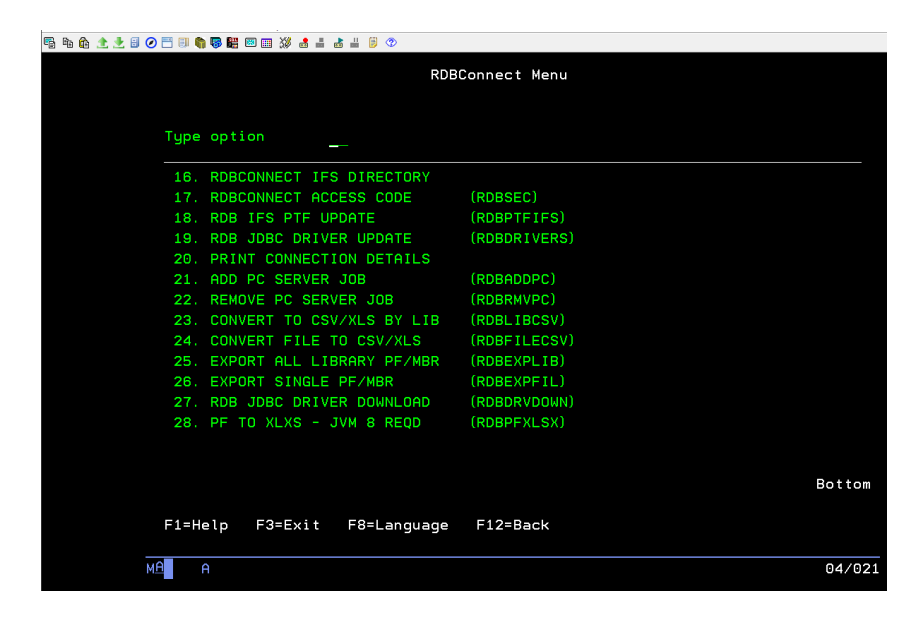

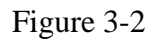

Easy access options added.

# <span id="page-11-0"></span>**4 Configuring RDB Connect**

To start configuring RDB Connect, from a IBM i command line execute the command **RDBCFG** or option 1 from the RDB Connect Menu. This will take you to the **Manage Remote Systems** screen.

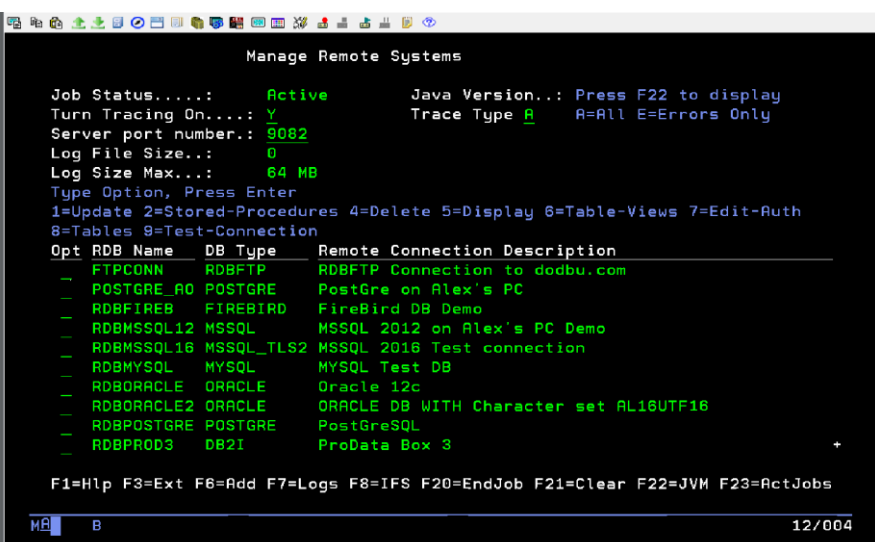

Figure 4-1

**Maximum Connections** – This is the maximum number of threads the **RDB CONNECT** job will create. The default number of jobs is 50.

**Turn Tracing On** – Default is N. Set to Y when troubleshooting with ProData Tech Support. This value can be changed at any time from this program. The command **RDBTRACE** can also be used for this function.

\*Trace Type – Specify A for all trace logs, E for errors only.

**Server port number** – This is the IP port that the **RDB CONNECT** job will use to answer requests for RDB transactions. This port must be available. 9082 is the default. Press **F6** to add a remote connection.

**\*Job Status** - This indicates the RDBConnect job status in subsystem RDBSBS

**\*Log File Size** – This is the actual size of the log tracing file in IFS

**\*Log Size Max** – This is the maximum file size before a warning message is sent to the operator if the warning flag is set to 'Y'.

**\*Function Keys – This will explain the addition of new function keys.**

**F1=Hlp –** This will display the help file.

**F3=Exit** – This will exit.

**F6=Add** – This will allow you to add a new connection.

**F7=Trace Logs** – This will display the trace logs stored in IFS.

**F8=IFS** – This will take you to the IFS directory

**F20=End Job** – This will end the subsystem job RDBConnect in RDBSBS

**F21= Clear Logs** – This will clear the IFS trace logs.

**F22=JVM** – This will display the java version active on your system.

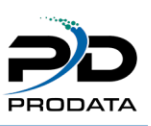

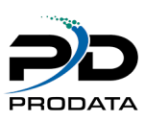

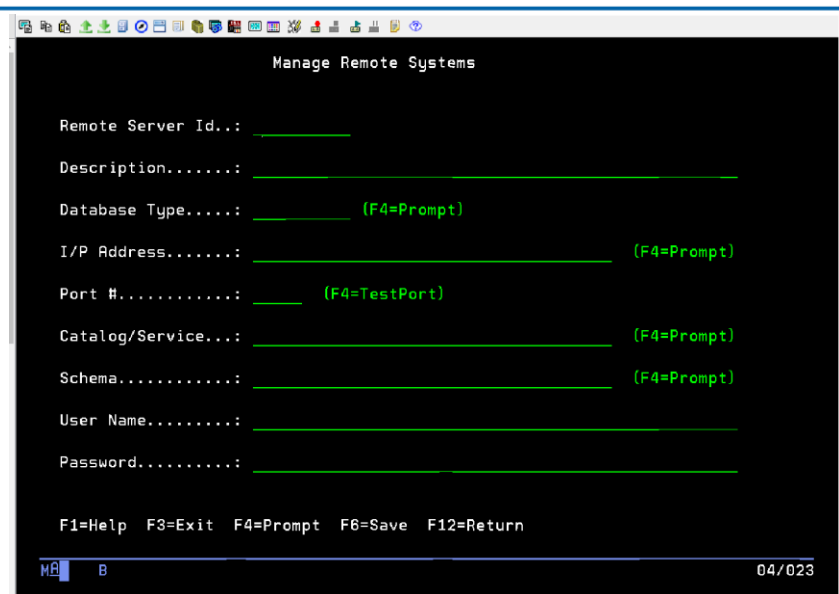

Figure 4-2

Enter the information for the remote database.

**Remote Server ID** – This is the name that will be used when referencing this database connection.

**Description** – The description for this remote connection.

**Database Type** – The type of database being configured. Preconfigured databases: MYSQL – [www.mysql.org](http://www.mysql.org/) (an open source database) MSSQL – Microsoft SQL Server 2000 and above (JTDS driver) **NOTE: If you are on Java 6 or below please** 

**use the following driver jtds-1.2.8.zip by changing file RDB50/RDBJVMDRVS row number 7** MSSQL2 – Microsoft SQL Server 2000 and above (Microsoft driver). Requires i5/OS V6R1 and above using JRE 6 and above. **NOTE: If you are on Java 6 or below please use the following driver sqljdbc4.zip by changing file RDB50/RDBJVMDRVS row number 10**

ORACLE – Oracle server 9i and above POSTGRE – [www.postgresql.org](http://www.postgresql.org/) (an open source database) DB2 – IBM DB2 8 and above (not OS/400 or i5/OS)

DB2I – IBM DB2 for OS/400 and i5/OS

FIREBIRD – [www.firebirdsql.com](http://www.firebirdsql.com/) (an open source database)

ODBC – A PC based database using a System DSN. Must have RDB PC module loaded.

**I/P Address** – The I/P address used to access the remote database. This can also be an entry from the host table.

**Port #** – The port number to be used with the above I/P address to connect to the remote database. Each database type has a default port number, make sure to check your remote database port. **\*NEW** feature to Test Port will allow check if that port is open or blocked by a firewall.

**Catalog/Service** – Some databases require a Catalog or Service to be specified on the connection. If one is required for the database specified, enter it here.

**Schema** – The schema for the remote database.

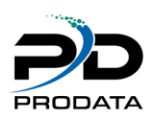

**User Name** – The user to be used when connecting. This user id will control the authority on the remote database when using this connection. This user name must be configured on the remote database. \*\* For Microsoft SQL Server using Windows (NTLM) authentication instead of the usual SQL Server authentication, the User name should be in the format of domain/user. This allows non-Windows clients to log in to servers which are only configured to accept Windows authentication.

**Password** – The password for the above entered user name.

To save the information, press **F6**. The information entered will be encrypted 256 bit and stored in a IBM i object. The object will be named the same as the **Remote Database ID** and be placed in the RDB library. IBM i object level authority can be used, with this object, to add another level of security to the remote connection.

The example below is for a SQL Server configuration.

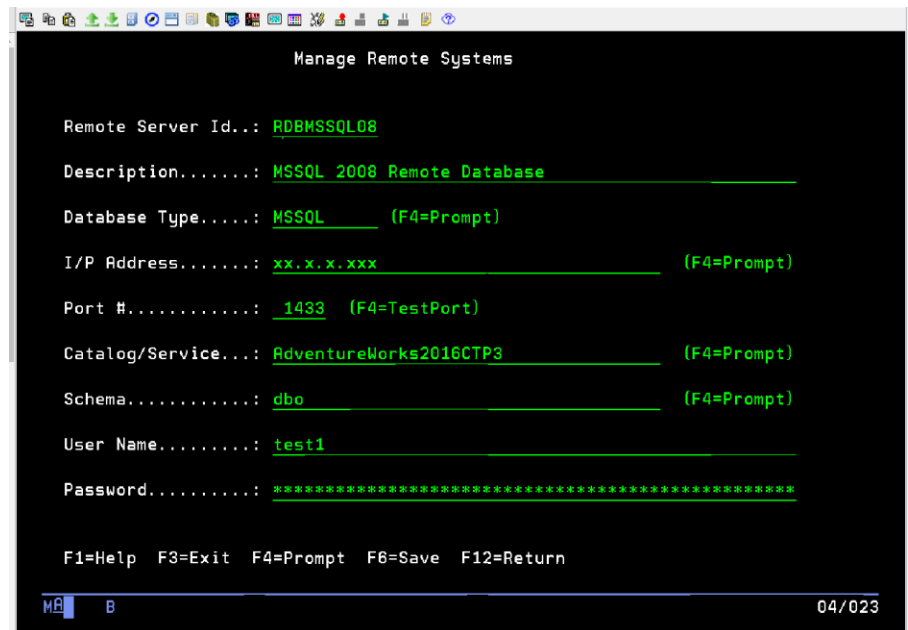

Figure 4-3

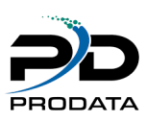

#### <span id="page-14-0"></span>*Cloud Services*

Cloud databases are a pivotal component of modern data management, offering scalable and flexible storage solutions that leverage the power of cloud computing. These databases operate in virtualized environments hosted on cloud platforms like Amazon AWS, Google Cloud, and others. One notable tool that facilitates seamless connectivity to these cloud-based relational databases is RDBConnect.

RDBConnect serves as a versatile bridge, allowing users to establish connections to any relational database residing in the cloud. Whether it's harnessing the immense capabilities of Amazon's AWS infrastructure or tapping into Google Cloud's robust database offerings, RDBConnect excels in providing a unified interface, enabling users to interact with their data stored on the cloud effortlessly. Its compatibility with various cloud platforms makes it an invaluable asset for businesses seeking efficient and streamlined access to their cloudbased databases, thereby enhancing data retrieval and analysis capabilities.

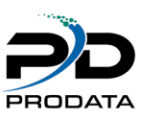

# <span id="page-15-0"></span>**5 New prompt windows added to RDBCFG**

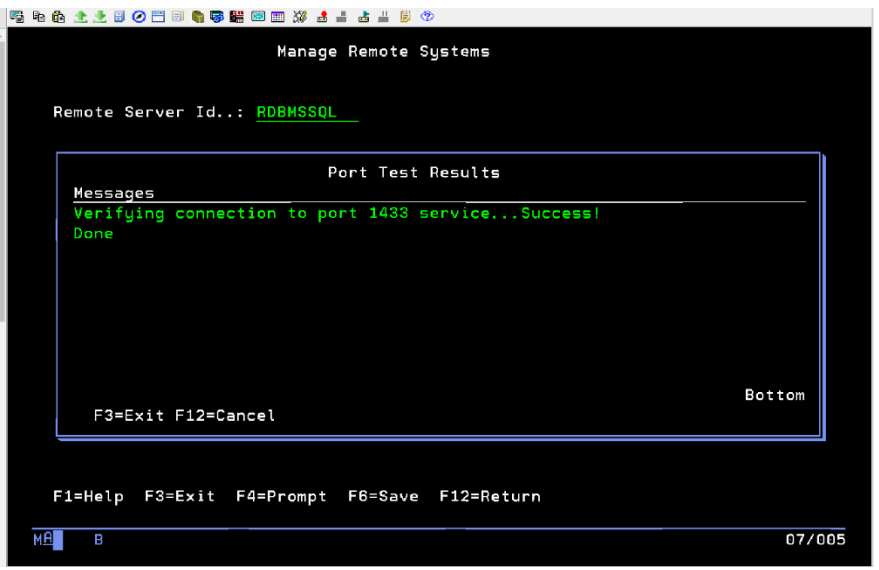

Figure 5-1

New Port Test in ADD Mode allows you to check if the port you're using to connect isn't blocked (Compatible with Java 1.7 and above)

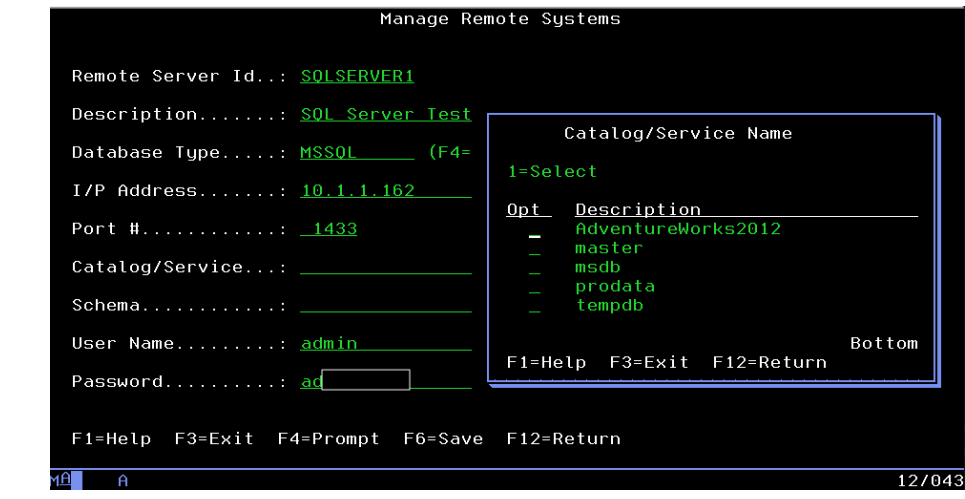

Figure 5-2

New prompt field added to display all Catalog/Service Names. A User ID, Password, valid IP Address and Port must be provided for this option to work.

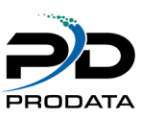

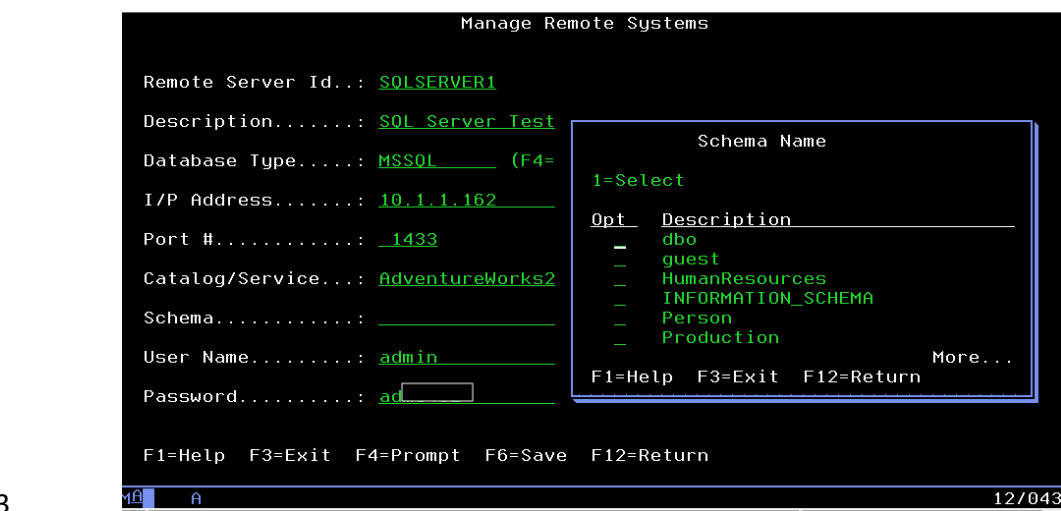

#### Figure 5-3

New Schema prompt – Retrieve a list of schemas. A valid Catalog/Service name must be provided for this option to work.

**NOTE:** Currently the Catalog prompt will work on the following remote databases

MSSQL, MYSQL and POSTGRES

The Schema prompt will work on the following remote databases

MSSQL, ORACLE and POSTGRES

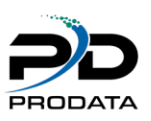

# <span id="page-17-0"></span>**6 Configuring a RDB Custom Database**

RDB Connect can be configured to access any database of your choosing. You must have a JDBC driver for the database and it must be in a directory on the IFS. To configure a custom database execute the command **RDBJARCFG**. This will take you to the **Custom Database Types** screen.

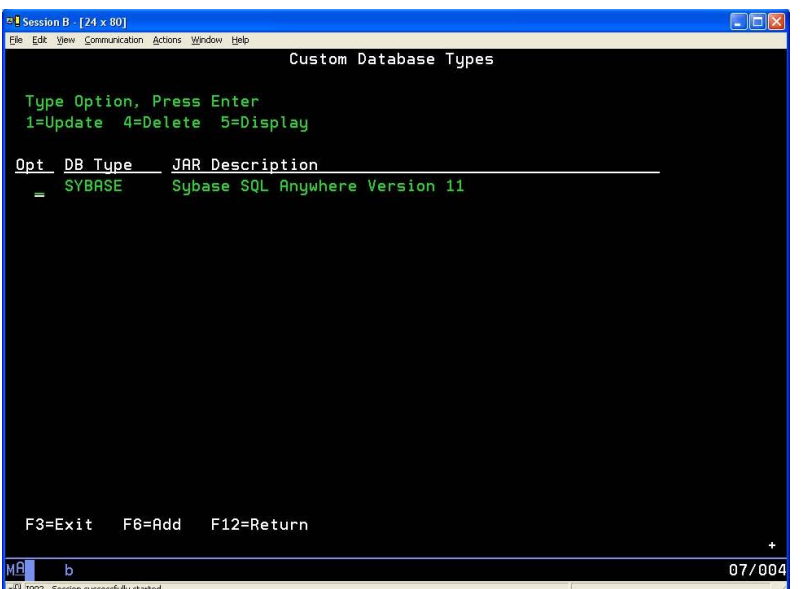

Figure 6-1

Press **F6** to add a custom database.

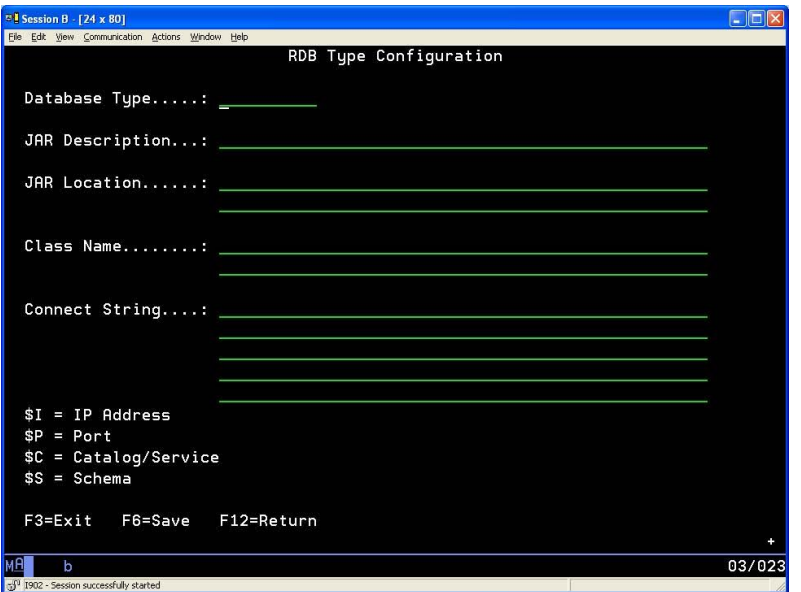

#### Figure 6-2

Enter the information for the custom database.

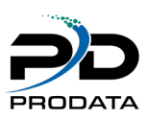

**Database Type** – This is the name that will be used when referencing this custom database type. It will appear in the prompt list when configuring a connection.

**JAR Description** – The description for this custom connection.

**JAR Location** – The path on the IFS for the jar file containing the JDBC driver of this database.

**Class Name** – The JDBC drive class name. This must be the complete jar path

**Connect String** – The string used to connect to the custom database. This string must contain the \$I substitution variable and optionally the \$P, \$C, and \$S.

\$I – The IP address of the remote database will be placed at this point in the connection string.

\$P – The port number of the remote database will be placed at this point in the connection string.

\$C – The Catalog/Service of the remote database will be placed at this point in the connection string.

\$S – The Schema of the remote database will be placed at this point in the connection string.

The example below is for a Sybase configuration.

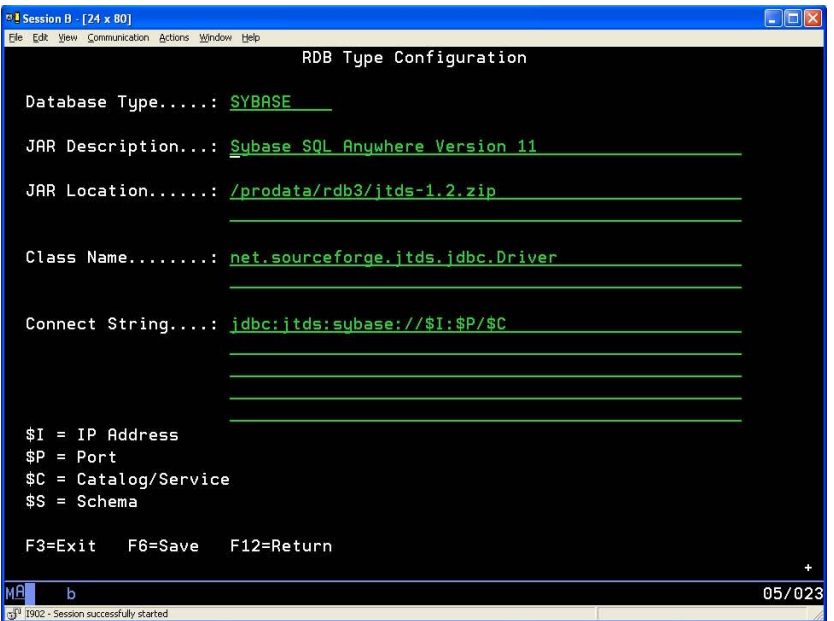

Figure 6-3

# <span id="page-19-0"></span>**7 Configuring a PC Database**

RDB Connect can be configured to access a database on a PC that does not have a JDBC driver. The database must have an available ODBC driver. This function requires two things. The RDB service running on the PC and a DSN defined for that database.

When installing the RDB software, there is a checkbox for the "PC Component". Select this option to install the PC software on the appropriate computer. This will create a directory "Program Files/Prodata/RDB5" and place the required programs in that directory. Two batch files will also be placed in the directory. The file "RDBServiceStart.bat" must be modified. The first line in the file is the configuration command for the service. It contains the path to the JVM on your PC. This path must be correct. If it is not, please change it. Example:

RDBService -i -J "C:\\ProData\\RDB50\\Java\\jre1.6.0\_05\\bin\\client\\jvm.dll" -P 9082 -L 100 -T

(Installer includes a directory that is placed in C:\ProData\RDB50\Java)

The portion that needs to be modified is following the "-J" parameter. This is the path to the jvm.dll object. The "-P" parameter controls the port that will be used for communication to the PC. The default is 9082. The "-L" parameter controls the number of listeners that will process requests on this PC. The default is 100. The "-T" parameter controls the use of the trace log function. This is useful to troubleshoot issues. The "-i" parameter causes the service to be installed.

After the batch file has been changed to contain the correct values, it can be executed to start the service. To end the service, execute the "RDBServiceStop.bat" file.

To configure a connection the PC database you must setup a DSN on the PC. This is done via the Control Panel->Administrative Tools->Data Sources (ODBC).

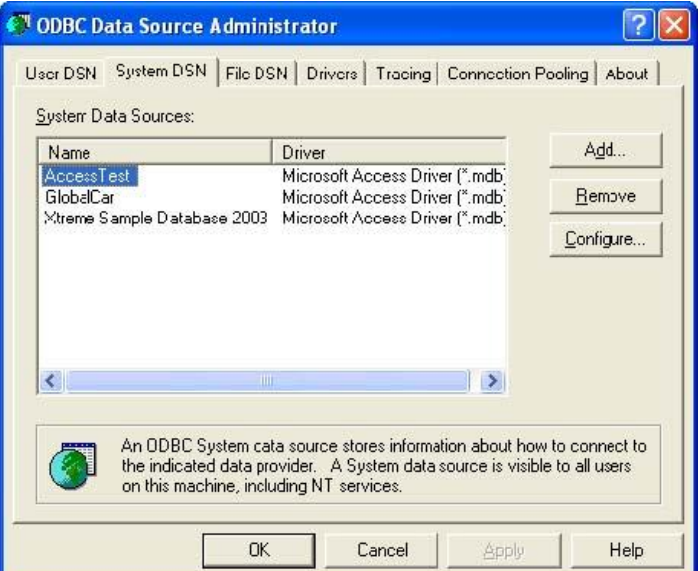

#### Figure 7-1

You can also open Starts > Type ODBC and click on the 32bit or 64bit version

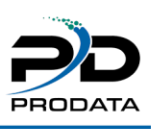

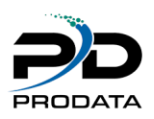

The DSN needs to be defined as a "System DSN". This will allow the RDB Service to access the definition.

On the IBM i, use the **RDBCFG** to configure the connection to the ODBC database. The screen below shows an example ODBC configuration.

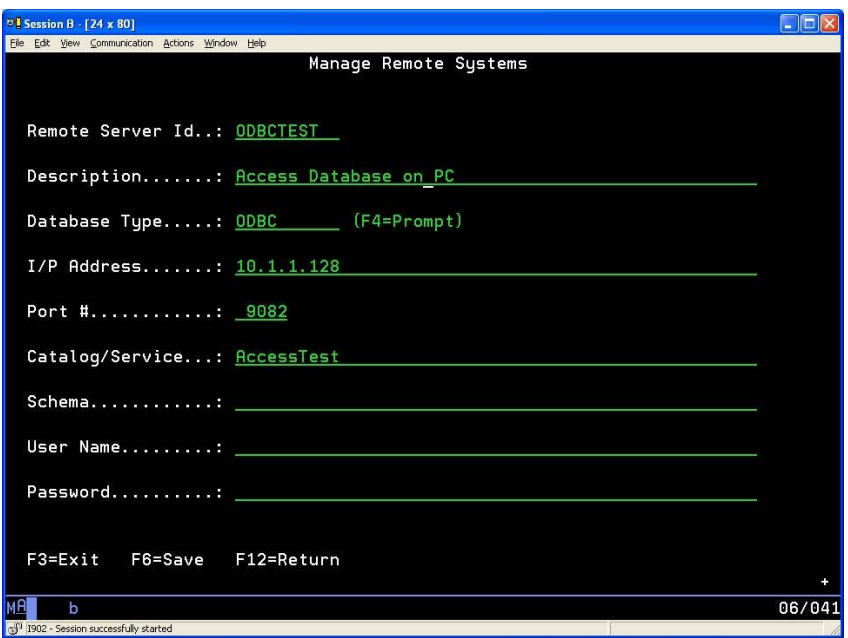

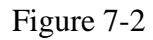

The "System DSN" that was defined on the PC is placed in the "Catalog/Service" field.

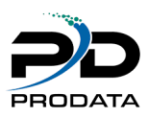

# <span id="page-21-0"></span>**Configuring RDBConnect to run under a specific Java version**

RDBConnect can run under a different JAVA version if needed. You must add the IFS path where java JDK is located. Example: /QOpenSys/QIBM/ProdData/JavaVM/jdk70/32bit (case sensitive)

You can switch between 32 bit and 64 bit.

Update DTAARA RDBJVMPATH with the JDK path and restart RDBConnect.

Use command WKRJVMJOB to check what version of java RDConnect is using.

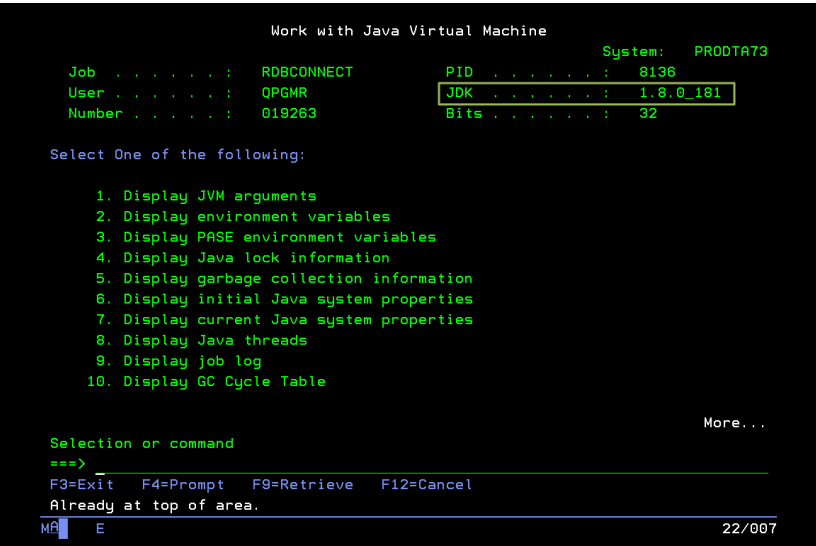

Figure 7-3

# <span id="page-22-0"></span>**8 The Commands**

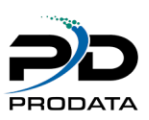

## <span id="page-22-1"></span>*RDBPTF (RDB PTF Processor)*

The RDB PTF Processor (RDBPTF) command allows you to retrieve updates for RDB Connect. The process makes a connection to Prodata Computer Services using port **2809**. If problems occur during the running of this command, verify your firewall is not blocking this transaction. This function will only retrieve the programs that have been updated since your last update.

Parameters

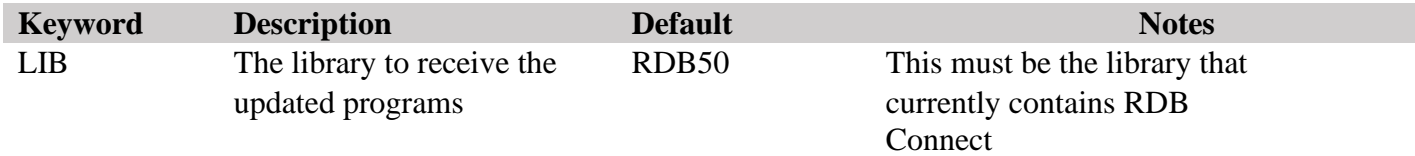

#### <span id="page-22-2"></span>*RDBSEC (RDB Security Code)*

The RDB Security Code (RDBSEC) command provides an interface to enter the permanent and temporary access codes for RDB Connect.

#### **Parameters**

N/A

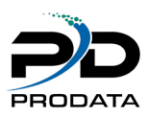

#### <span id="page-23-0"></span>*RDBTRACE (Set RDB Tracing)*

The Set RDB Tracing (RDBTRACE) command turns the logging process on and off in the RDB CONNECT job. This is the same function as the "Turn Tracing On" in the RDBCFG screen. The flag on the RDBCFG screen is used at startup of the RDB CONNECT job. This command can be used anytime the RDB CONNECT job is running.

#### **Parameters**

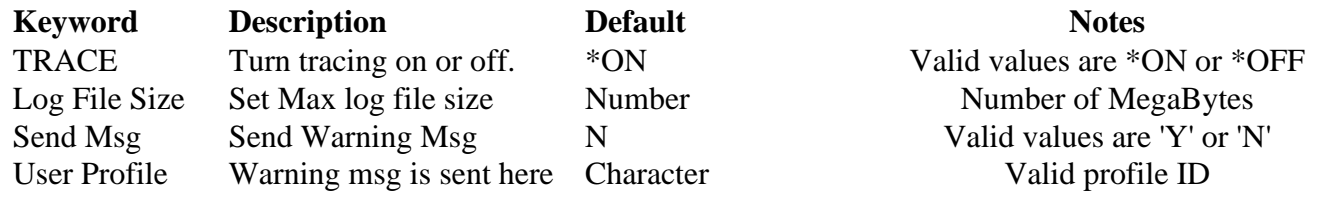

#### **Example**

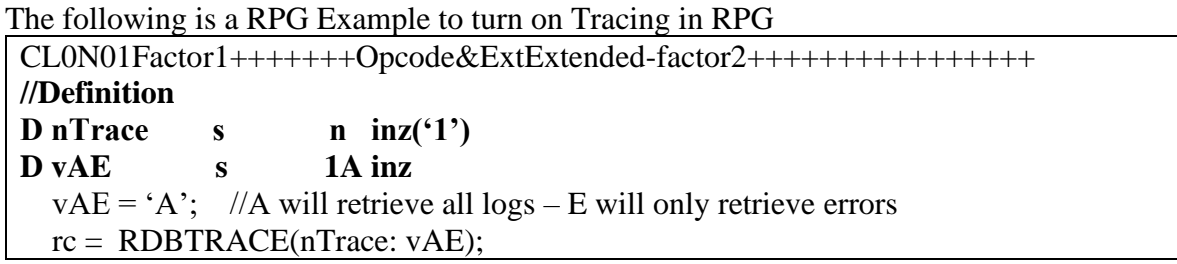

## <span id="page-23-1"></span>*RDBFIELDS (Retrieve field information)*

The Retrieve field information (RDBFIELDS) command provides the field definitions from the remote database. The definitions are based on the select statement provided.

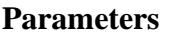

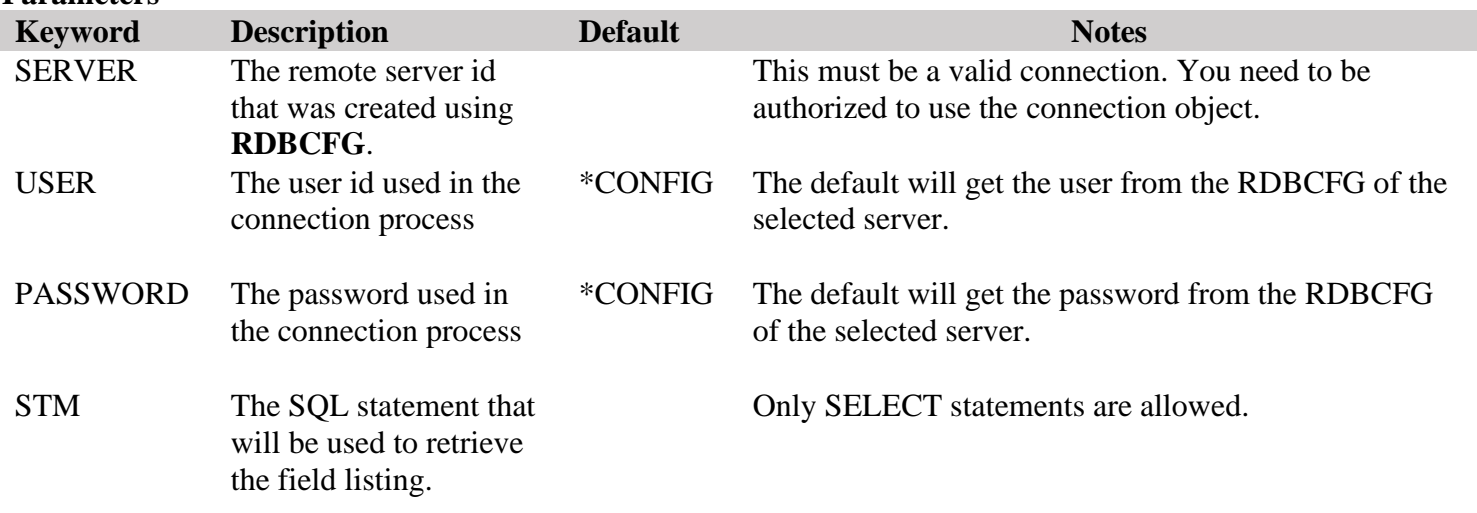

#### **Example**

The following command might generate a screen similar to the one below.

RDBFIELDS STM('select \* from [dbo].[Orders]') SERVER(SQLSVR)

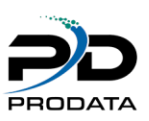

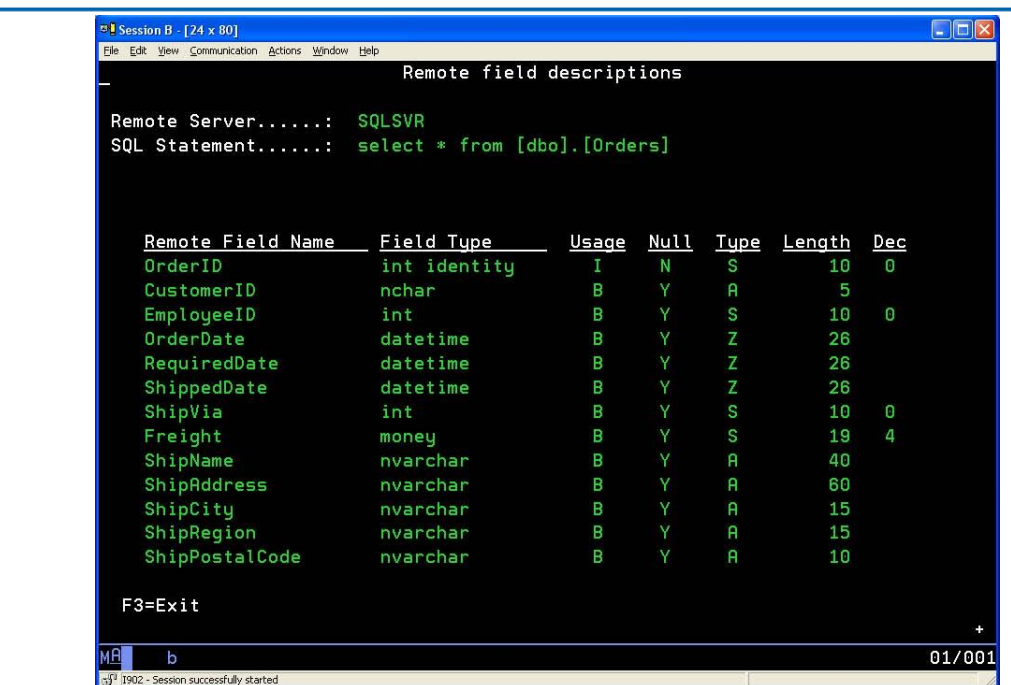

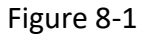

# <span id="page-24-0"></span>*RDBRUNSQL (Run RDB SQL Statement)*

The Run RDB SQL Statement (RDBRUNSQL) command provides an interface to execute SQL Statements on the remote database. A **SELECT** will run, however it will not generate any output. All other SQL Statements will be executed on the remote database (a warning message will appear before continuing).

#### **Parameters**

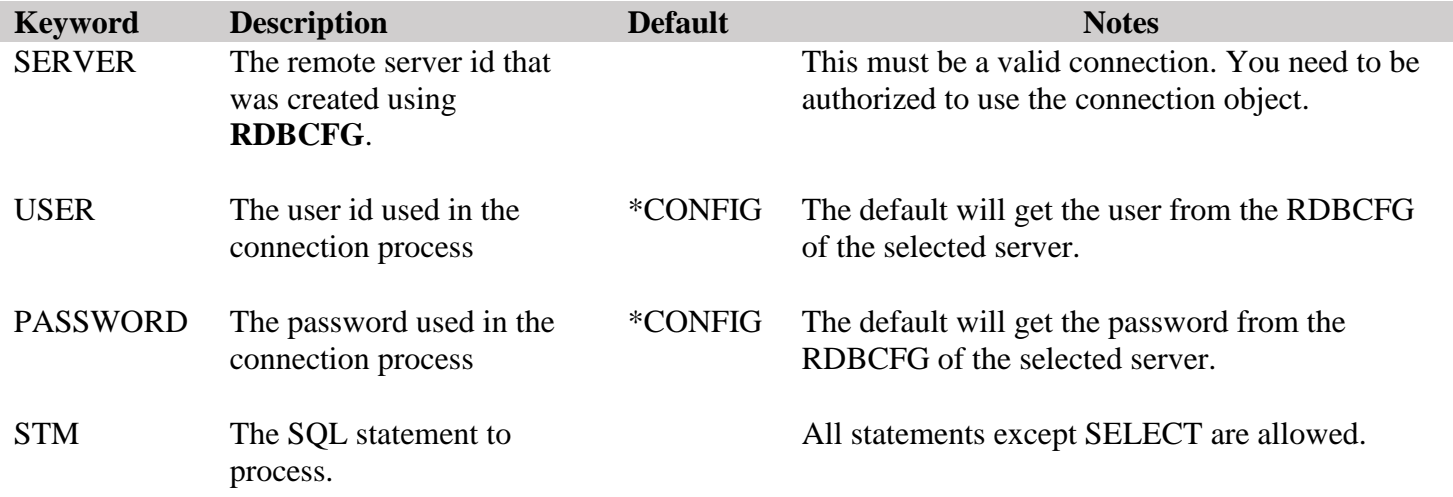

#### **Example**

RDBRUNSQL STM('drop [dbo].[Orders]') SERVER(SQLSVR)

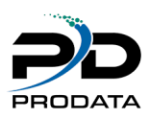

#### <span id="page-25-0"></span>*RDBIMPORT (Import Remote Database)*

The Import Remote Database (RDBIMPORT) command provides an interface to execute commands on the remote database and return the results to a local database file. The statement must be a **SELECT** statement.

#### **Parameters**

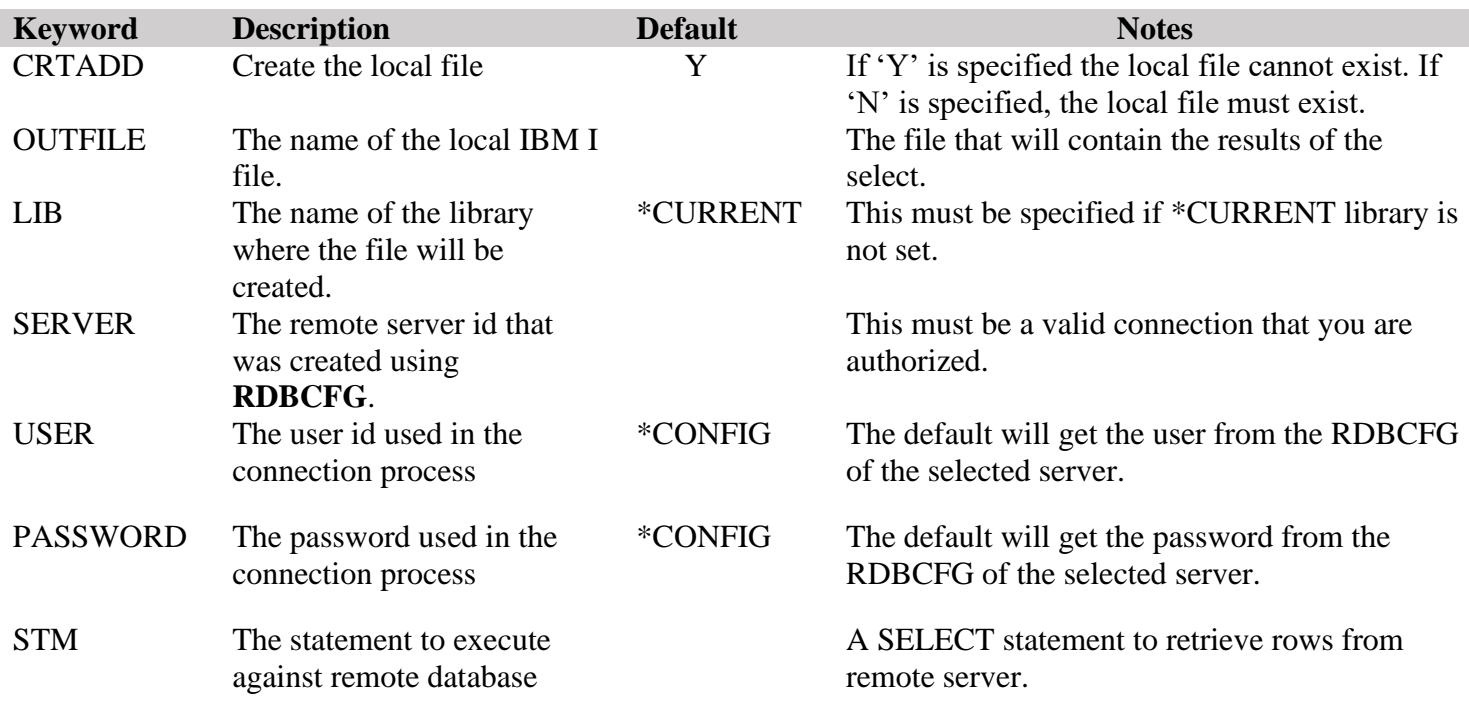

#### **Example**

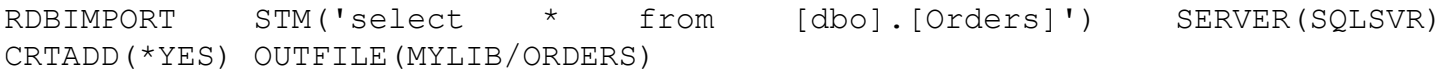

The above statement will create a file called ORDERS in the library MYLIB and write the selected records from the remote database to the file.

**NOTE**: when using MSSQL2 connection the max allowed combined characters for import to IBMi is 32765.

### <span id="page-25-1"></span>*RDBCFG (Remote Database Configuration)*

The Remote Database Configuration (RDBCFG) command provides an interface to configure the remote database connections. The definitions are created as objects in the RDB50 library. IBM i security can be applied to these objects to better secure your remote connections.

For usage of this command, see "Configuring RDB Connect".

**Parameters N/A**

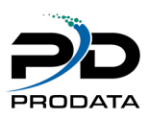

#### <span id="page-26-0"></span>*RDBJARCFG (Custom*

## <span id="page-26-1"></span>*Database Configuration)*

The Custom Database Configuration (RDBJARCFG) command provides an interface to configure any database that has a JDBC driver.

For usage of this command, see "Configuring a RDB Custom Database".

#### **Parameters**

N/A

#### <span id="page-26-2"></span>*RDBTABLES (Retrieve table list)*

The Retrieve table list (RDBTABLES) command provides a list of available tables on the remote server. The list is based on the table parameter.

#### **Parameters**

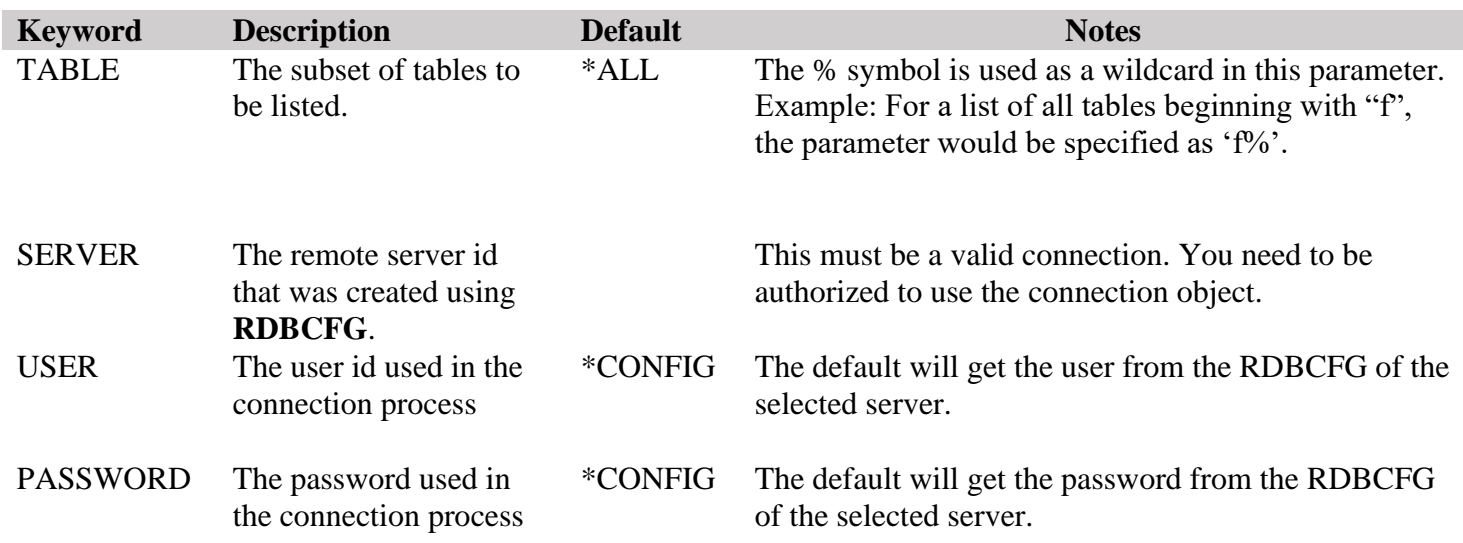

Option 5 was added to display fields for each table (RDBFIELDS).

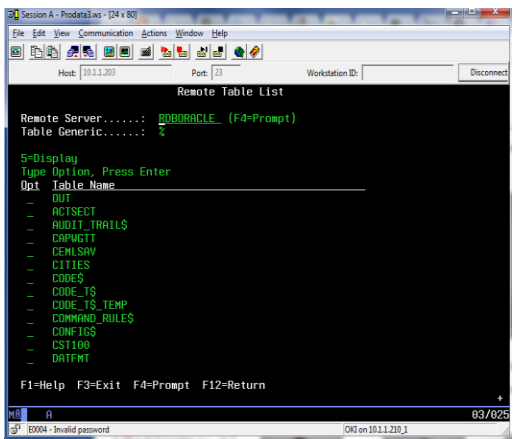

Figure 8-2

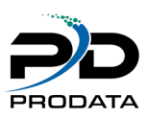

#### <span id="page-27-0"></span>*RDBEXPORT (Export to Remote Database)*

The Export to Remote Database (RDBEXPORT) command provides an interface to export a local file from IBM i to the remote database. This command is not currently designed to add records to an existing table. It will only create a new table with records the first time.

#### **Parameters**

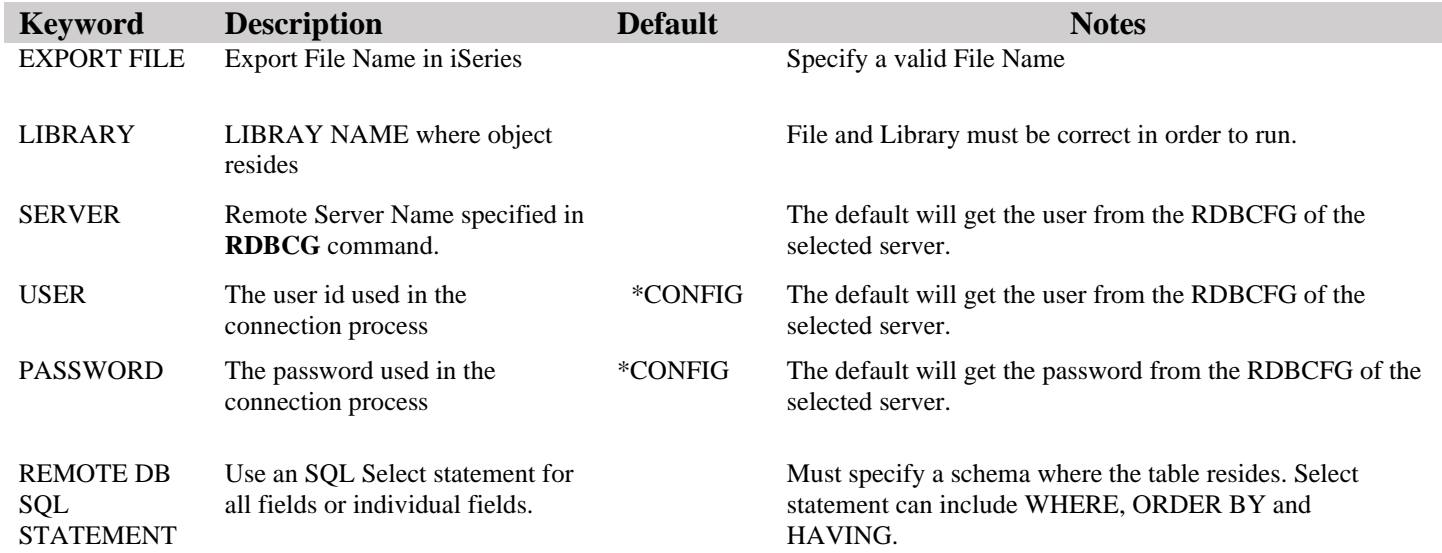

#### **Example**

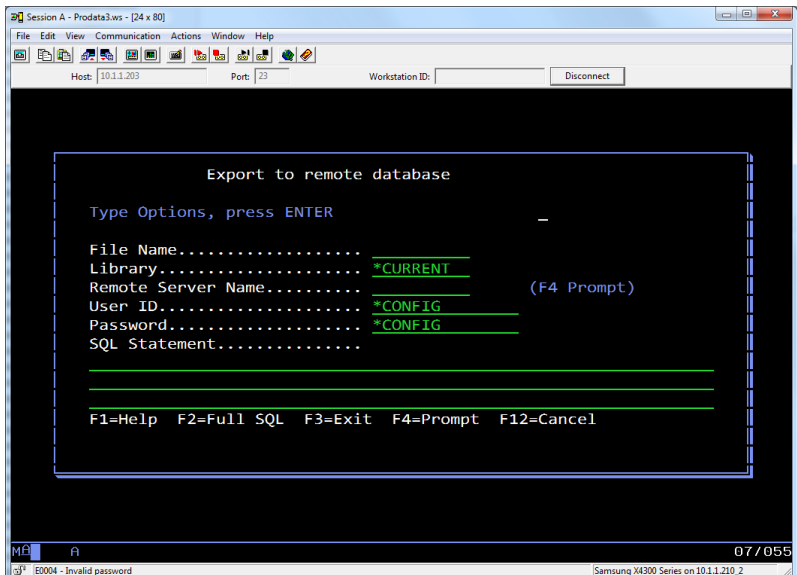

#### Figure 8-3

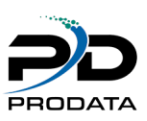

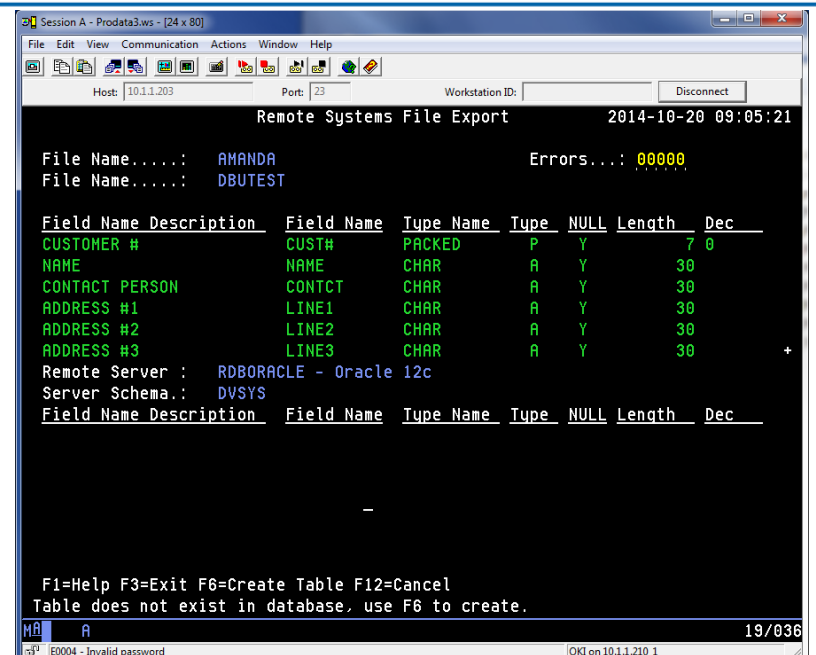

Figure 8-4

**RDBExport** screen – Contains all the field names, field types, null allowed, length and decimal.

The top part of the screen pertains to the IBMi Database and the bottom part pertains to the remote database if a connection is established.

The errors counter is a warning to identify when the field types and lengths do not match.

### <span id="page-28-0"></span>*RDBTABVIEW (Table Views)*

The Table Views abase (RDBEXPORT) command provides an interface to execute commands on the remote database and return the results.

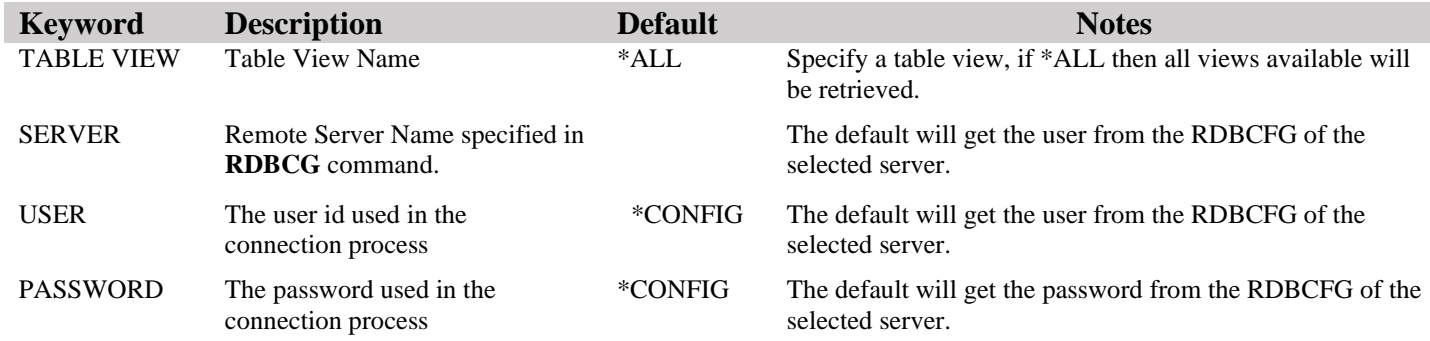

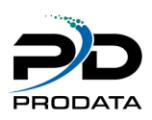

#### <span id="page-29-0"></span>*RDBSTPROC (Stored Procedures)*

The Stored Procedure (RDBSTPROC) command provides an interface to execute commands on the remote database and return the results.

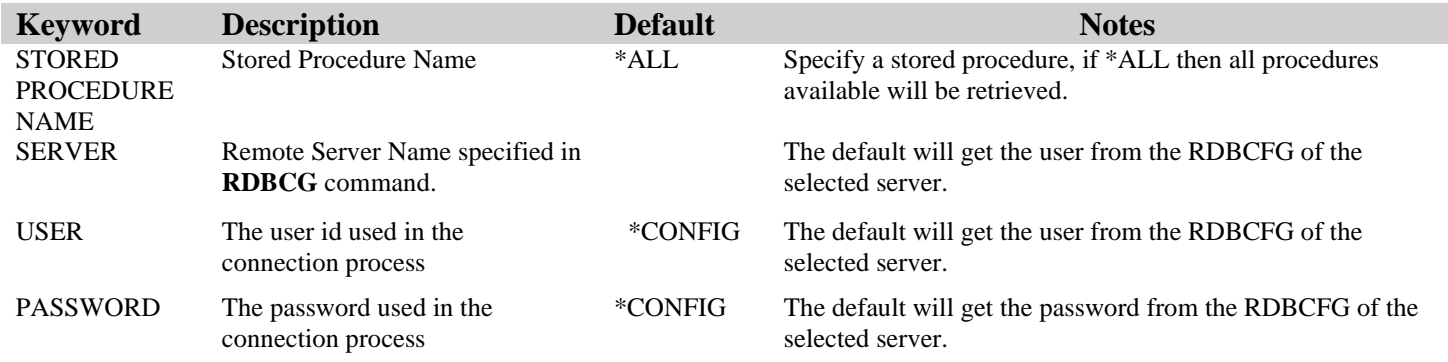

## <span id="page-29-1"></span>*RDBPROCDTL (Stored Procedures Details)*

The Stored Procedure (RDBPROCDTL) command provides an interface to execute commands on the remote database and return the results.

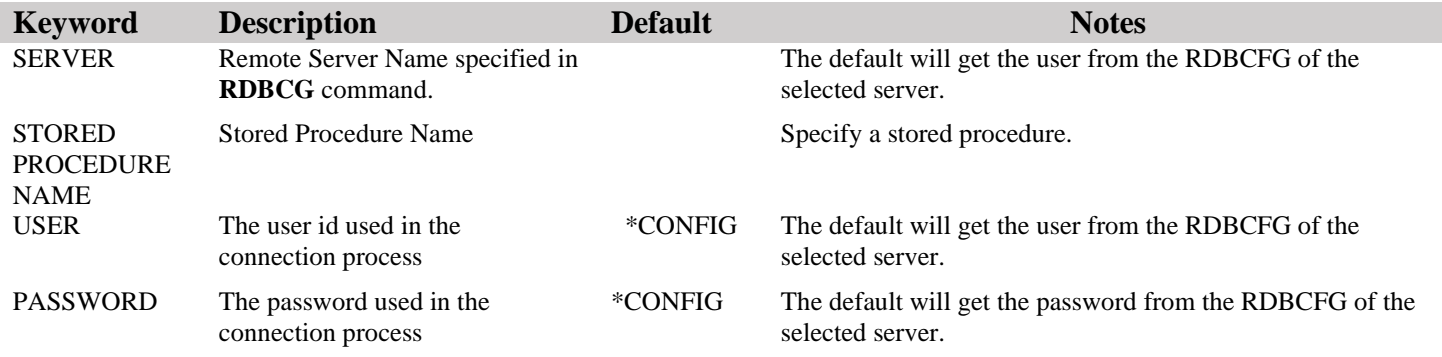

## <span id="page-29-2"></span>*RDBSEC (RDBConnect Security Details)*

The Security (RDBSEC) command provides your product license information details.

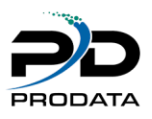

### <span id="page-30-0"></span>*RDBPTFIFS (RDB PTF Processor for IFS objects)*

The RDB PTF Processor (RDBPTFIFS) command allows you to retrieve updates for RDB Connect IFS objects. The process makes a connection to ProData Computer Services using port **2809**. If problems occur during the running of this command, verify your firewall is not blocking this transaction. This function will only retrieve the programs that have been updated since your last update.

**Parameters** 

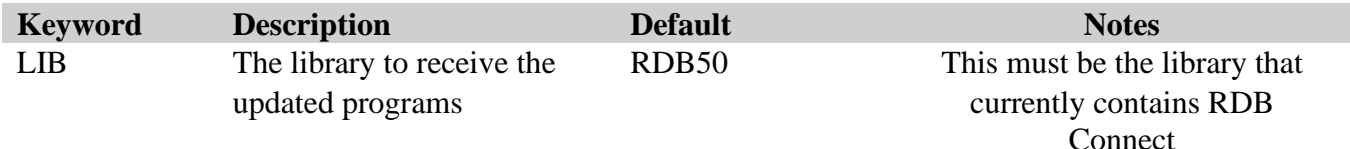

## <span id="page-30-1"></span>*RDBDRIVERS (RDB JDBC Drivers)*

The (RDBDRIVERS) command allows you to update JDBC drivers used when RDB Connect job starts. You can change/remove any JDBC driver from an interactive screen.

**Parameters** 

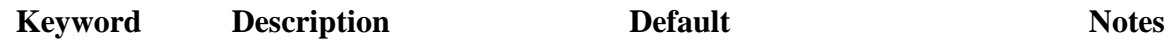

# <span id="page-30-2"></span>*RDBADDPC (Add PC Server Job to RDBConnect SubSystem Description)*

The (RDBADDPC) command adds an entry to the RDBConnect SubSystem description.

**Parameters** 

**Keyword Description Default Notes**

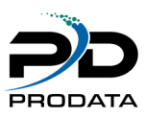

# <span id="page-31-0"></span>*RDBRMVPC (Remove PC Server Job from RDBConnect SubSystem Description)*

The (RDBRMVPC) command removes entry from the RDBConnect SubSystem description if it has been added previously.

Parameters

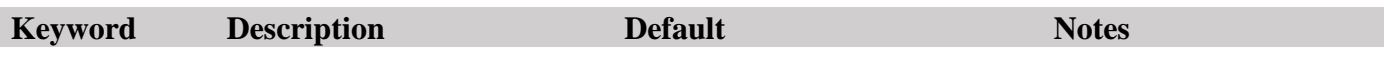

### <span id="page-31-1"></span>*RDBLIBCSV (Convert Entire Library Files/Members to CSV or XLS Format)*

The (RDBLIBCSV) command converts an entire library's Files and Members to CSV or XLS format. All files are sent to IFS '/prodata' directory

Parameters

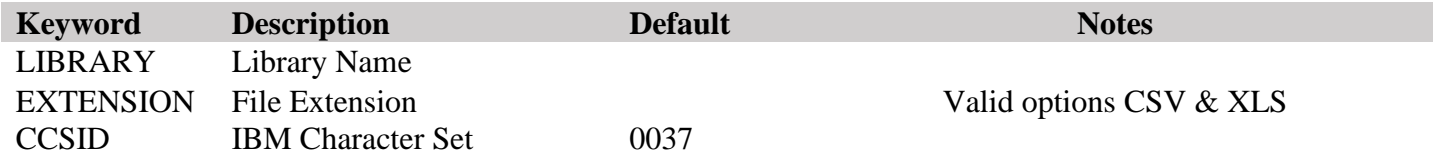

## <span id="page-31-2"></span>*RDBFILECSV (Convert Single File/Member to CSV or XLS Format)*

The (RDBFILECSV) command converts a single Files and Members to CSV or XLS format. All files are sent to IFS '/prodata' directory

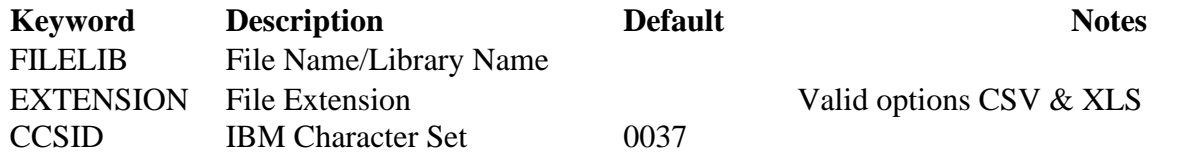

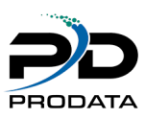

#### <span id="page-32-0"></span>*RDBEXPLIB (Converts All PF and Members to XLS or CSV and exports all to remote Database)*

The (RDBEXPLIB) command exports an entire library Files and Members to a remote Database.

**Parameters** 

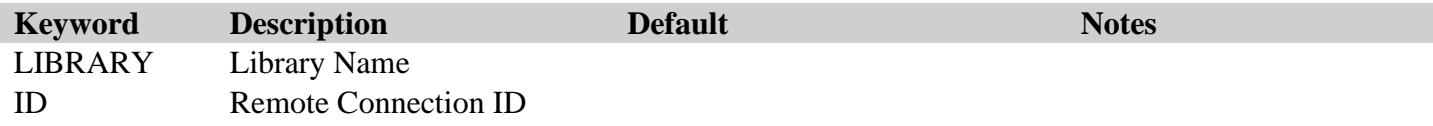

## <span id="page-32-1"></span>*RDBEXPFIL (Convert Single File/Member to XLS or CSV and transfer to remote Database )*

The (RDBEXPFIL) command converts to XLS-CSV and exports a single File and Members to a remote Database.

Parameters

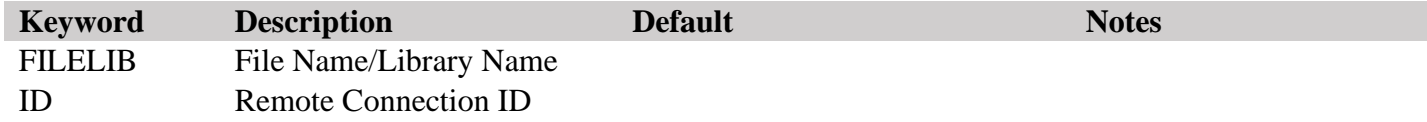

### <span id="page-32-2"></span>*RDBDRVDOWN (Download/Import JDBC Drivers)*

The (RDBDRVDOWN) Download/Import JDBC Driver Files to IFS automatically.

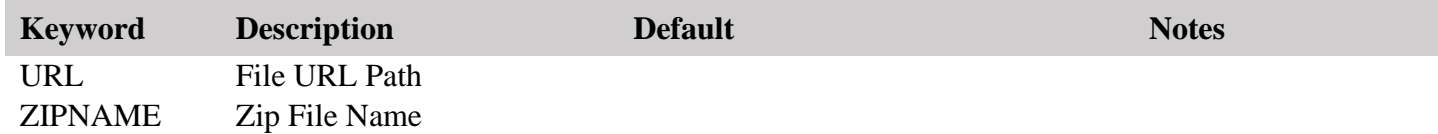

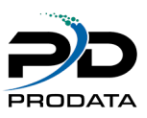

### <span id="page-33-0"></span>*RDBPFXLSX (Convert Single File/Member to XLSX)*

The (RDBPFXLSX) command converts a single File and Members to a XLSX file and stores it in IFS directory. A new directory is created with the same name as the library name.

#### Parameters

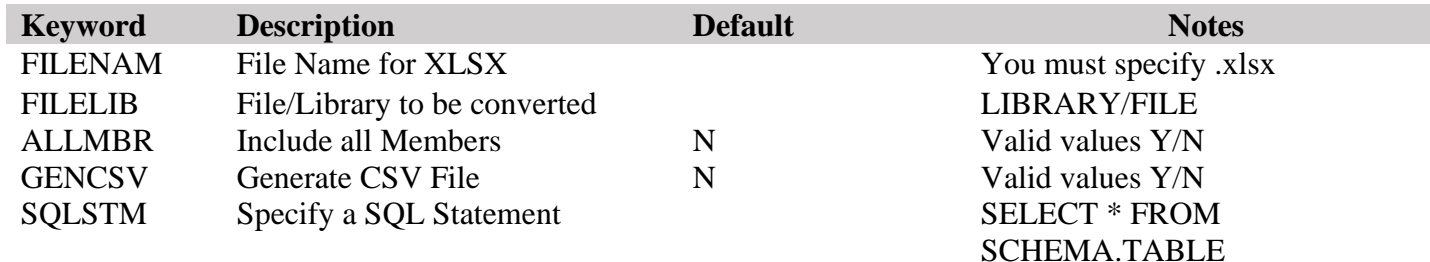

## <span id="page-33-1"></span>*RDBCRTABLE (Create IBMi Empty Table on Remote Database)*

The (RDBCRTABLE) command creates a copy of your IBM i File/Table on a remote database with the option to use SQL Statement to specify a SELECT statement.

#### Parameters

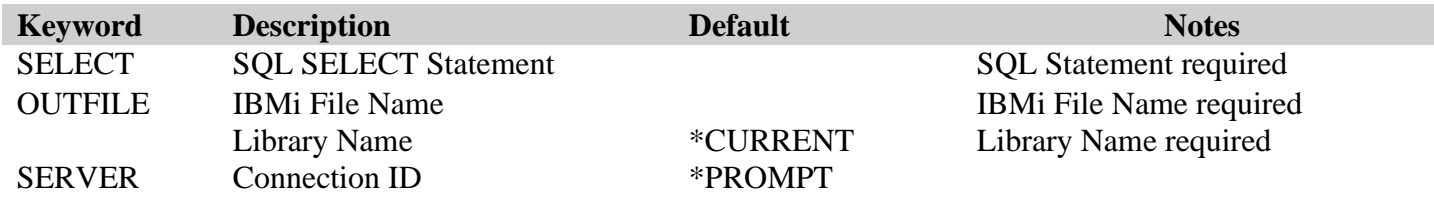

### <span id="page-33-2"></span>*RDBENCRYPT (Encrypt/Decrypt using AES)*

The (RDBENCRYPT) program (not a command) can be used to Encrypt/Decrypt any string using Advanced Encryption Standard.

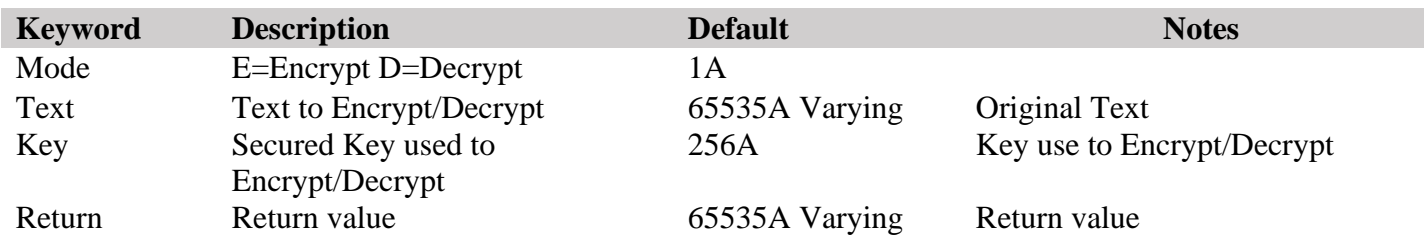

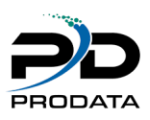

## <span id="page-34-0"></span>*RDBDROPBOX (DropBox Cloud Data Transfer)*

The (RDBDropBox) command can be used to transfer data seamlessly between IBM i and DropBox cloud platform, ensuring smooth and reliable exchange of information.

#### Parameters

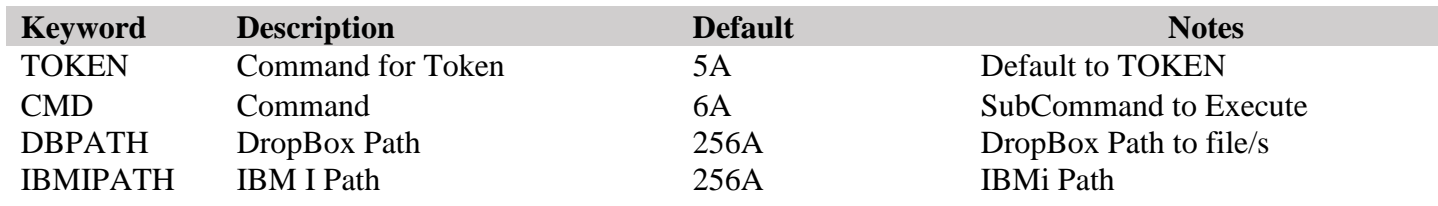

### <span id="page-34-1"></span>*RDBCRTSQLF (Create .SQL File from Physical File)*

The (RDBCRTSQLF) command can be used create .SQL File with scripts to create the table and insert data on a remote database.

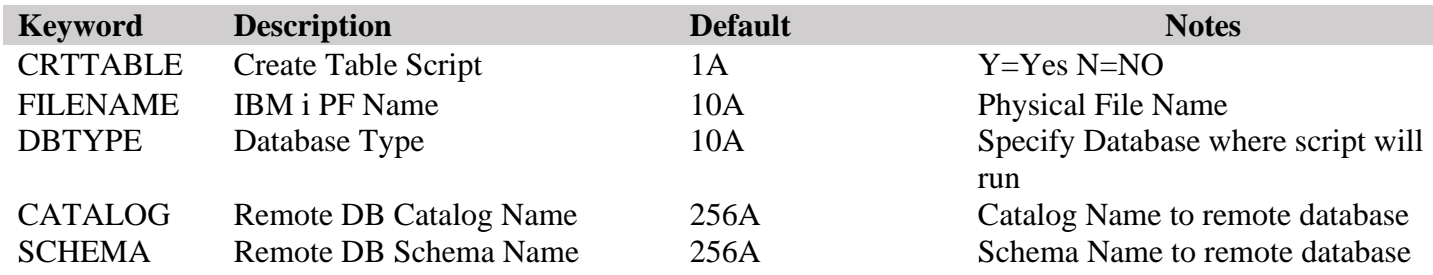

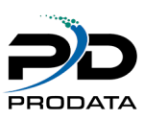

# <span id="page-35-0"></span>**9 The Functions**

RDB Connect provides you with a service program to access your remote databases. The service program is called RDB2000 in the library RDB50. An example program and the prototypes for the supplied functions can be found in RDB50/RDBSRC. A binding directory called RDB2000 is supplied with RDB Connect to assist in the compiling of your programs. It can be found in the library RDB50.

#### <span id="page-35-1"></span>*RDBConnect (Connect to the remote server)*

Purpose

RDB Connect sends the connection information to the remote server and returns an ID to be used in future transactions for this database. The returned ID is valid until it is closed.

Syntax

#### $ID = RDBConnect(Remoted: \{user\}: \{password\}: \{port\})$

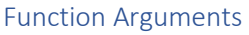

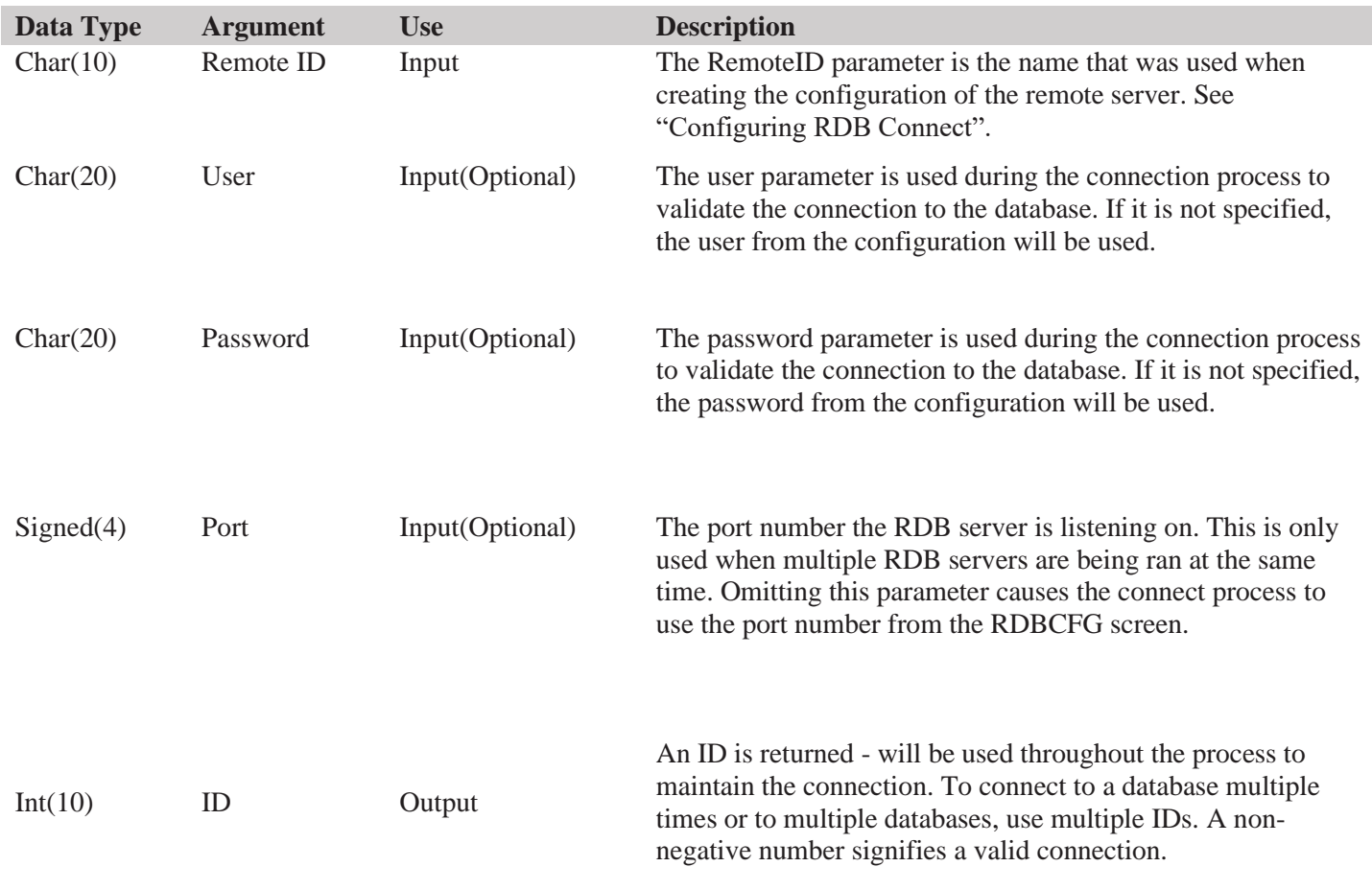
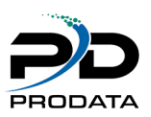

### **Examples**

```
CL0N01Factor1+++++++Opcode&ExtExtended-factor2++++++++++++++++
 *
 * Connect to the remote system using the Id created in the RDB
 * configuration screen (RDBCFG)
C Eval Id = RDBConnect ('SQLSVR')
```

```
CL0N01Factor1+++++++Opcode&ExtExtended-factor2++++++++++++++++
 *
* Connect to the remote system using the Id created in the RDB
 * configuration screen (RDBCFG) with a user and password
C Eval Id = RDBConnect('SQLSVR': :'me':'mypass')
```
## *RDBClose (Close any open connection)*

**Purpose** 

RDBClose closes any open connection.

**Syntax** 

RDBClose(Id)

#### **Function Arguments**

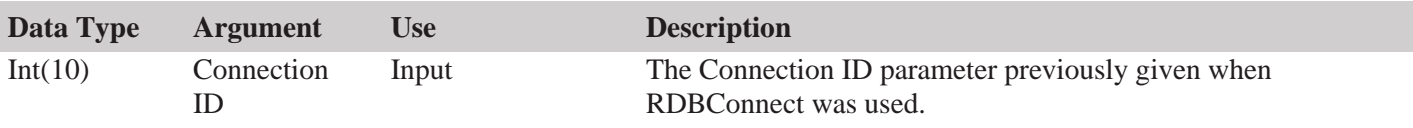

```
CL0N01Factor1+++++++Opcode&ExtExtended-factor2++++++++++++++++ 
 *
  * Close the connection.
 C Callp RdbClose(Id)
```
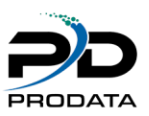

## *RDBExec (Execute a SQL statement on the remote server)*

#### **Purpose**

RDBExec directly executes the specified SQL statement on the remote server. Any valid SQL statement can be executed. The syntax for the statement must be valid on the remote server.

RDBConnect() must be called before calling this function.

If a previous statement has been executed for this connection, RDBFreeStmt() must be called to close the cursor, before calling RDBExec().

#### **Syntax**

rc = RDBExec(ID: Statement: Update)

#### **Function Arguments**

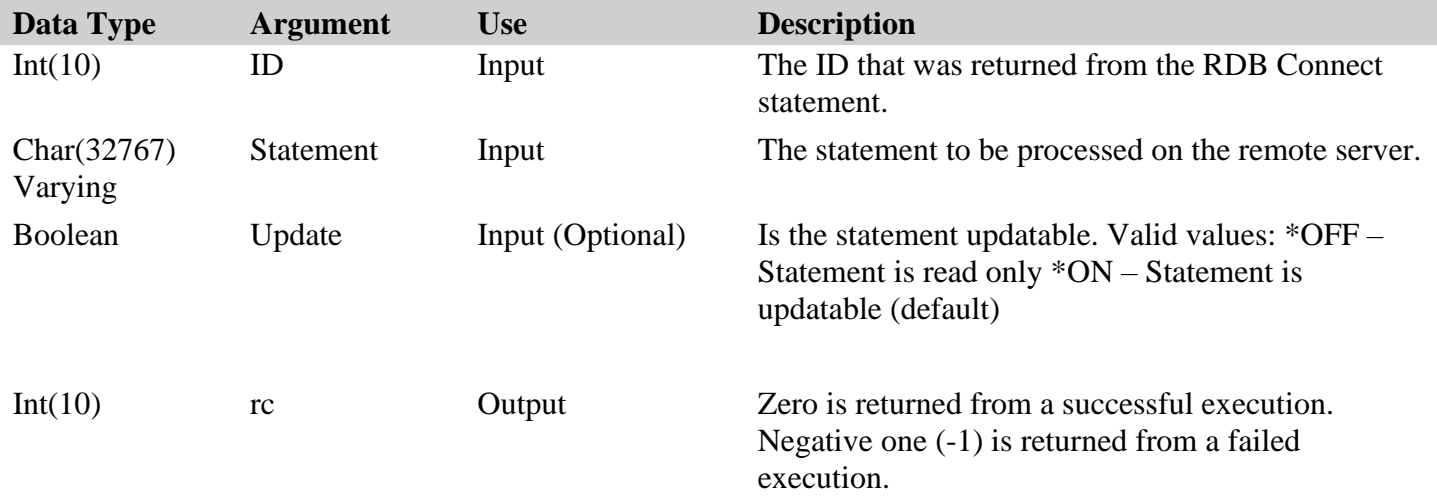

## **Examples**

CL0N01Factor1+++++++Opcode&ExtExtended-factor2++++++++++++++++  $\star$ After the connecton is established, prepare a select statement. C Eval rc = RdbExec (Id: C  $\blacksquare$   $\blacksquare$   $\bl$ 

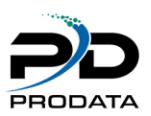

## *RDBPrepStmt (Create a prepared SQL statement on the remote server)*

#### **Purpose**

RDBPrepStmt sends the SQL statement to the remote server to be prepared.. Any valid SQL statement can be prepared. The syntax for the statement must be valid on the remote server.

The SQL statement string may contain parameter markers. A parameter marker is represented by a "?" character, and indicates a position in the statement where the value of an application variable is to be substituted, when RDBPrepExec() is called. RDBSetStr(), RDBSetDate(), RDBSetNull(), and RDBSetNum() are used to associate a application variable or constant value to each parameter marker.

RDBConnect() must be called before calling this function.

If a previous statement has been executed for this connection, RDBFreeStmt() must be called to close the cursor, before calling RDBPrepStmt ().

#### **Syntax**

rc = RDBPrepStmt (ID: Statement: Update)

#### **Function Arguments**

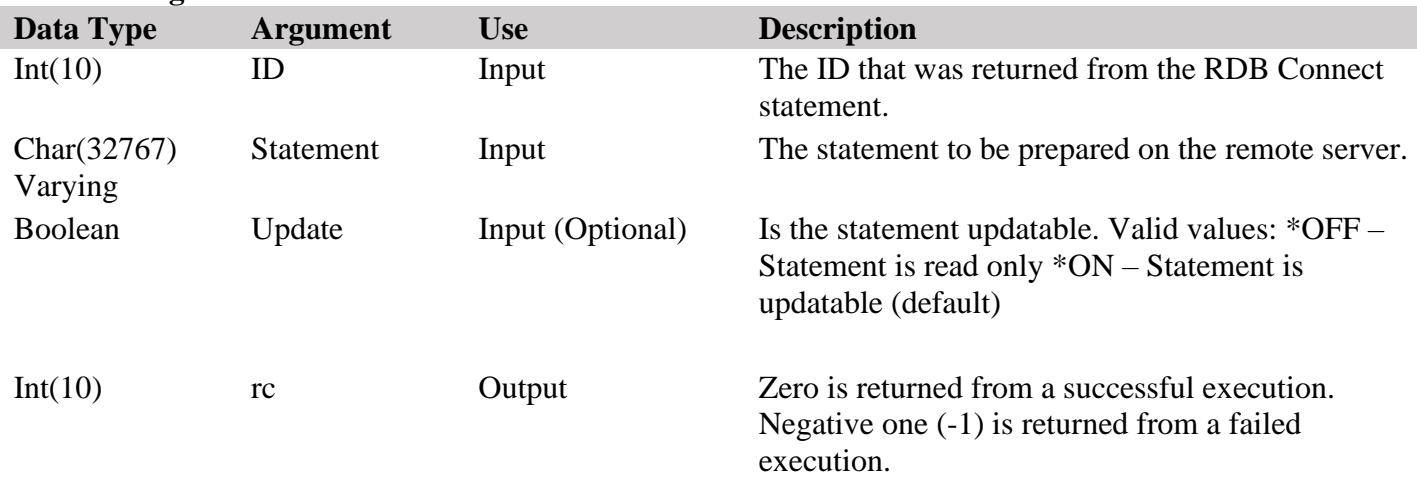

```
CL0N01Factor1+++++++Opcode&ExtExtended-factor2++++++++++++++++
\star * After the connection is established, prepare a select statement.
     C Eval rc = RdbPrepStmt(Id:
      C 'Select * from [dbo]. [Orders]' +
      C 'where ShippedDate = ?':*OFF)
```

```
CL0N01Factor1+++++++Opcode&ExtExtended-factor2++++++++++++++++
\star * After the connection is established, prepare a select statement.
   C Eval rc = RdbPrepStmt (Id:
   C Select * from [dbo]. [Orders] ' +
   C V Vhere ShippedDate = ?':*OFF)
```
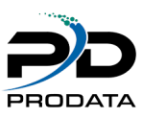

## *RDBPrepExec (Execute a previously prepared SQL statement on the remote server)*

#### **Purpose**

RDBPrepExec executes a statement, that was successfully prepared using RDBPrepStmt(), once or multiple times. The statement is executed using the current values of any application variables that were bound to parameter markers by RDBSetStr(), RDBSetStr(), and RDBSetStr().

#### **Syntax**

 $rc = RDBPrepExec(ID)$ 

#### **Function Arguments**

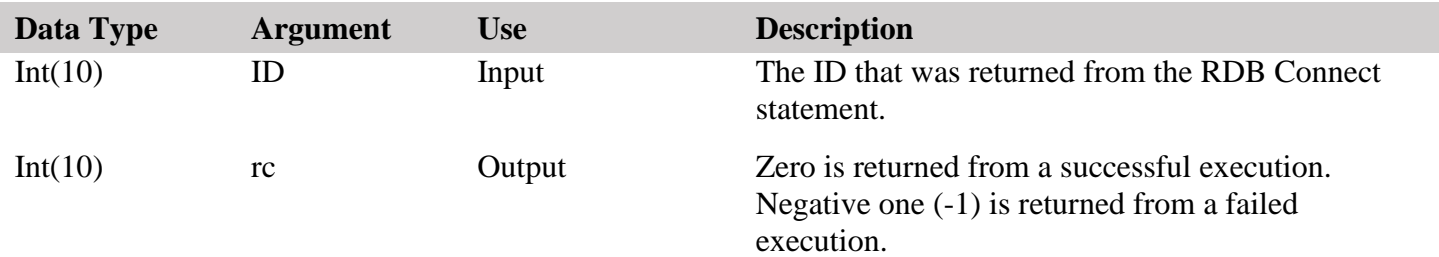

```
CL0N01Factor1+++++++Opcode&ExtExtended-factor2++++++++++++++++
\star * After the statement is prepared, execute the prepared statement.
   C Eval rc = RdbPrepExec(Id)
```
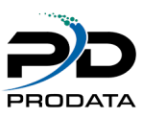

# *RDBFreeStmt (Free the previously executed statement)*

### **Purpose**

RDBFreeStmt ends processing on the previously executed statement. The connection to the remote system will remain open.

## **Syntax**

RDBFreeStmt(ID)

## **Function Arguments**

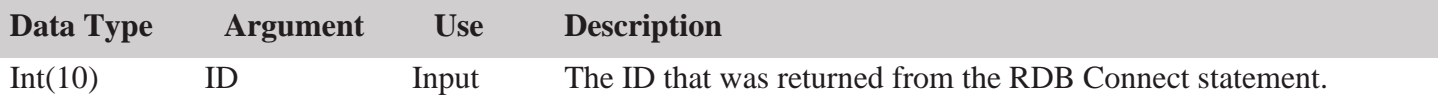

## **Examples**

CL0N01Factor1+++++++Opcode&ExtExtended-factor2++++++++++++++++ \* \* Free the statement that was last executed. C Callp RdbFreeStmt(Id)

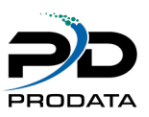

## *RDBError (Returns the errors that occurred)*

## **Purpose**

RDBError returns the error code and error text that were generated by the last executed RDB function. The output parameters will only be generated when a negative one (-1) is returned from a function.

### **Syntax**

RDBError(Error:ErrorText)

### **Function Arguments**

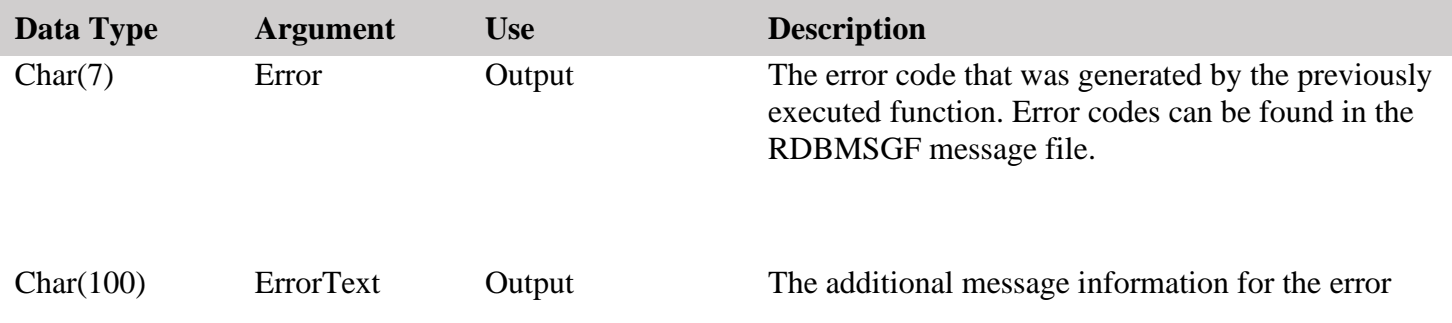

```
CL0N01Factor1+++++++Opcode&ExtExtended-factor2++++++++++++++++
 *
* Retrieve the error that was generated.
C Callp RdbError(Error:ErrorText)
```
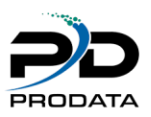

## *RDBFetchNxt (Fetch the next available record)*

### **Purpose**

RDBFetchNxt moves the statement cursor on the remote database SELECT to the next available record. The function is only valid when a RDBExec has been used for a SELECT statement. If the fetch fails, a negative one (-1) will be returned from the function. A zero will be returned upon successful completion.

## **Syntax**

 $rc = RDBFetchNxt(ID)$ 

## **Function Arguments**

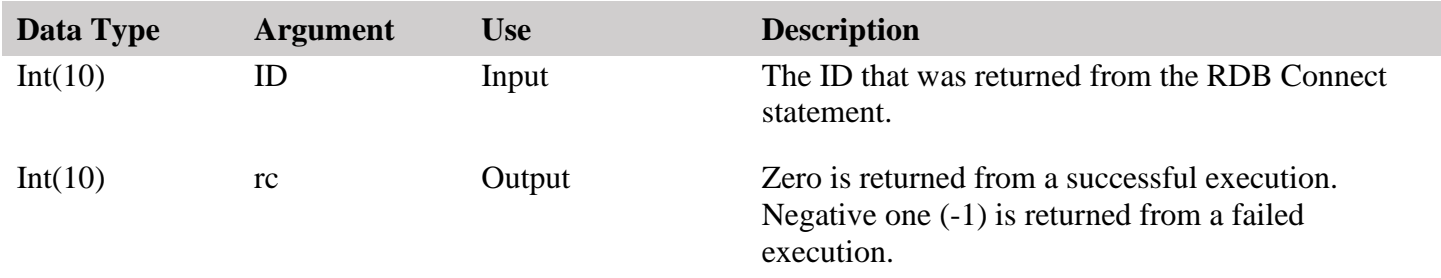

```
CL0N01Factor1+++++++Opcode&ExtExtended-factor2++++++++++++++++
* Fetch the next record of the result set that was generated with the
* previously executed statement.
C Eval rc = RdbFetchNxt(Id)
```
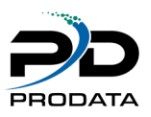

## *RDBFetchPrv (Fetch the previous record)*

#### **Purpose**

RDBFetchPrv moves the statement cursor on the remote database SELECT to the previously available record. The function is only valid when a RDBExec has been used for a SELECT statement. If the fetch fails, a negative one (-1) will be returned from the function. A zero will be returned upon successful completion.

## **Syntax**

 $rc = RDBFetchPrv(ID)$ 

## **Function Arguments**

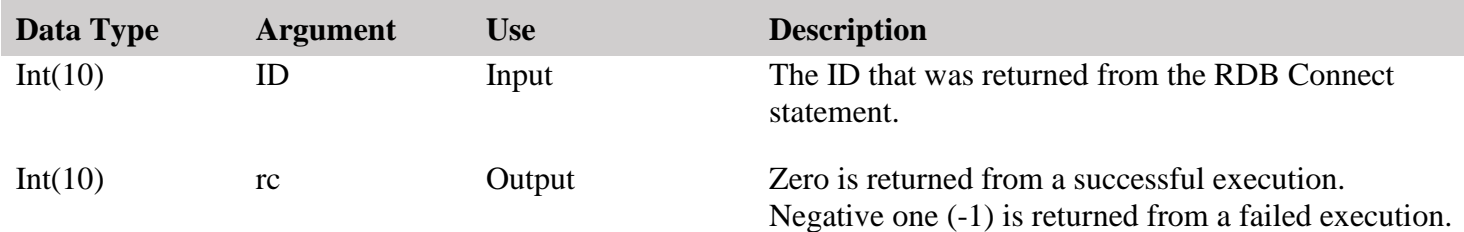

```
CL0N01Factor1+++++++Opcode&ExtExtended-factor2++++++++++++++++
   * Fetch the previous record of the result set that was generated with
   * the previously executed statement.
   C Eval rc = RdbFetchPrv(Id)
```
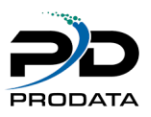

## *RDBFetchAbs (Fetch the absolute record)*

### **Purpose**

RDBFetchAbs moves the statement cursor on the remote database SELECT to the record requested. The function is only valid when a RDBExec has been used for a SELECT statement. If the fetch fails, a negative one (-1) will be returned from the function. A zero will be returned upon successful completion.

## **Syntax**

rc = RDBFetchAbs(ID: RecNum)

### **Function Arguments**

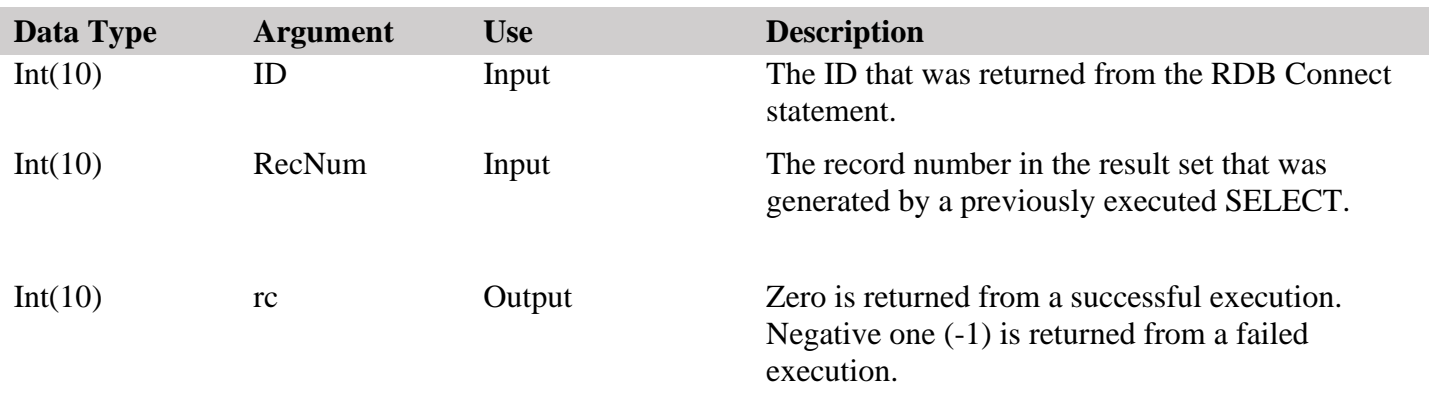

## **Examples**

CL0N01Factor1+++++++Opcode&ExtExtended-factor2++++++++++++++++ \* Fetch a record of the result set using the absolute position of the \* result set. This will return the 4th record of the result set. C Eval Fore RdbFetchAbs(Id:4)

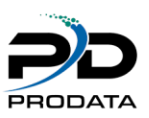

## *RDBGetNum (Get a numeric field from a record )*

## **Purpose**

RDBGetNum retrieves the data from a numeric field in the record of the remote database. The function is only valid when RDBExec has been used for a SELECT statement and a fetch has been used.

## **Syntax**

number = RDBGetNum(ID: FieldNum)

### **Function Arguments**

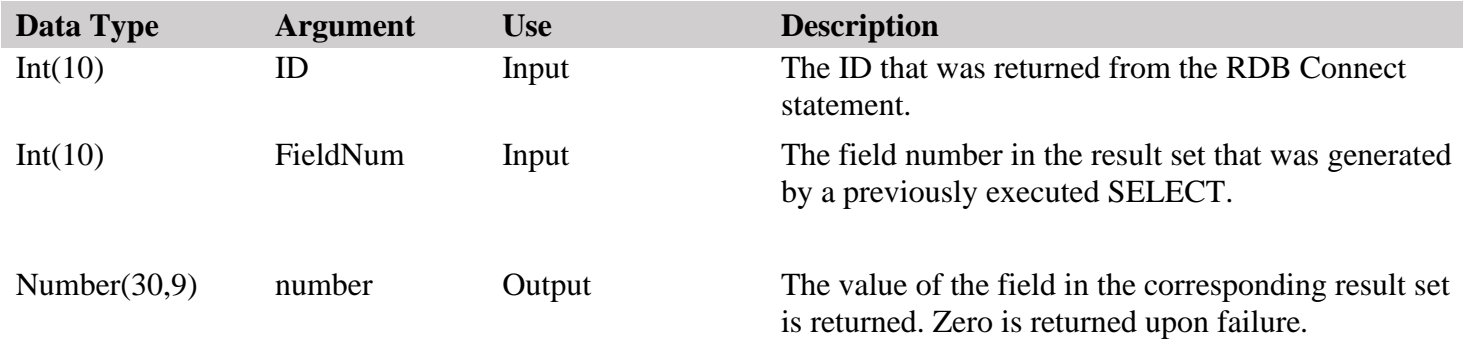

```
CL0N01Factor1+++++++Opcode&ExtExtended-factor2++++++++++++++++
* Fetch the first field of the result set and return it as a number.
C Eval Field1 = RdbGetNum(Id:1)
```
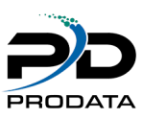

# *RDBAscNum (Get a numeric field from a record using field name)*

### **Purpose**

RDBAscNum retrieves the data from a numeric field in the record of the remote database using the associated field name. The function is only valid when RDBExec has been used for a SELECT statement and a fetch has been used.

## **Syntax**

number = RDBAscNum(ID: FieldName)

## **Function Arguments**

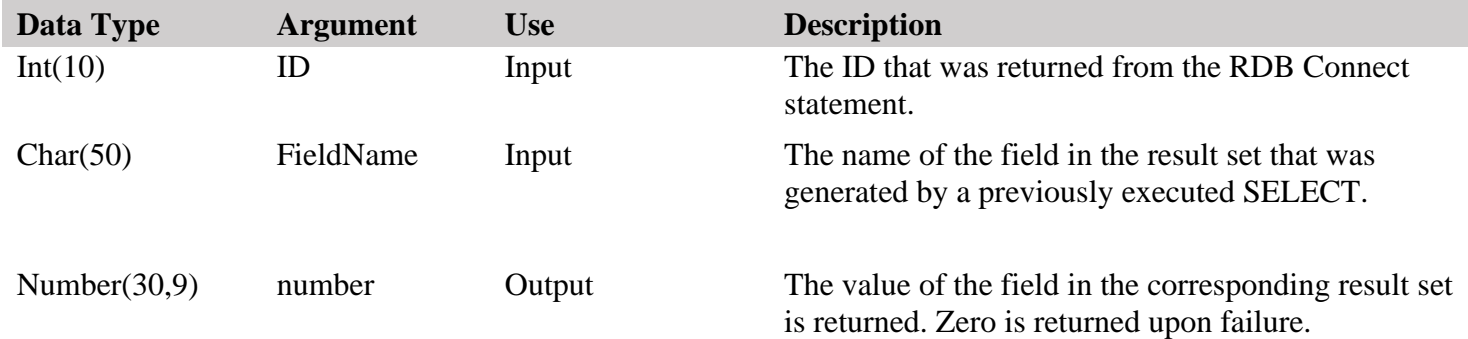

```
CL0N01Factor1+++++++Opcode&ExtExtended-factor2++++++++++++++++
* Fetch the OrderID field of the result set and return it as a number.
C Eval Field1 = RdbAscNum(Id:'OrderID')
```
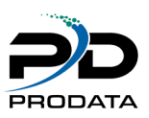

## *RDBGetStr (Get a character field from a record )*

## **Purpose**

RDBGetStr retrieves the data from a character field in the record of the remote database. The function is only valid when RDBExec has been used for a SELECT statement and a fetch has been used.

## **Syntax**

String = RDBGetStr(ID: FieldNum)

### **Function Arguments**

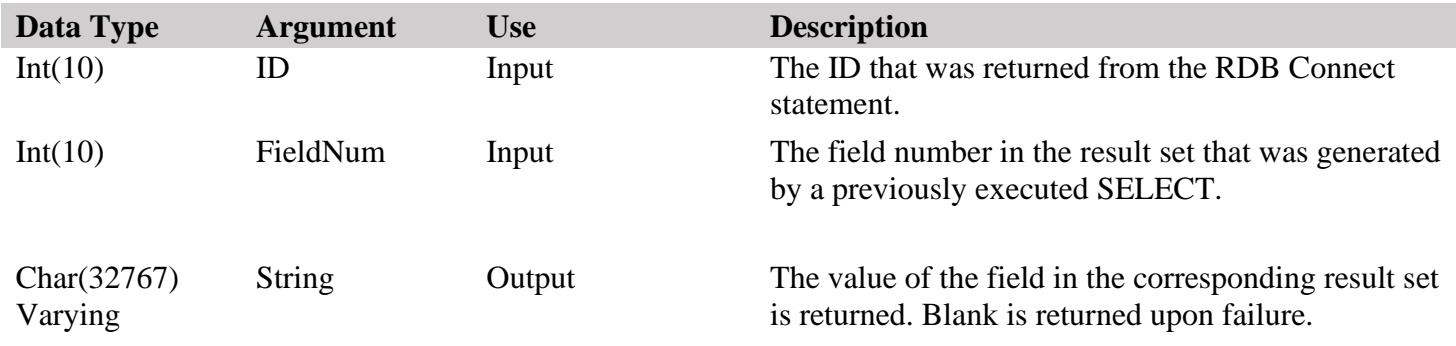

```
CL0N01Factor1+++++++Opcode&ExtExtended-factor2++++++++++++++++
   * Fetch the first field of the result set and return it as a character
   * field. 
C Eval Field1 = RdbGetStr(Id:1)
```
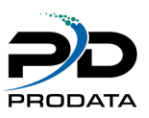

# *RDBAscStr (Get a character field from a record using field name )*

## **Purpose**

RDBAscStr retrieves the data from a character field in the record of the remote database using the associated field name. The function is only valid when RDBExec has been used for a SELECT statement and a fetch has been used.

## **Syntax**

String = RDBAscStr(ID: FieldName)

### **Function Arguments**

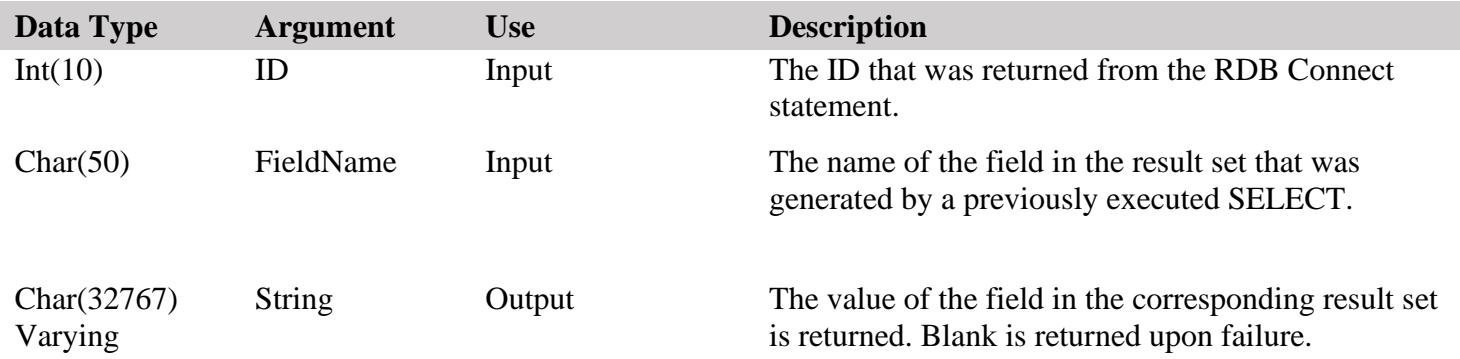

## **Examples**

CL0N01Factor1+++++++Opcode&ExtExtended-factor2++++++++++++++++ \* Fetch the CompanyName field of the result set and return it as a \* character field. C Eval Field1 = RdbAscStr(Id:'CompanyName')

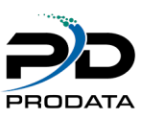

# *RDBGetDate (Get a date/time/timestamp field from a record )*

## **Purpose**

RDBGetDate retrieves the data from a date/time/timestamp field in the record of the remote database. The function is only valid when RDBExec has been used for a SELECT statement and a fetch has been used.

## **Syntax**

Timestamp = RDBGetDate(ID: FieldNum)

### **Function Arguments**

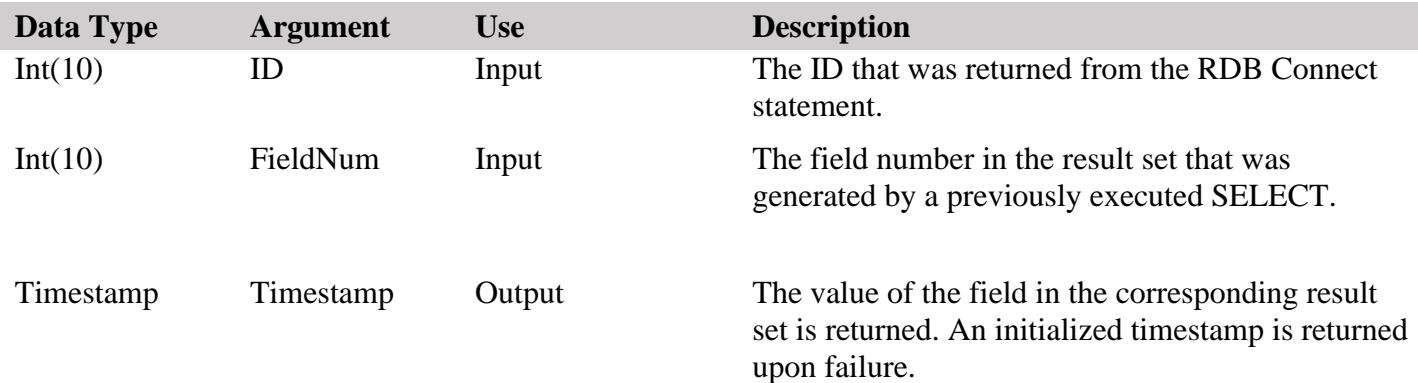

```
CL0N01Factor1+++++++Opcode&ExtExtended-factor2++++++++++++++++
* Fetch the first field of the result set and return it as a timestamp
* field. 
C Eval Field1 = RdbGetDate(Id:1)
```
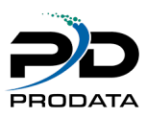

# *RDBAscDate (Get a date/time/timestamp field from a record using field name)*

### **Purpose**

RDBAscDate retrieves the data from a date/time/timestamp field in the record of the remote database using the associated field name. The function is only valid when RDBExec has been used for a SELECT statement and a fetch has been used.

## **Syntax**

Timestamp = RDBAscDate(ID: FieldName)

## **Function Arguments**

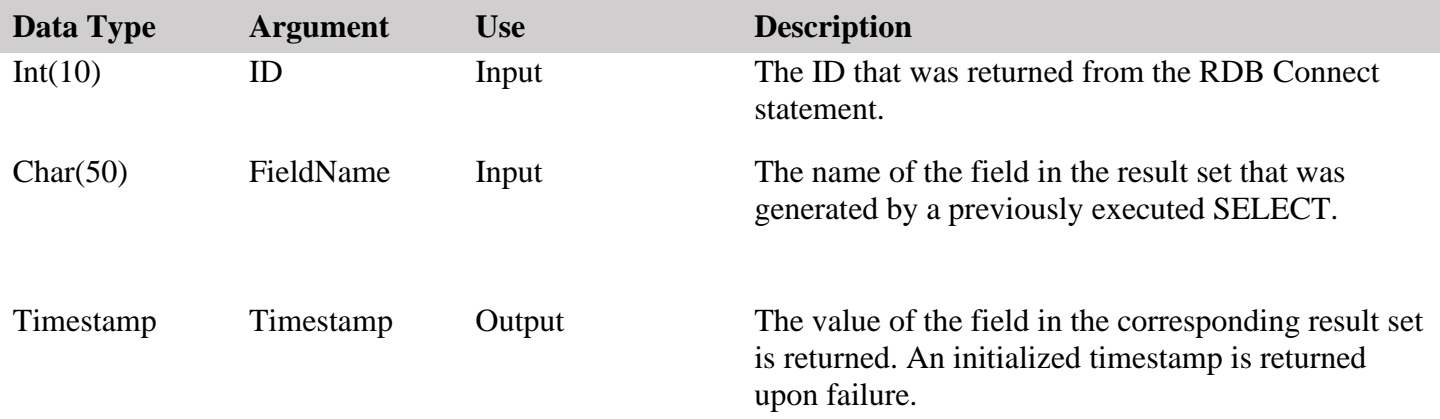

## **Examples**

CL0N01Factor1+++++++Opcode&ExtExtended-factor2++++++++++++++++ \* Fetch the ShipDate field of the result set and return it as a \* timestamp field. C Eval Field1 = RdbAscDate(Id:'ShipDate')

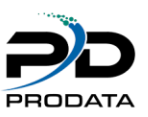

## *RDBSetNum (Set a numeric field to a parameter marker)*

## **Purpose**

RDBSetNum associates a numeric application variable or constant value to a parameter marker in an SQL statement. When the statement is executed, the content of the variable is sent to the database server.

### **Syntax**

rc = RDBSetNum(ID: FieldNum: Value)

#### **Function Arguments**

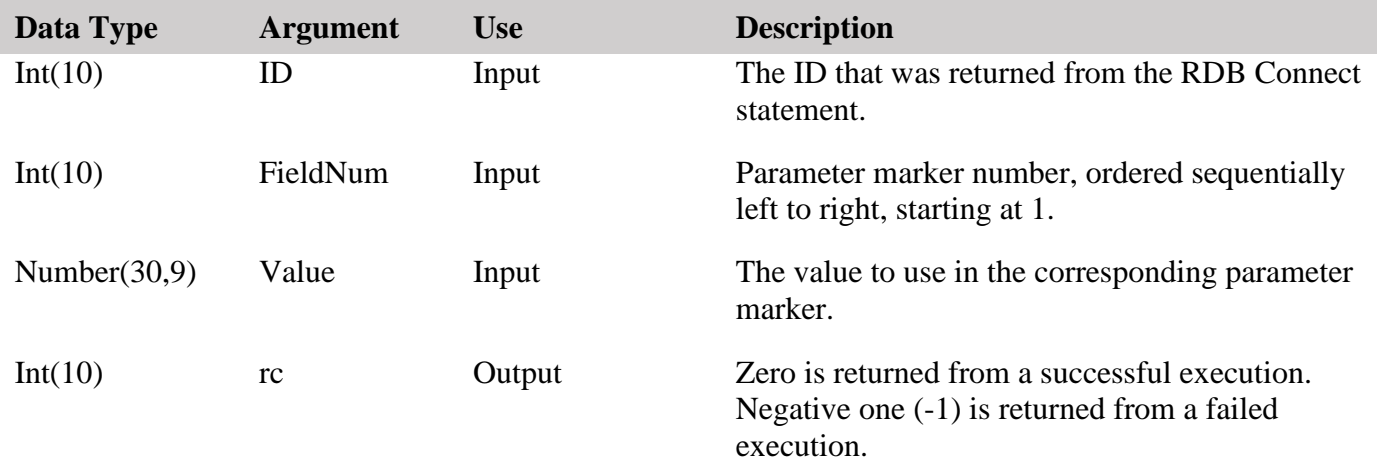

## **Examples**

CL0N01Factor1+++++++Opcode&ExtExtended-factor2++++++++++++++++ \* Set the value of the second parameter as a number with a value of 5 C Eval rc = RdbSetNum(Id: 2: 5)

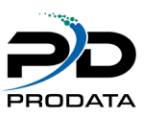

## *RDBSetStr (Set a string field to a parameter marker)*

## **Purpose**

RDBSetStr associates a character application variable or constant value to a parameter marker in an SQL statement. When the statement is executed, the content of the variable is sent to the database server.

### **Syntax**

rc = RDBSetStr(ID: FieldNum: Value)

#### **Function Arguments**

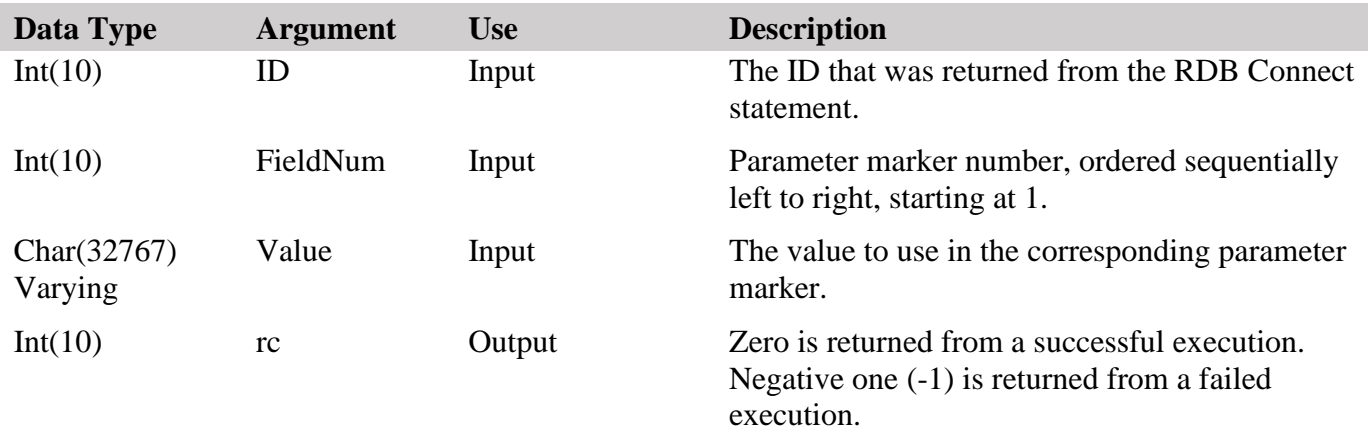

### **Examples**

CL0N01Factor1+++++++Opcode&ExtExtended-factor2++++++++++++++++ \* Set the value of the third parameter as a string with a value of VINET C Eval rc = RdbSetStr(Id: 3: 'VINET')

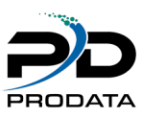

# *RDBSetDate (Set a timestamp field to a parameter marker)*

## **Purpose**

RDBSetDate associates a timestamp application variable or constant value to a parameter marker in an SQL statement. When the statement is executed, the content of the variable is sent to the database server.

### **Syntax**

rc = RDBSetDate(ID: FieldNum: Value)

## **Function Arguments**

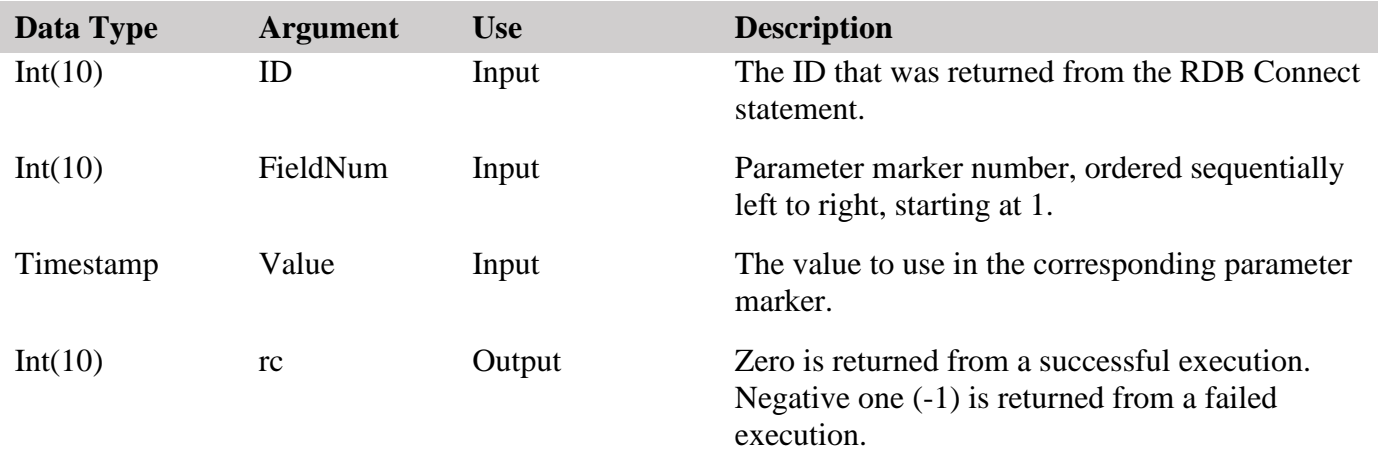

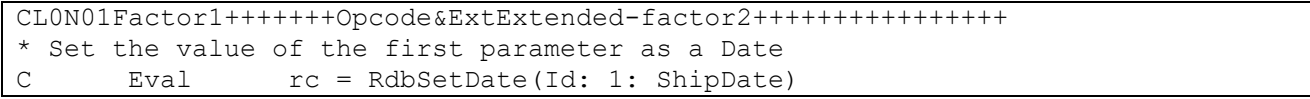

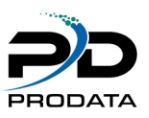

# *RDBSetNull (Set a NULL value to a parameter marker)*

## **Purpose**

RDBSetNull associates a NULL indicator to a parameter marker in an SQL statement. When the statement is executed, the database server field will be set to NULL.

## **Syntax**

rc = RDBSetNull(ID: FieldNum: FieldType)

## **Function Arguments**

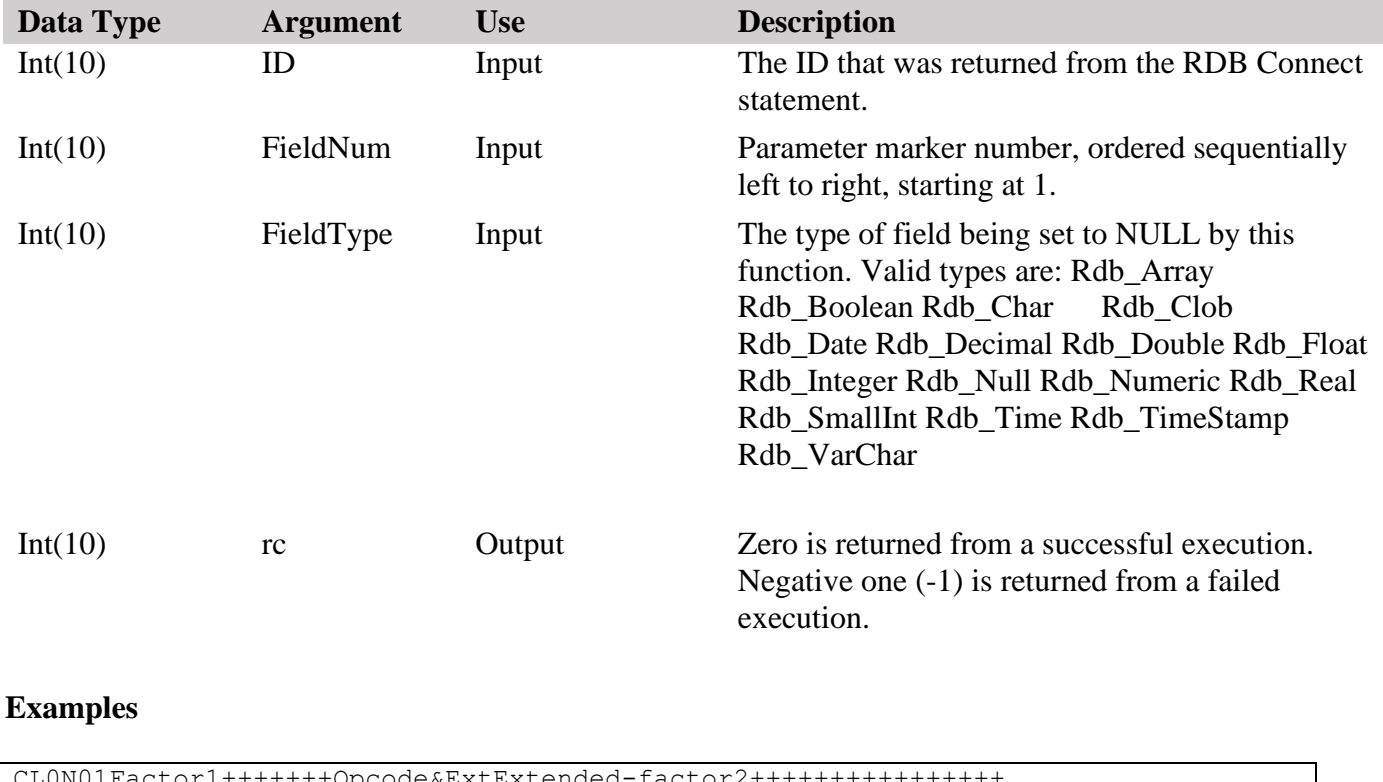

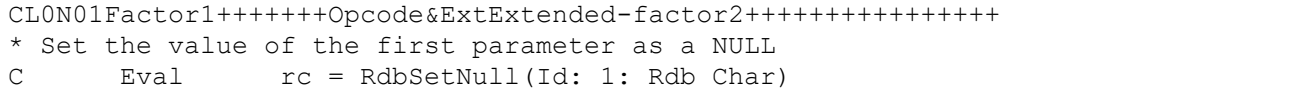

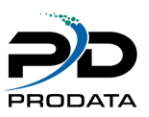

## *RDBSetCommit(Set commitment control)*

#### **Purpose**

RDBSetCommit set the automatic commitment control value. By default it is set to on, meaning all transaction are automatically committed. Setting this to off will for the need to either commit or rollback any transactions that are performed.

#### **Syntax**

rc = RDBSetCommit(ID: AutoCommit)

#### **Function Arguments**

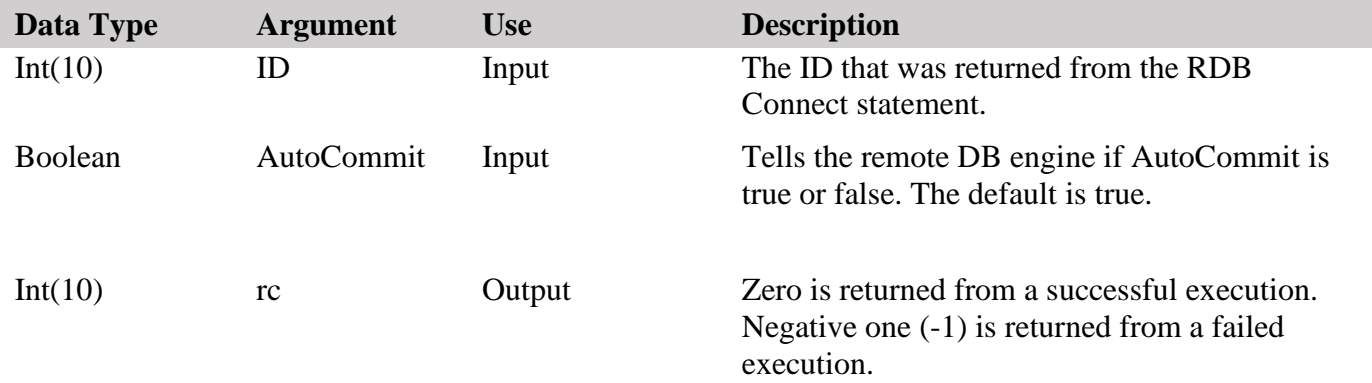

```
CL0N01Factor1+++++++Opcode&ExtExtended-factor2++++++++++++++++
* Set the commitment control status. 
C Eval rc = RdbSetCommit(Id: *Off)
```
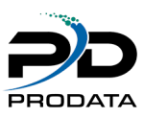

# *RDBCommit(Commit all transactions)*

## **Purpose**

RDBCommit commits all transactions that have been performed since that last commit or rollback. Transaction commit only applies to the transactions issued for the current ID. Closing the ID without a commit will rollback the transactions.

### **Syntax**

 $rc = RDBCommit(ID)$ 

#### **Function Arguments**

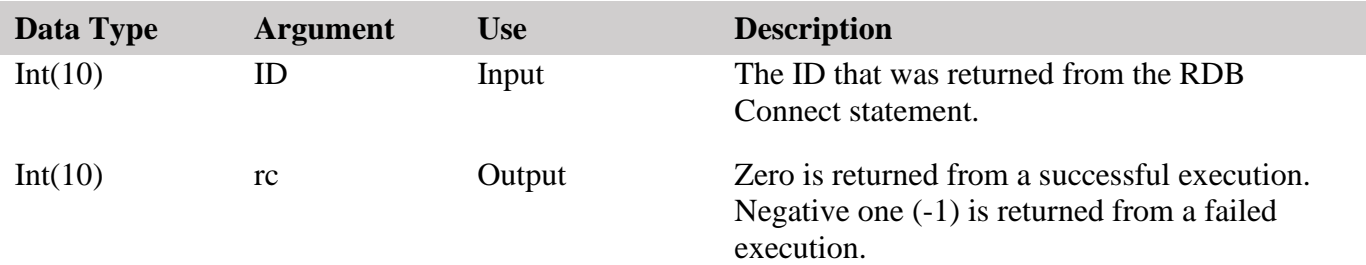

```
CL0N01Factor1+++++++Opcode&ExtExtended-factor2++++++++++++++++
* Commit the tranactions. 
C Eval rc = RdbCommit(Id)
```
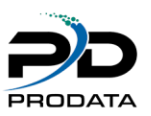

## *RDBRollback(Rollback all transactions)*

## **Purpose**

RDBRollback reverses all transactions that have been performed since that last commit or rollback. Transaction rollback only applies to the transactions issued for the current ID. Closing the ID without a commit will rollback the transactions.

#### **Syntax**

 $rc = RDBRollback (ID)$ 

## **Function Arguments**

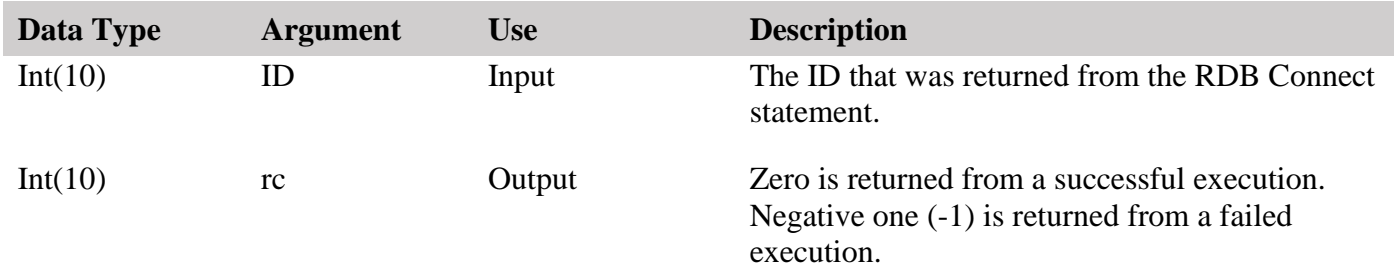

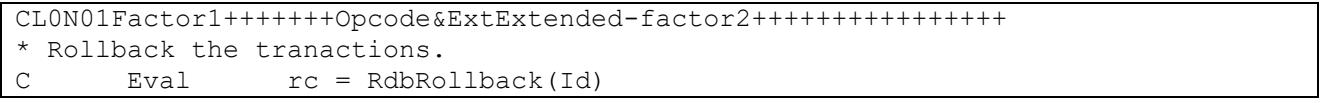

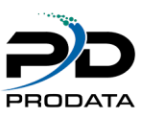

## *RDBAddRec(Add a record to the remote database)*

#### **Purpose**

RDBAddRec will add a record to the remote database, based on a previously executed SELECT statement. The record structure **must** match the field definitions from the RDBFIELDS command. An external datastructure can be created for this process by issuing the RDBIMPORT command to an output file and using that file as a datastructure.

The fields selected by the SELECT statement **must** match the datastructure.

### **Syntax**

 $rc = RDBAddRec(ID: Record)$ 

#### **Function Arguments**

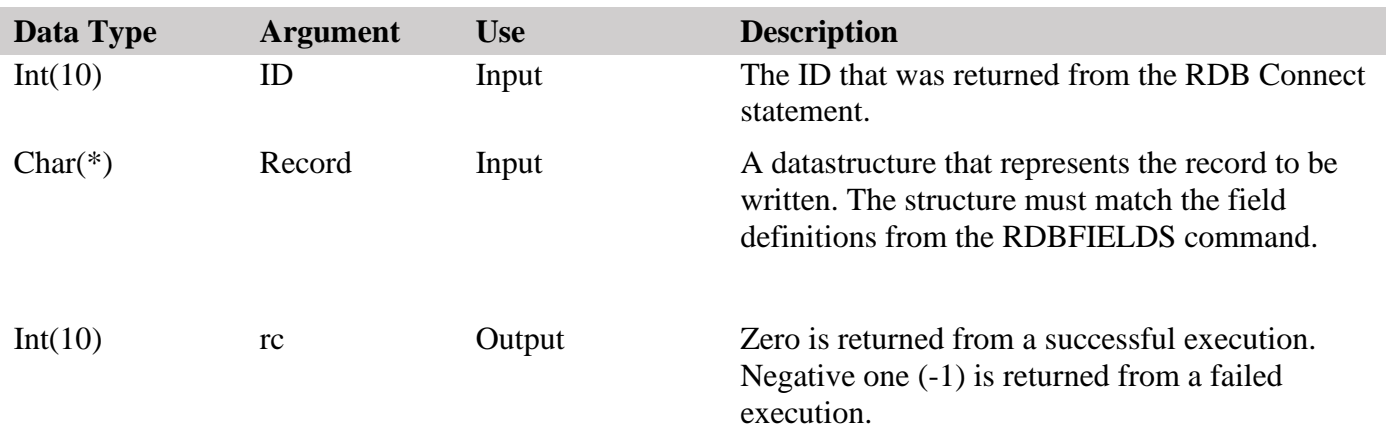

```
D @Orders E DS ExtName(Orders) Inz
CL0N01Factor1+++++++Opcode&ExtExtended-factor2++++++++++++++++ 
* After the connection is established, execute a select statement.
C Eval rc = RdbExec IId:
                    'Select * From [dbo].[Orders]')
* Add a record to the remote file
      Eval rc = RdbAddRec(id: @Orders)
```
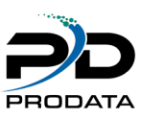

## *RDBUpdRec(Update a record in the remote database)*

#### **Purpose**

RDBUpdRec will update a last record read in the remote database, based on a previously executed SELECT statement. The record structure **must** match the field definitions from the RDBFIELDS command. An external datastructure can be created for this process by issuing the RDBIMPORT command to an output file and using that file as a datastructure.

The fields selected by the SELECT statement **must** match the datastructure.

### **Syntax**

 $rc = RDBUpdRec(ID: Record)$ 

### **Function Arguments**

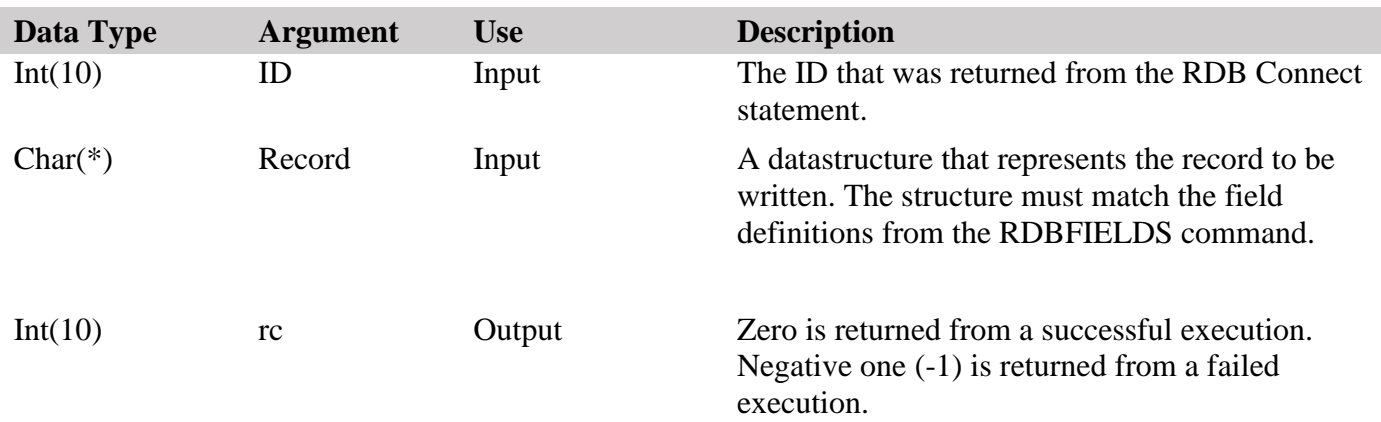

```
D @Orders E DS ExtName(Orders) Inz
CL0N01Factor1+++++++Opcode&ExtExtended-factor2++++++++++++++++
* After the connection is established, execute a select statement.
C Eval rc = RdbExec(Id:
C 'Select * from [dbo].[Orders]')
* Fetch the next record of the result set that was generated with the
* previously executed statement.
C Eval rc = RdbFetchNxt(Id)
* Update the current record.
C Eval rc = RdbUpdRec(Id: @Orders)
```
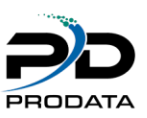

## *RDBDelRec(Delete a record in the remote database)*

#### **Purpose**

RDBDelRec will delete the last record read in the remote database, based on a previously executed SELECT statement.

#### **Syntax**

 $rc = RDBDelRec(ID)$ 

#### **Function Arguments**

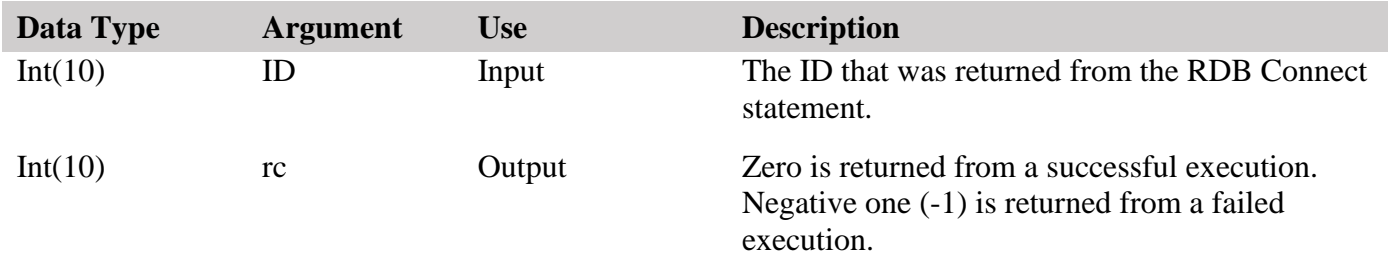

```
CL0N01Factor1+++++++Opcode&ExtExtended-factor2++++++++++++++++
* After the connection is established, execute a select statement.
C Eval rc = RdbExec(Id:
C 'Select * from [dbo]. [Orders]')
* Fetch the next record of the result set that was generated with the
* previously executed statement.
C Eval rc = RdbFetchNxt(Id)
* Delete the current record. 
C Eval rc = RdbDelRec(Id)
```
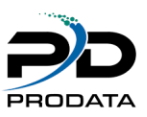

## *RDBNextSet(Move the cursor to the next result set)*

#### **Purpose**

RDBNextSet will move the cursor to the next result set of a multiple result set call. If a second result set does not exist, an error will be returned. Once the cursor has been moved, the previous result set can not be accessed again.

## **Syntax**

 $rc = RDBNextSet(ID)$ 

## **Function Arguments**

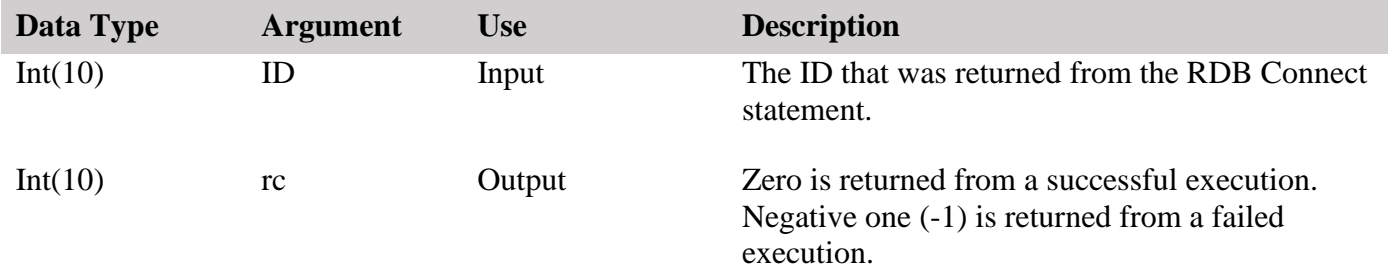

```
CL0N01Factor1+++++++Opcode&ExtExtended-factor2++++++++++++++++
* After the connection is established, execute a select statement.
C Eval rc = RdbExec(Id:
C '{ Call MultiResultSet() }')
* Fetch the next record of the result set that was generated with the
* previously executed statement.
C Eval rc = RdbFetchNxt(Id)
* Move to the next result set 
C Eval rc = RdbNextSet(Id)
* Fetch the next record of the result set that the cursor was just
* moved to. 
C Eval rc = RdbFetchNxt(Id)
```
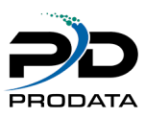

## *RDBStoredProc (Create a SQL statement to execute a stored procedure on the remote server)*

#### **Purpose**

RDBStoredProc will execute a stored procedure on the remote server. The syntax for the statement must be valid on the remote server.

The SQL statement string may contain parameter markers. A parameter marker is represented by a "?" character, and indicates a position in the statement where the value of an application variable is to be substituted, when RDBPrepExec() is called. RDBSetStr(), RDBSetDate(), and RDBSetNum() are used to associate a application variable or constant value to each parameter marker.

RDBConnect() must be called before calling this function.

If a previous statement has been executed for this connection, RDBFreeStmt() must be called to close the cursor, before calling RDBPrepStmt ().

#### **Syntax**

rc = RDBStoredProc (ID: Statement)

#### **Function Arguments**

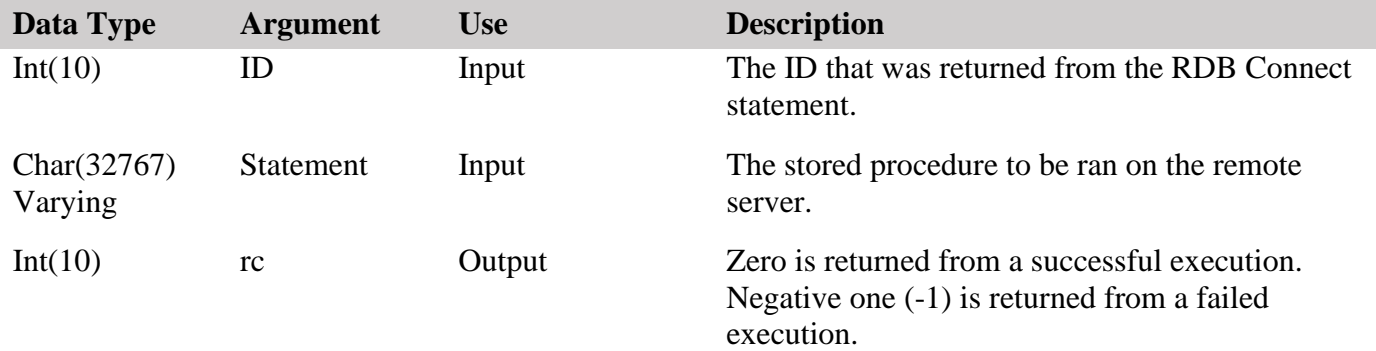

```
CL0N01Factor1+++++++Opcode&ExtExtended-factor2++++++++++++++++
 *
 * After the connection is established, prepare the stored
 * procedure.
C Eval rc = RdbStoredProc(Id:
C \{Call CreateFullName(?,?,?)\}')
```
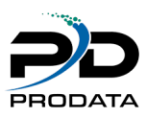

# *RDBRegOutput (Register an output parameter of a stored procedure)*

### **Purpose**

RDBRegOutput register a parameter with an output marker. The function is only valid when RDBStoredProc has been used.

## **Syntax**

rc = RDBRegOutput(ID: FieldNum: FieldType: FldScale)

## **Function Arguments**

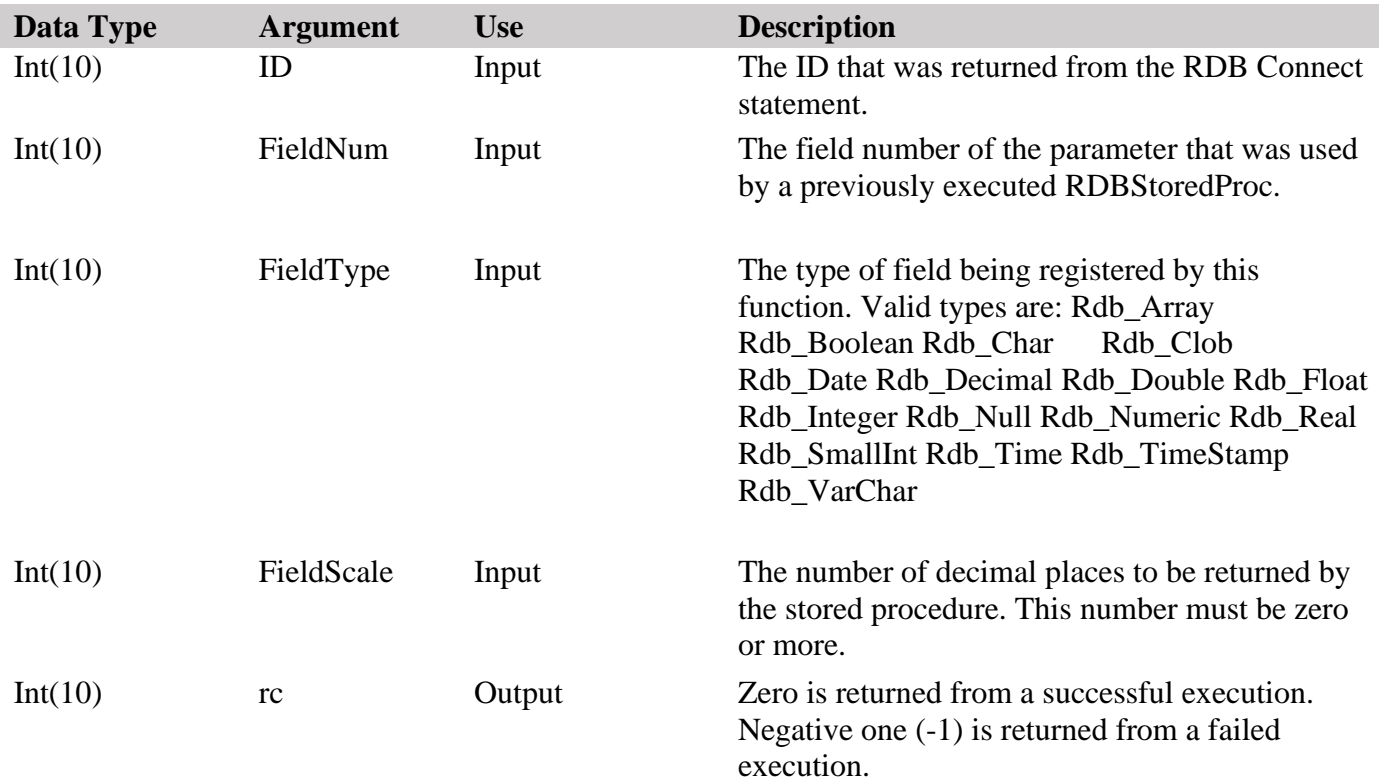

## **Examples**

CL0N01Factor1+++++++Opcode&ExtExtended-factor2++++++++++++++++ \* Set the value of the third parameter as a output field of type \* character with a scale of 0. C Eval rc = RdbRegOutput(Id: 3: Rdb\_VarChar: 0)

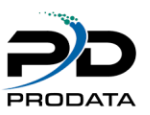

# *RDBGetParmNum (Get a numeric field from a stored procedure parameter)*

#### **Purpose**

RDBGetParmNum retrieves the data from a numeric field in the stored procedure call. The function is only valid when RDBStoredProc has been used for an execution and a RDBRegOutput has been set for the requested field.

## **Syntax**

number = RDBGetParmNum(ID: FieldNum)

## **Function Arguments**

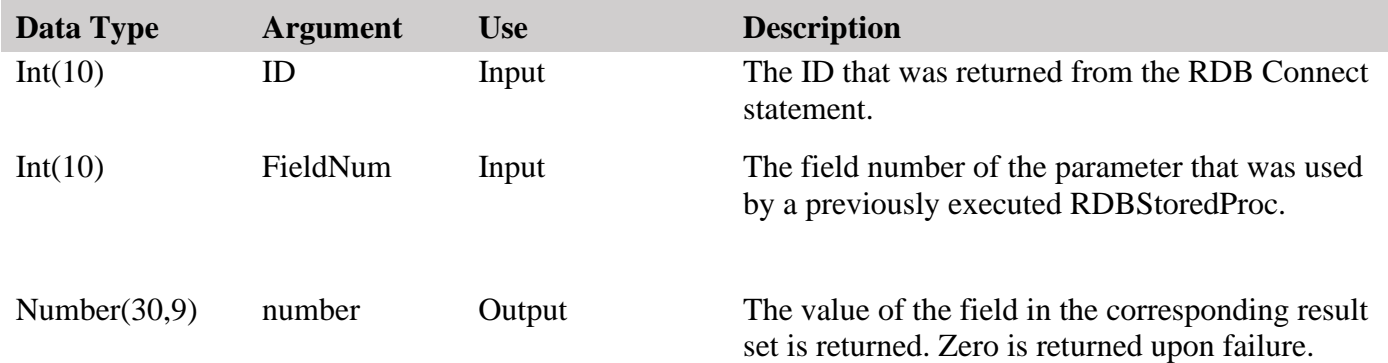

```
CL0N01Factor1+++++++Opcode&ExtExtended-factor2++++++++++++++++
* Fetch the first field of the parameters and return it as a number.<br>C Eval Field1 = RdbGetParmNum(Id:1)
        Eval Field = RdbGetParamNum(Id:1)
```
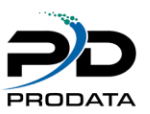

# *RDBGetParmStr (Get a character field from a stored procedure parameter)*

#### **Purpose**

RDBGetParmStr retrieves the data from a numeric field in the stored procedure call. The function is only valid when RDBStoredProc has been used for an execution and a RDBRegOutput has been set for the requested field.

## **Syntax**

String = RDBGetParmStr(ID: FieldNum)

## **Function Arguments**

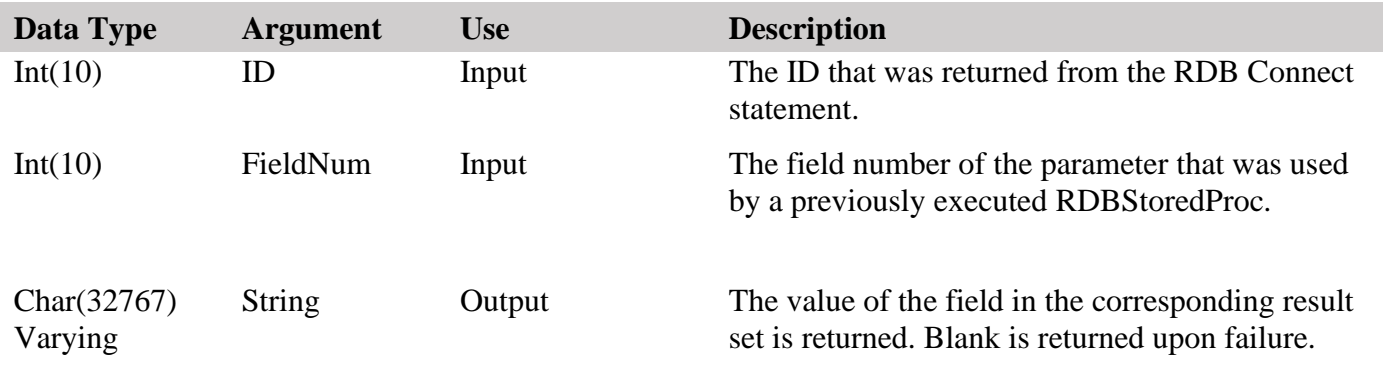

```
CL0N01Factor1+++++++Opcode&ExtExtended-factor2++++++++++++++++
* Fetch the first field of the parameters and return it as a character
* field. 
C Eval Field1 = RdbGetParmStr(Id:1)
```
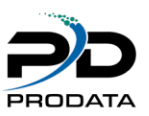

## *RDBGetParmDate (Get a date/time/timestamp field from a stored procedure parameter)*

### **Purpose**

RDBGetParmDate retrieves the data from a date/time/timestamp field in the stored procedure call. The function is only valid when RDBStoredProc has been used for an execution and a RDBRegOutput has been set for the requested field.

## **Syntax**

Timestamp = RDBGetParmDate(ID: FieldNum)

## **Function Arguments**

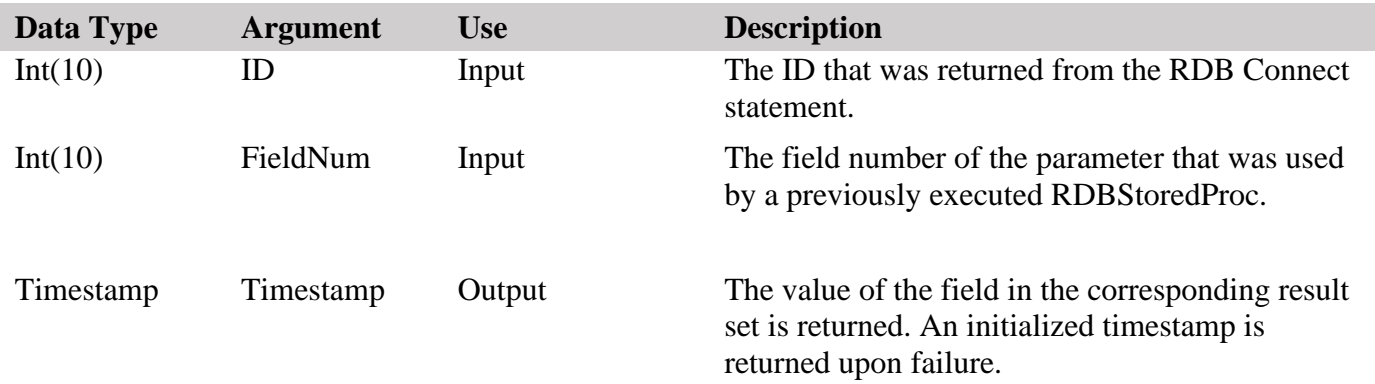

```
CL0N01Factor1+++++++Opcode&ExtExtended-factor2++++++++++++++++
* Fetch the first field of the parameters and return it as a timestamp
* field. 
C Eval Field1 = RdbGetParmDate(Id:1)
```
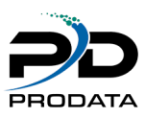

# *RDBCrtTable(Create a table in any Database configured in RDBCFG).*

## **Purpose**

RDBCrtTable is used to export/create IBMi iSeries tables into any database configured in RDBCFG.

## **Syntax**

## **rc = RDBCrtTable(id: vCreateTableStmt)**

**Notes:** Do not include a 'CREATE TABLE' in the prepared statement, the API adds it automatically.

## **Function Arguments**

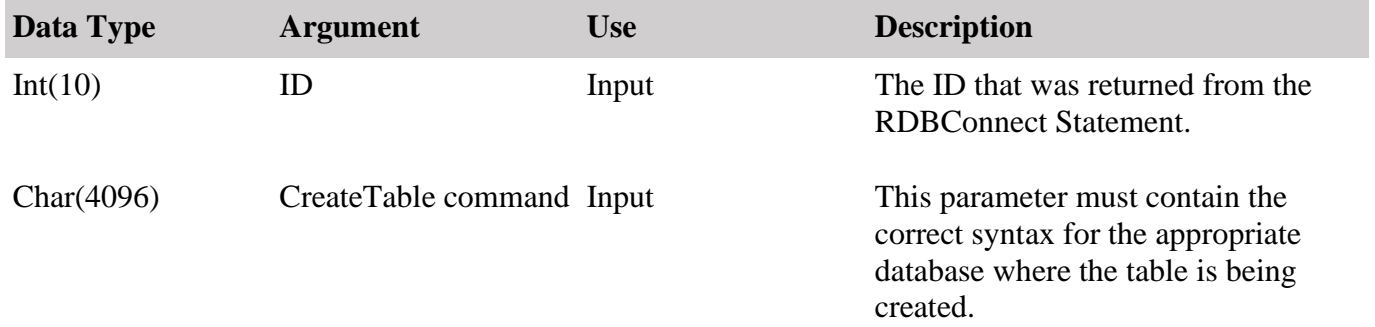

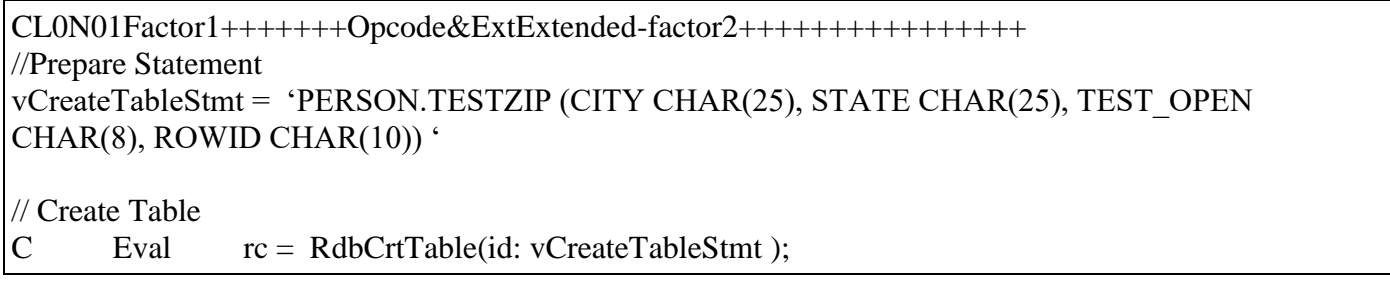

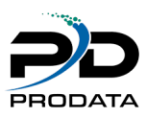

# *RDBSetIsoDate(Set ISO Date in result set)*

### **Purpose**

RDBSetIsoDate sets the date under ISO Format to transfer from IBMi to a compatible remote database. The function is only valid when RDBPrepStmt has been previously executed.

Syntax

rc = RDBSetIsoDate(ID: FieldNum: ISODATE)

Function Arguments

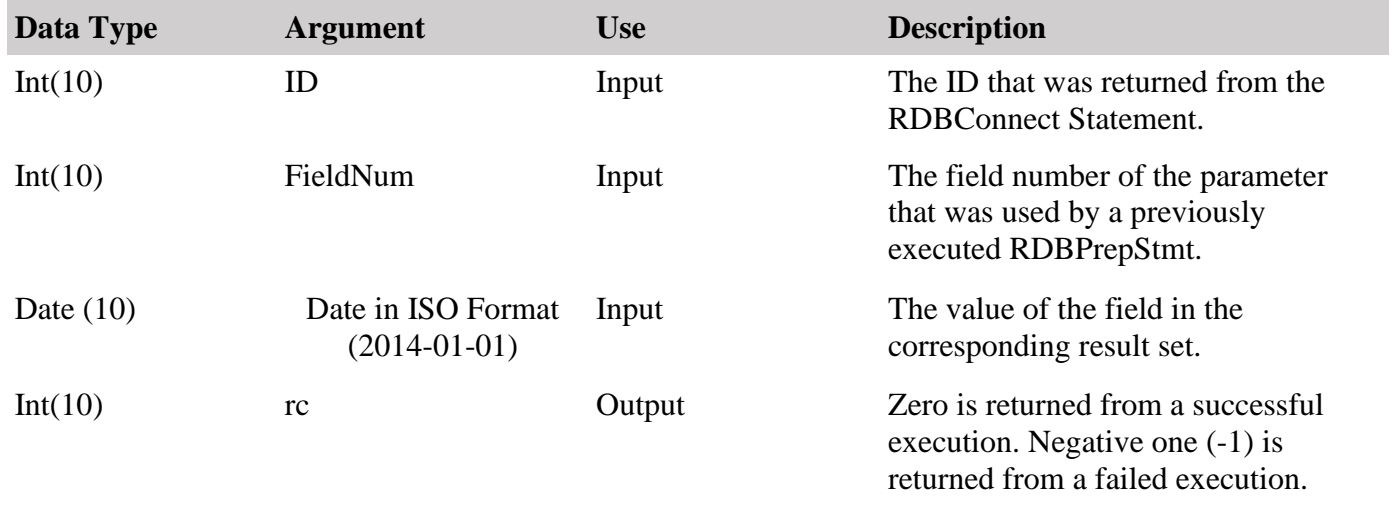

## **Examples**

CL0N01Factor1+++++++Opcode&ExtExtended-factor2++++++++++++++++ // Set the ISO Date value C Eval  $rc = RdbSetIsoDate(id: iQ: isoDate);$ 

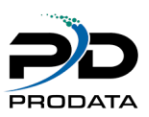

# *RDBSetIsoTime(Set ISO Time in result set)*

#### **Purpose**

RDBSetIsoTime sets the time under ISO Format to transfer from IBMi to a compatible remote database. The function is only valid when RDBPrepStmt has been previously executed.

Syntax

rc = RDBSetIsoTime(ID: FieldNumber: TIME)

#### Function Arguments

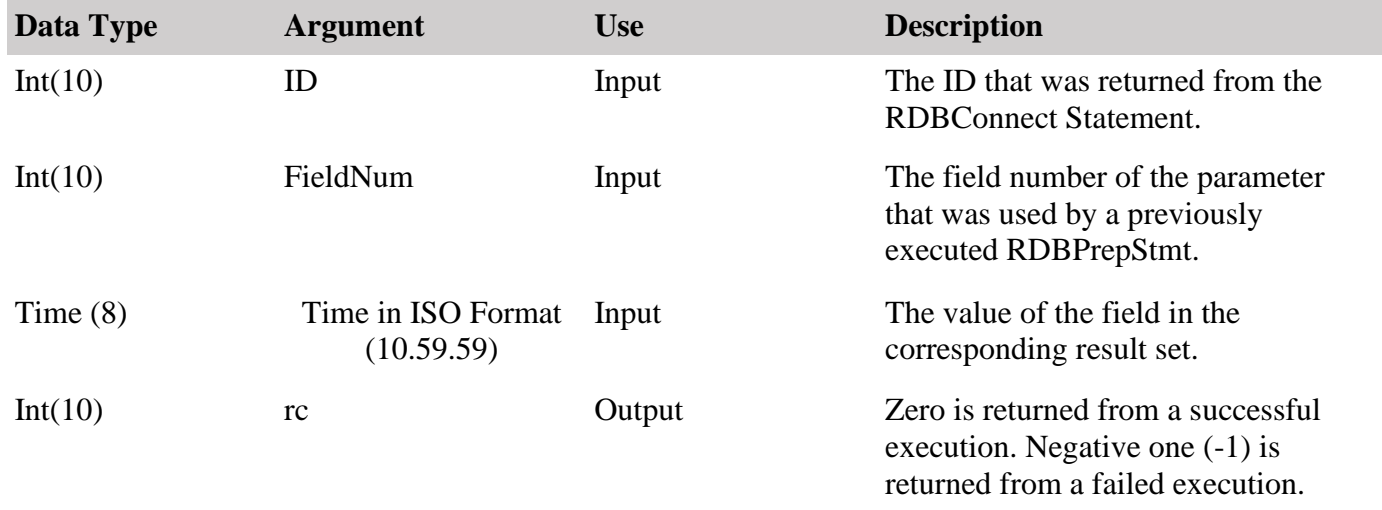

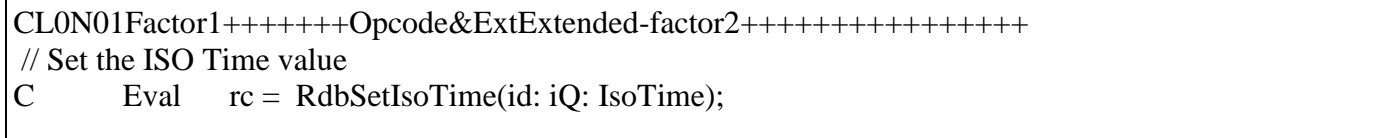

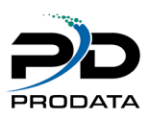

# *RDBSetCharStr(Set characters stream after executing RDBPrepStmt )*

## **Purpose**

RDBSetCharStr(Set character stream after a prepared statement. This allows up to 32767 characters.)

Syntax

rc = RDBSetCharStr(ID: FieldNum: CharacterVariable)

### Function Arguments

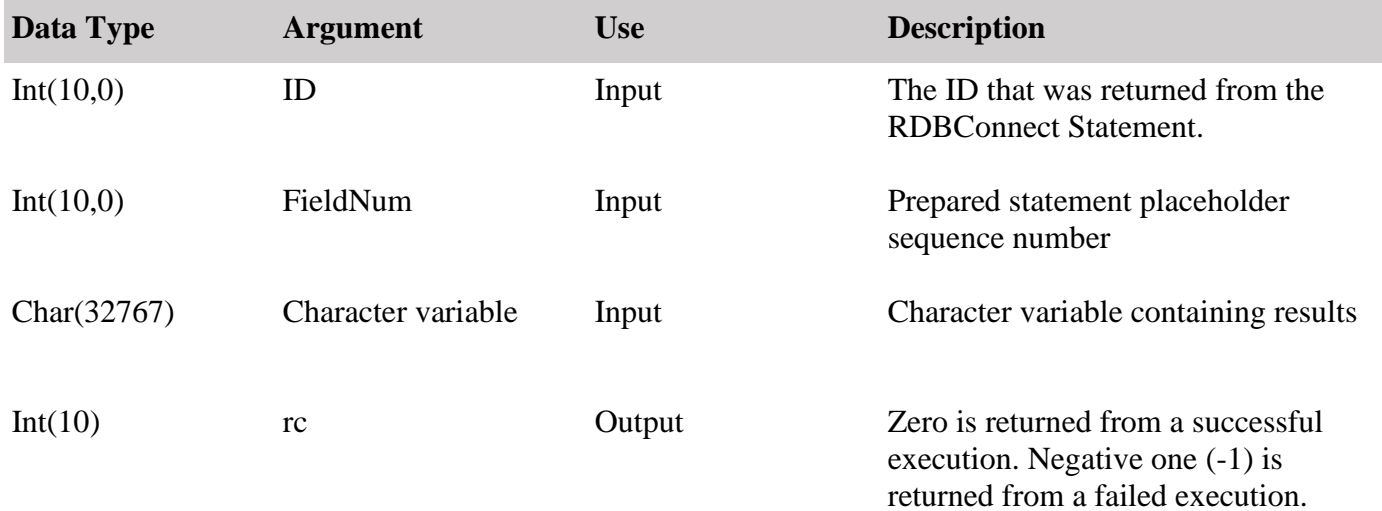

## **Examples**

CL0N01Factor1+++++++Opcode&ExtExtended-factor2++++++++++++++++ // Get list of Catalogs in remote database C Eval  $rc = RDBSetCharStr(id: 1: vCharStream);$ 

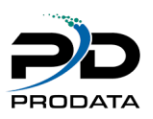

# *RDBGetCharStr(Get characters stream after executing RDBPrepExec )*

## **Purpose**

RDBGetCharStr(Get character stream after a prepared statement. This allows up to 32767 characters to be retrieved from remote database.)

Syntax

vRetValue = RDBGetCharStr(ID: FieldNum)

Function Arguments

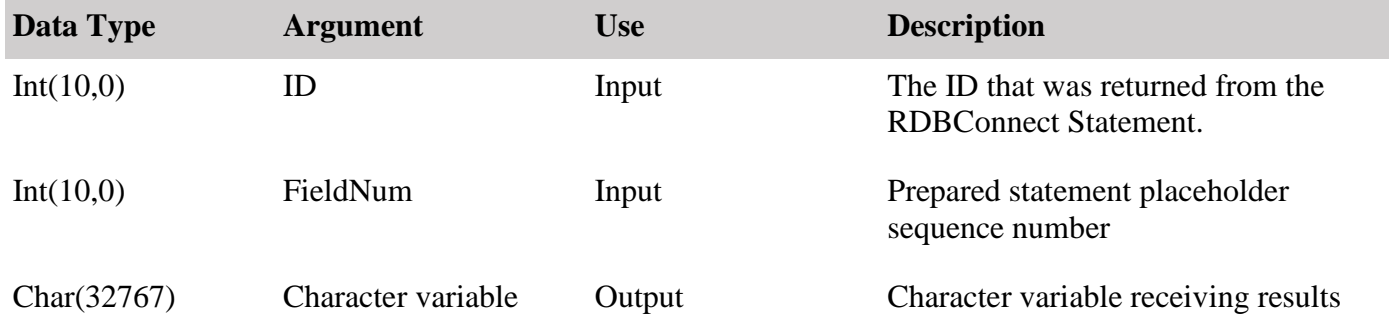

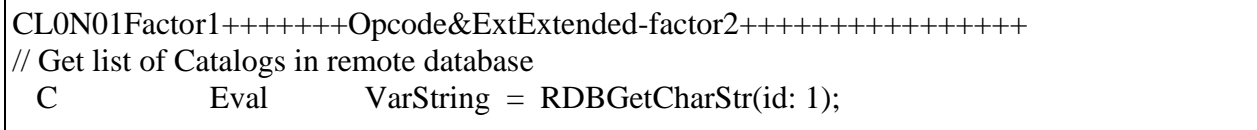
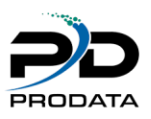

# *RDBGetIsoTime(Get ISO Time in result set)*

### **Purpose**

RDBGetIsoTime gets the time value under ISO Format from a compatible remote database to IBMi. The function is only valid when RDBPrepStmt or RDBExec has been previously executed.

RPGLE Definition D ISOTime S T

Syntax

ISOTime = RDBGetIsoTime(ID: FieldNum)

#### Function Arguments

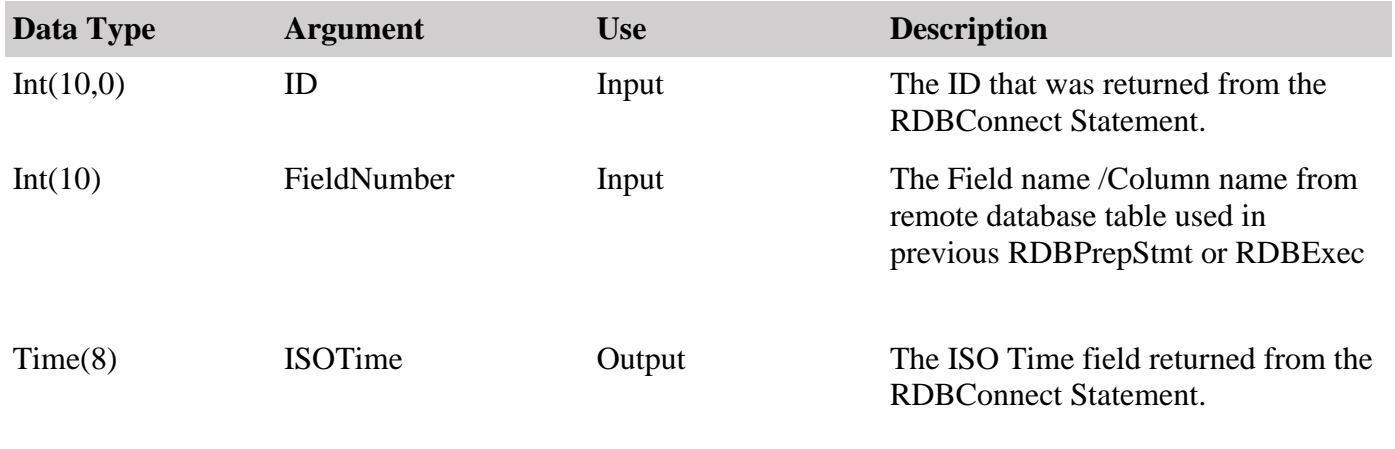

## **Examples**

CL0N01Factor1+++++++Opcode&ExtExtended-factor2++++++++++++++++ // Set the ISO Time value ISOTime = RdbGetIsoTime(id: FieldNumber);

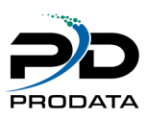

# *RDBGetIsoDate(Get ISO Date in result set)*

### **Purpose**

RDBGetIsoDate gets the date value under ISO Format from a compatible remote database to IBMi. The function is only valid when RDBPrepStmt or RDBExec has been previously executed.

RPGLE Definition D ISODate S T

Syntax

ISODate = RDBGetIsoDate(ID: FieldNumber)

#### Function Arguments

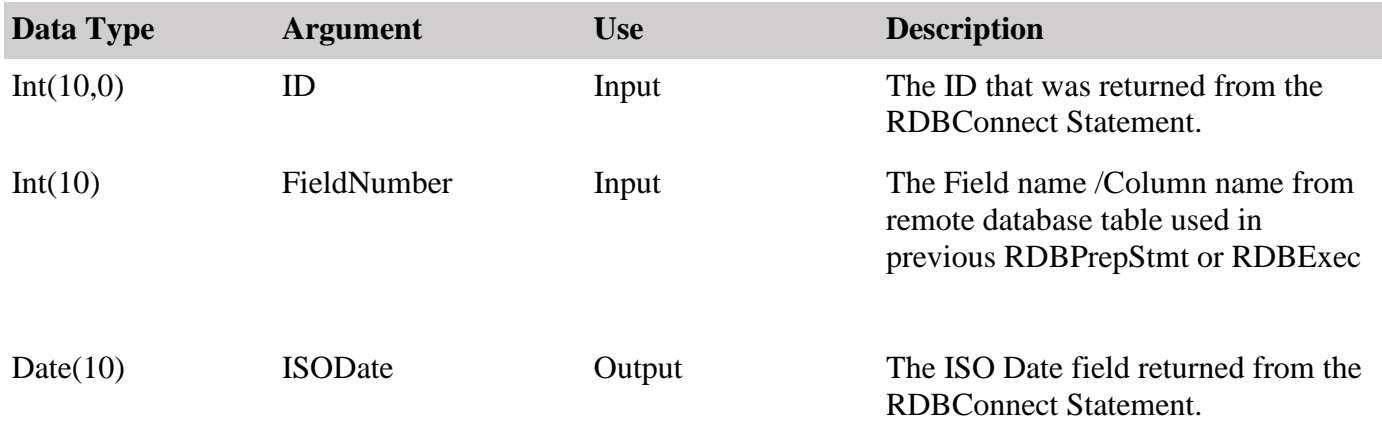

#### **Examples**

CL0N01Factor1+++++++Opcode&ExtExtended-factor2++++++++++++++++ // Set the ISO Time value ISODate = RdbGetIsoDate(id: FieldNumber);

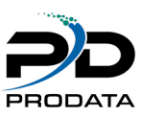

# *RDBAscIsoTime(Get ISO Time in result set by Field Name)*

# **Purpose**

RDBAscIsoTime gets the time value under ISO Format from a compatible remote database to IBMi. The function is only valid when RDBPrepStmt or RDBExec has been previously executed.

RPGLE Definition D ISOTime S T

Syntax

ISOTime = RDBAscIsoTime(ID: FieldName)

### Function Arguments

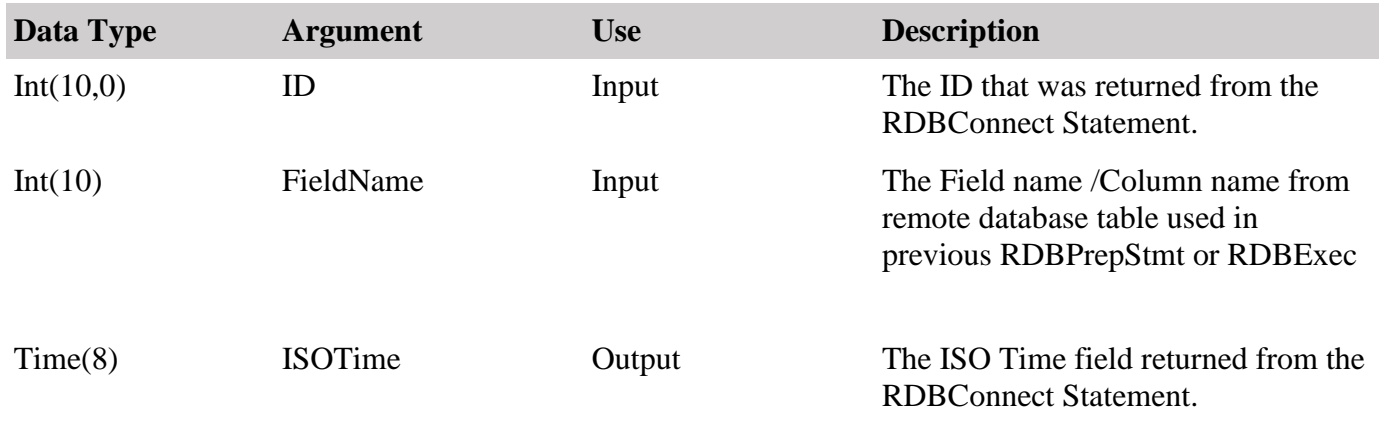

## **Examples**

CL0N01Factor1+++++++Opcode&ExtExtended-factor2++++++++++++++++ // Set the ISO Time value ISOTime = RdbAscIsoTime(id: FieldName);

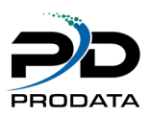

# *RDBAscIsoDate(Get ISO Date in result set by Field Name)*

## **Purpose**

RDBAscIsoDate gets the date value in ISO Format from a compatible remote database to IBMi. The function is only valid when RDBPrepStmt or RDBExec has been previously executed.

RPGLE Definition D ISODate S D

Syntax

ISODate = RDBAscIsoDate(ID: FieldName)

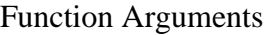

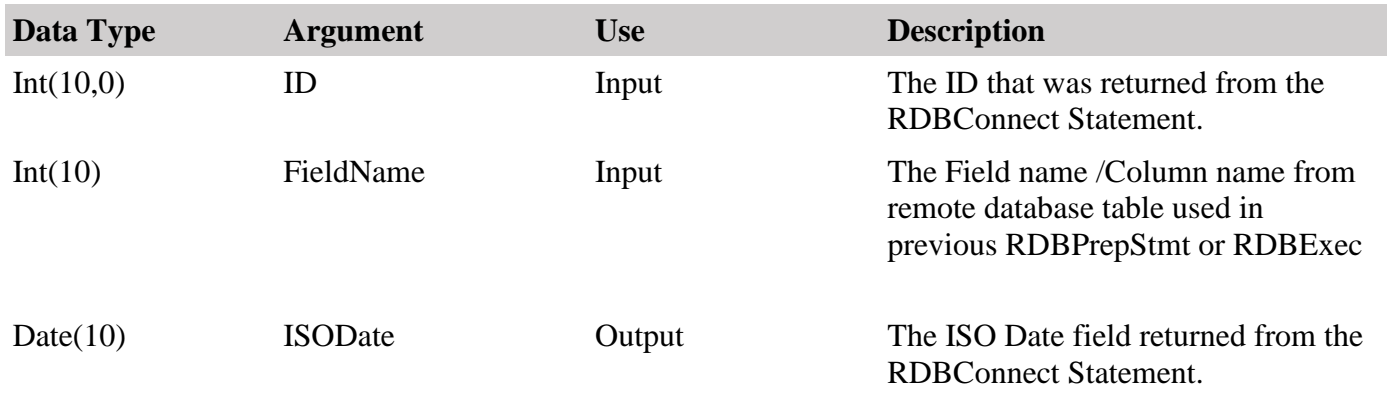

## **Examples**

CL0N01Factor1+++++++Opcode&ExtExtended-factor2++++++++++++++++

// Set the ISO Date value

ISODate = RdbAscIsoDate(id: FieldName);

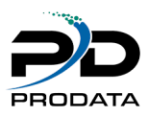

# *RDBGetBlob(Get Blob in result set by column number)*

#### **Purpose**

RDBGetBlob gets the raw BLOB value in from a compatible remote database to IBMi. The function is only valid when RDBPrepStmt or RDBExec has been previously executed.

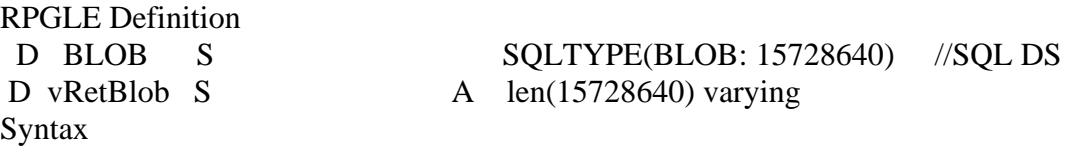

rc = RDBGetBlob(ID: FieldNum: BLOB\_DATA);

#### Function Arguments

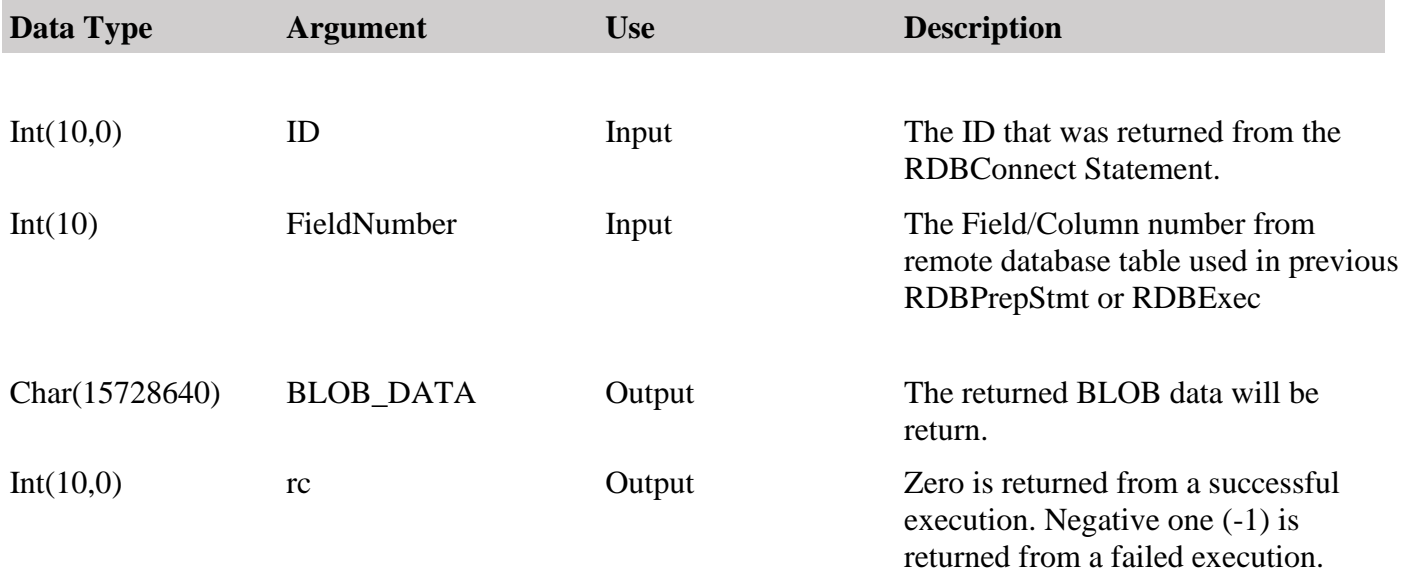

#### **Examples**

CL0N01Factor1+++++++Opcode&ExtExtended-factor2++++++++++++++++ // Set the ISO Date value C Eval  $rc = RdbGetBlob(id: FieldNnumber: vRetBlob);$ <br>C Eval BLOB LEN = %len(%trim(vRetBlob)); Eval  $BLOB$  LEN = %len(%trim(vRetBlob)); C Eval BLOB\_Data = %trim(vRetBlob); exec SQL INSERT INTO DBUTEST/BLOBS VALUES(:Field1, :BLOB, :Field2); //Insert BLOB into IBMi File.

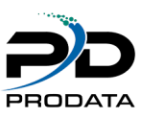

# *RDBSetInt (Set a Integer field to a parameter marker)*

#### **Purpose**

RDBSetInt associates an integer application variable or constant value to a parameter marker in an SQL statement. When the statement is executed, the content of the variable is sent to the database server.

### **Syntax**

rc = RDBSetInt(ID: FieldNum: NumValue)

#### **Function Arguments**

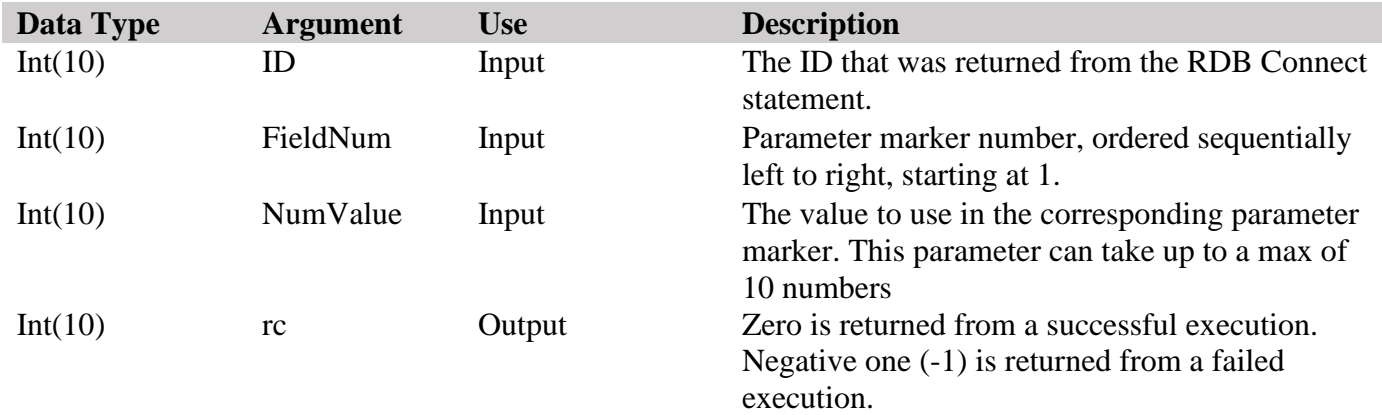

#### **Examples**

CL0N01Factor1+++++++Opcode&ExtExtended-factor2++++++++++++++++ \* Set the value of the third parameter as a numeric value without decimal position up to a max of 10 numbers. /Free  $rc = RdbSetInt(Id: 2: 5);$ /End-Free

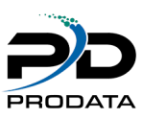

# *RDBSetNegInt (Set a negative Integer field to a parameter marker)*

#### **Purpose**

RDBSetNegInt associates a negative integer application variable or constant value to a parameter marker in an SQL statement. When the statement is executed, the content of the variable is sent to the database server.

## **Syntax**

rc = RDBSetNegInt(ID: FieldNum: NumValue)

### **Function Arguments**

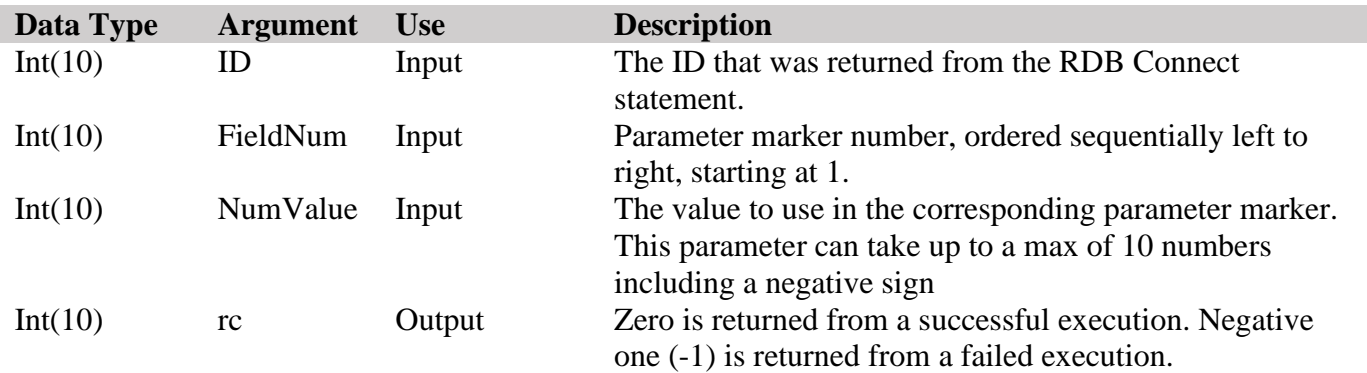

```
CL0N01Factor1+++++++Opcode&ExtExtended-factor2++++++++++++++++
* Set the value of the third parameter as a negative numeric value without decimal 
position up to a max of 10 numbers.
 /Free
     rc = RdbSetNegInt(Id: 2: -516); 
 /End-Free
```
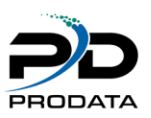

# *RDBCpyToIFS (Copy Blob Data Directly to IFS )*

#### **Purpose**

RDBCopyToIFS copies BLOB data to a specific directory in IFS. When the statement is executed, the content of the variable is sent to IFS.

# **Syntax**

nIndicator = RDBCpyToIFS(vIfsDir: vFileName: Blob);

### **Function Arguments**

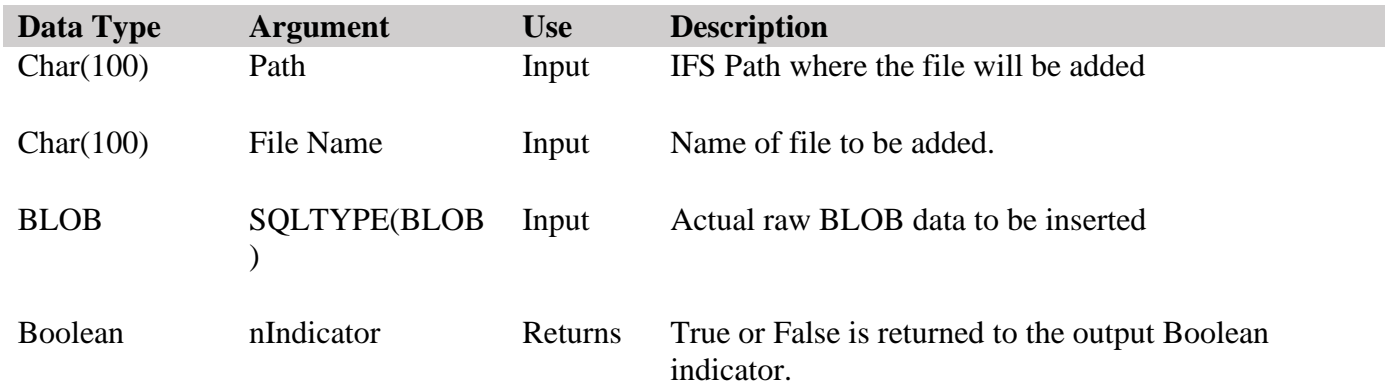

```
CL0N01Factor1+++++++Opcode&ExtExtended-factor2++++++++++++++++
* 
D BlobField S SQLTYPE(BLOB:15728640) //SQL BLOB DS
/Free
   nIndicator = RdbCpyToIFS('/ProData/Temp/':
                          vFileName: 
                         BLOBField; 
 /End-Free
```
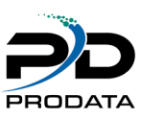

# *RDBCpyFromIFS (Copy Blob Data Directly from IFS )*

### **Purpose**

RDBCpyFrmIFS retrieves BLOB from a specific directory in IFS. When the statement is executed, the content of the BLOB is available to insert it in a Table containing a BLOB column.

# **Syntax**

nIndicator = RDBCpyFromIFS(vIfsDir: vFileName: Blob);

### **Function Arguments**

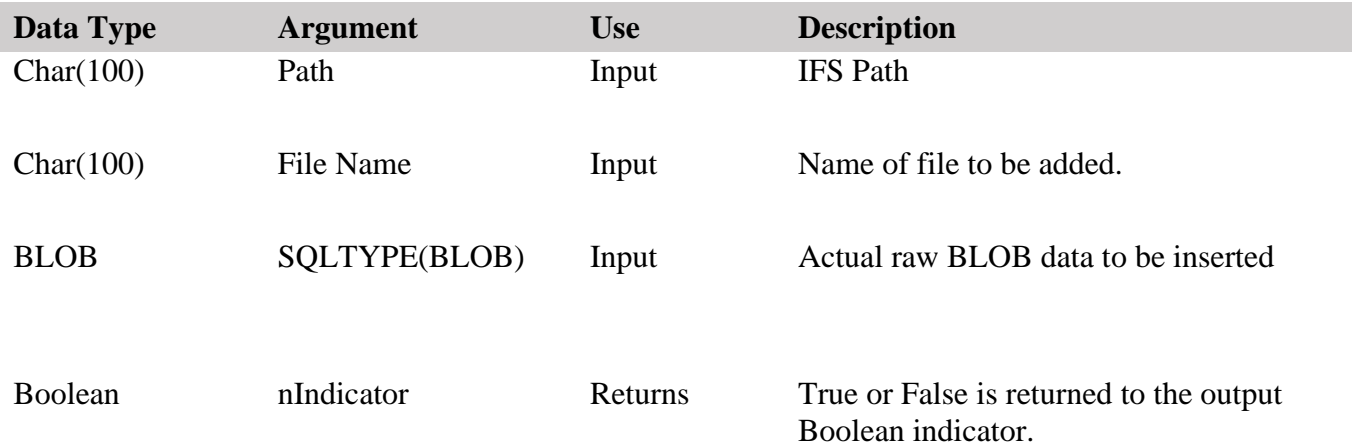

```
CL0N01Factor1+++++++Opcode&ExtExtended-factor2++++++++++++++++
*
D BlobField S SQLTYPE(BLOB:15728640) //SQL BLOB DS
/Free
   nIndicator = RdbCpyFromIFS('/ProData/Temp/':
                            vFileName: 
                           BLOBField; 
 /End-Free
```
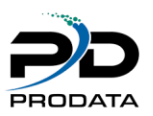

# *RDBExecFetchFirst (Execute a SQL statement on the remote server and fetch first row only)*

#### **Purpose**

RDBExecFetchFirst directly executes the specified SQL statement on the remote server. Any valid SQL SELECT statement can be executed and the cursor is set to the first row. The syntax for the statement must be valid on the remote server. (ResultSet.TYPE\_SCROLL\_INSENSITIVE, ResultSet.CONCUR\_READ\_ONLY)

RDBConnect() must be called before calling this function.

If a previous statement has been executed for this connection, RDBFreeStmt() must be called to close the cursor, before calling RDBExecFetchFirst().

#### **Syntax**

rc = RDBExecFetchFirst(ID: Statement)

#### **Function Arguments**

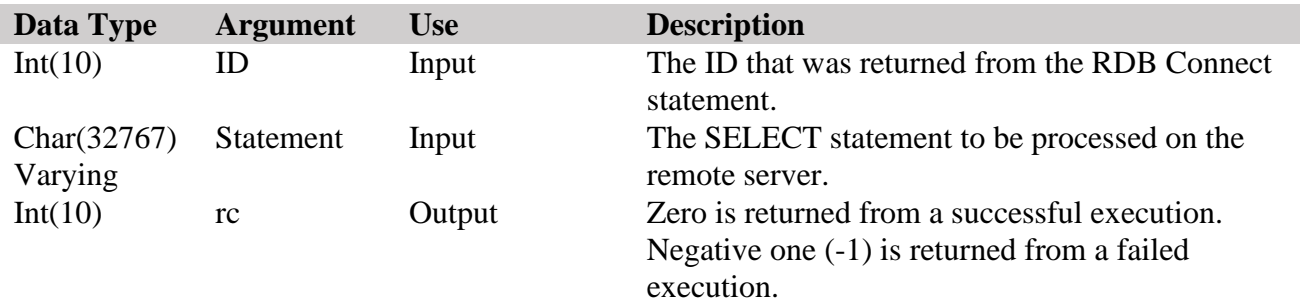

## **Examples**

CL0N01Factor1+++++++Opcode&ExtExtended-factor2++++++++++++++++ \* After the connecton is established, prepare a select statement. /Free rc = RdbExecFetchFirst(Id: 'Select \* from [dbo].[Orders]'); // Check for errors and must follow with RDB Getters /End-Free

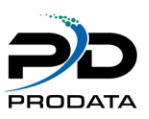

# *RDBWriteLog (Write to IFS TraceLog from IBMi)*

# **Purpose**

RDBWriteLog writes custom logs to the IFS file located in this directory '/prodata/rdb5'. This will help you keep track of your customized messages. Make sure the file exists in /prodata/rdb5 before you start using this API.

vFileName S 100A inz('rdbtracelog') vText S 100A inz **Syntax** 

rc = RDBWriteLog(vFileName: %trim(vText))

### **Function Arguments**

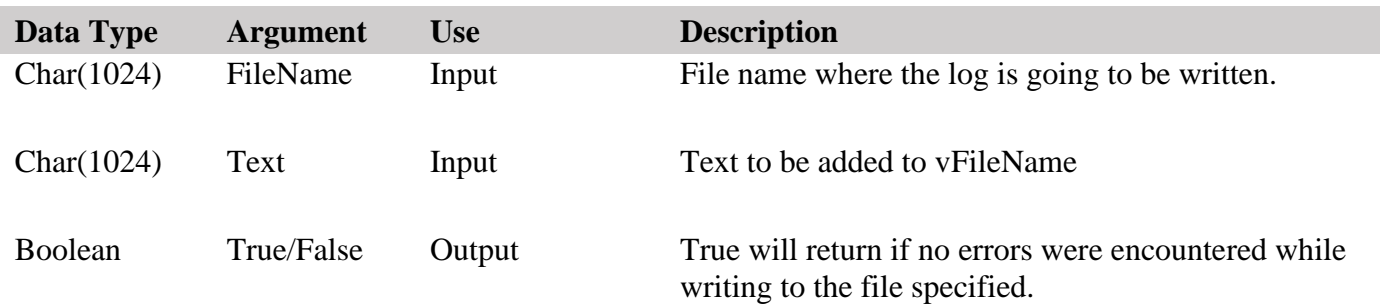

```
CL0N01Factor1+++++++Opcode&ExtExtended-factor2++++++++++++++++
                             *Write logs from any program.
/Free
    nBoolean = RdbWriteLog(FileName: 'Example notes');
     // 
/End-Free
```
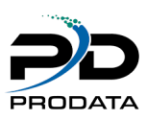

# *RDBGetStrCs (Get string by specific IBM I character set code page)*

## **Purpose**

RDBGetStrCs – Get string by specific IBM I character set code page for double byte characters, example CP933 for Korean, CP935 for Simplified Chinese, CP420 for Arabic, CP1025 Russian, etc.

# Notes:

- 1. Switch your Client Access host code page to the specific code page you are requesting your data, this will allow you to view the data. Change settings in Client Access (Communications -> Configure -> Host Code Page) Enable Unicode data Stream and Enable DBCS in Unicode Fields.
- 2. You must create the IBM I file column with data type 'G' and CCSID corresponding to the character set you wish to retrieve.
- 3. By default CCSID (13488 ISO/IEC 10646 Universal Coded Character Set Level 2 (UCS-2) for most double byte characters.
- 4. Change your job's CCSID (Use CMD CHGJOB) to match the language used in RDBGetStrCS

# **Syntax**

vReturnString = RDBGetStrCs(vId: iFieldNum: 'CP935');

## **Function Arguments**

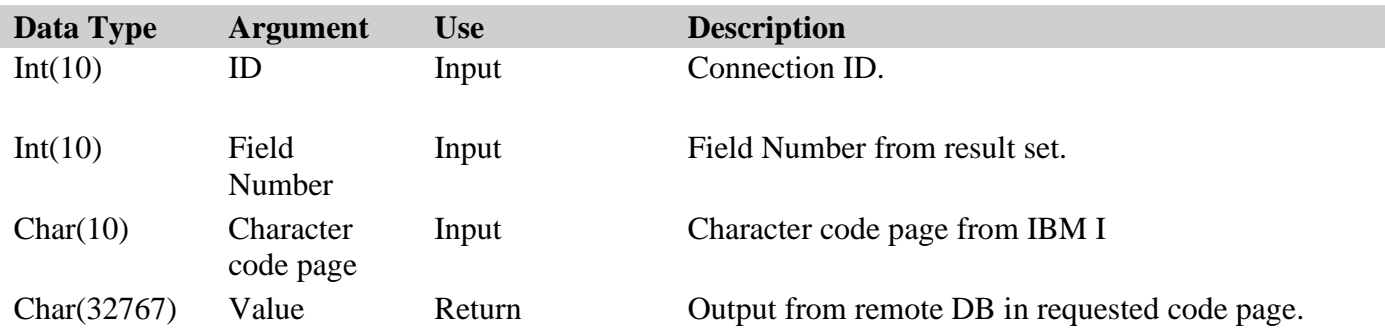

```
CL0N01Factor1+++++++Opcode&ExtExtended-factor2++++++++++++++++
                  *Retrieve String from remote DB in IBM I code page.
/Free
    vCharField = RdbGetStrCs(Id: FldNum: 'CP935');
     // 
/End-Free
```
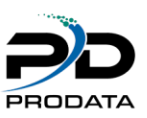

# *RDBAddBatch (Add individual statements to batch)*

# **Purpose**

RDBAddBatch – Add individual statements to batch after a prepared statement. By using batch processing, these queries can be sent to the database in one call, thus improving performance.

### **Syntax**

 $rc = RDBAddBatch(vId);$ 

#### **Function Arguments**

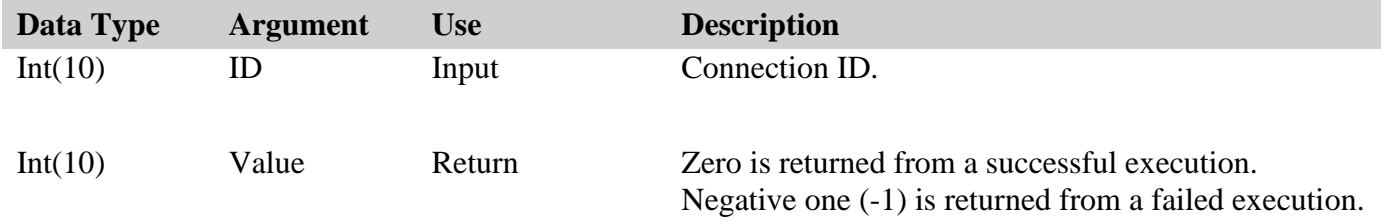

# **Examples**

CL0N01Factor1+++++++Opcode&ExtExtended-factor2++++++++++++++++ \*AddBatch must be called after a prepared statement. /Free rc = RdbAddBatch(Id); // /End-Free

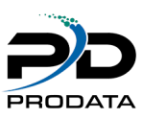

# *RDBExecBatch (Execute batch)*

# **Purpose**

RDBExecBatch – Execute batch after a prepared statement and RDBAddBatch previously called. By using batch processing, these queries can be sent to the database in one call, thus improving performance.

### **Syntax**

 $rc = RDBExecBatch(vId);$ 

#### **Function Arguments**

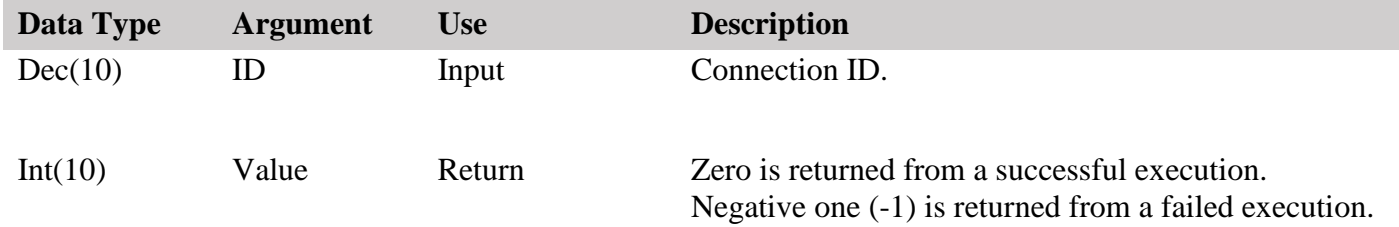

```
CL0N01Factor1+++++++Opcode&ExtExtended-factor2++++++++++++++++
               *RDBExecBatch must be called after a prepared statement.
/Free
    rc = RdbExecBatch(Id);
     // 
/End-Free
```
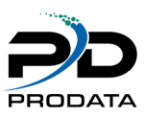

# *\*RDBSetClob (Set CLOB Field)*

# **Purpose**

RDBSetClob – Set CLOB field after a prepared statement called.

#### **Syntax**

rc = RDBSetClob(vId, ColumnNumber, vClobValue );

#### **Function Arguments**

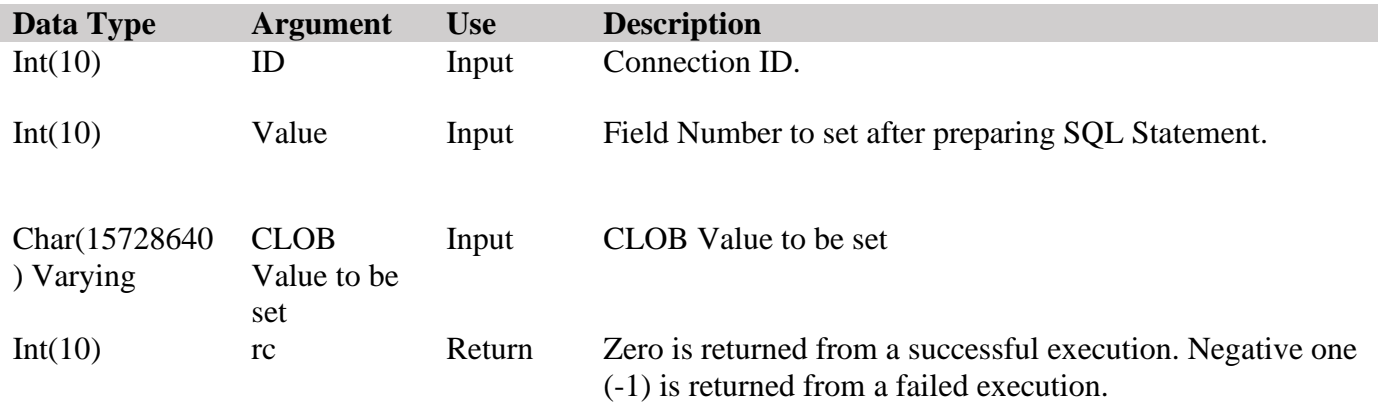

```
CL0N01Factor1+++++++Opcode&ExtExtended-factor2++++++++++++++++
              *RDBPrepExec must be called after a setting all fields.
Id s 10I 0 Inz
vClob S A len(15728640) Varying
/Free
   rc = RdbSetClob(Id, 1, %trim(vClob));
    // 
/End-Free
```
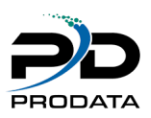

# *\*RDBFTPPUT (Put single File via FTP)*

#### **Purpose**

RDBFTPPUT – Transfer single file to remote FTP Server.

#### **Syntax**

rc = RDBFtpPut(vId, vFileName, vLocPath, vRemPath);

#### **Function Arguments**

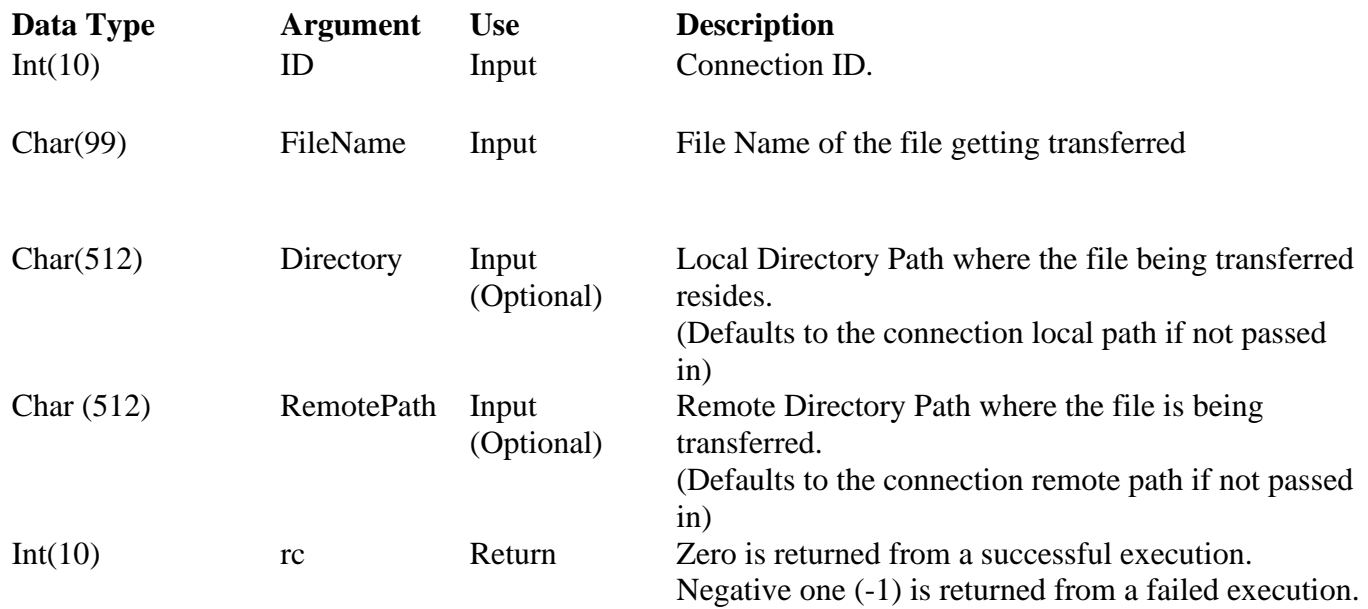

```
CL0N01Factor1+++++++Opcode&ExtExtended-factor2++++++++++++++++
                 *RDBConnect must be called prior to using this API
Id s 10I 0 Inz
/Free
   vFileName = 'demo.zip';
  vLocPath = '/home/product';
  vRemPath = \text{V}(V) rc = RdbFTPPut(Id: vFileName: vMode: vLocPath: vRemPath);
     // 
/End-Free
```
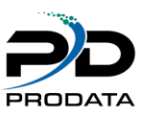

# *\*RDBFTPGet (Get single File from remote server via FTP)*

#### **Purpose**

RDBFTPGET – Transfer single file from remote FTP Server.

#### **Syntax**

rc = RDBFtpGet(vId, vFileName: vLocPath: vRemPath);

#### **Function Arguments**

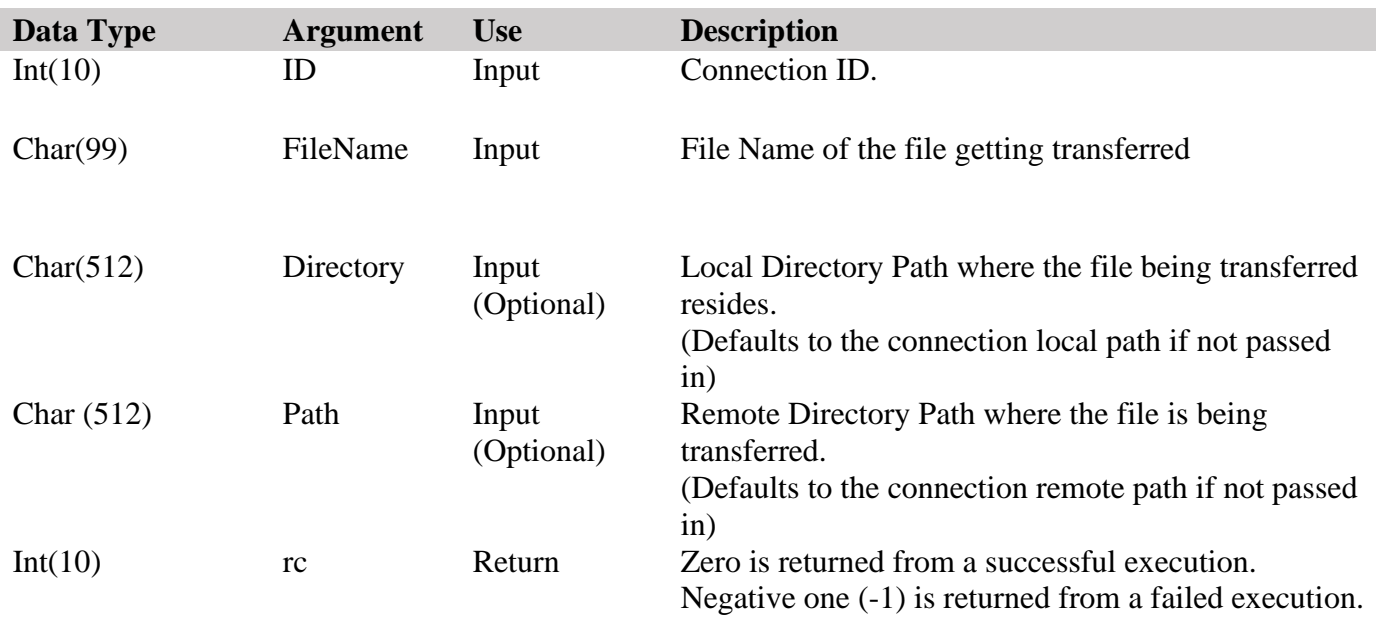

```
CL0N01Factor1+++++++Opcode&ExtExtended-factor2++++++++++++++++
   *RDBConnect must be called prior to using this API
Id s 10I 0 Inz
/Free
   vFileName = 'demo.zip';
   vLocPath = '/home/prodata';
  vRemPath \blacksquare \blacksquare rc = RdbFTPGet(Id: vFileName: vLocPath: vRemPath);
  // 
/End-Free
```
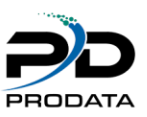

# *\*RDBFTPGetDir (Get Directory from a remote server via FTP)*

#### **Purpose**

RDBFTPGETDir – Transfer a directory from a remote FTP Server.

#### **Syntax**

rc = RDBFtpGetDir(vId, vDirName: vLocPath: vRemPath);

#### **Function Arguments**

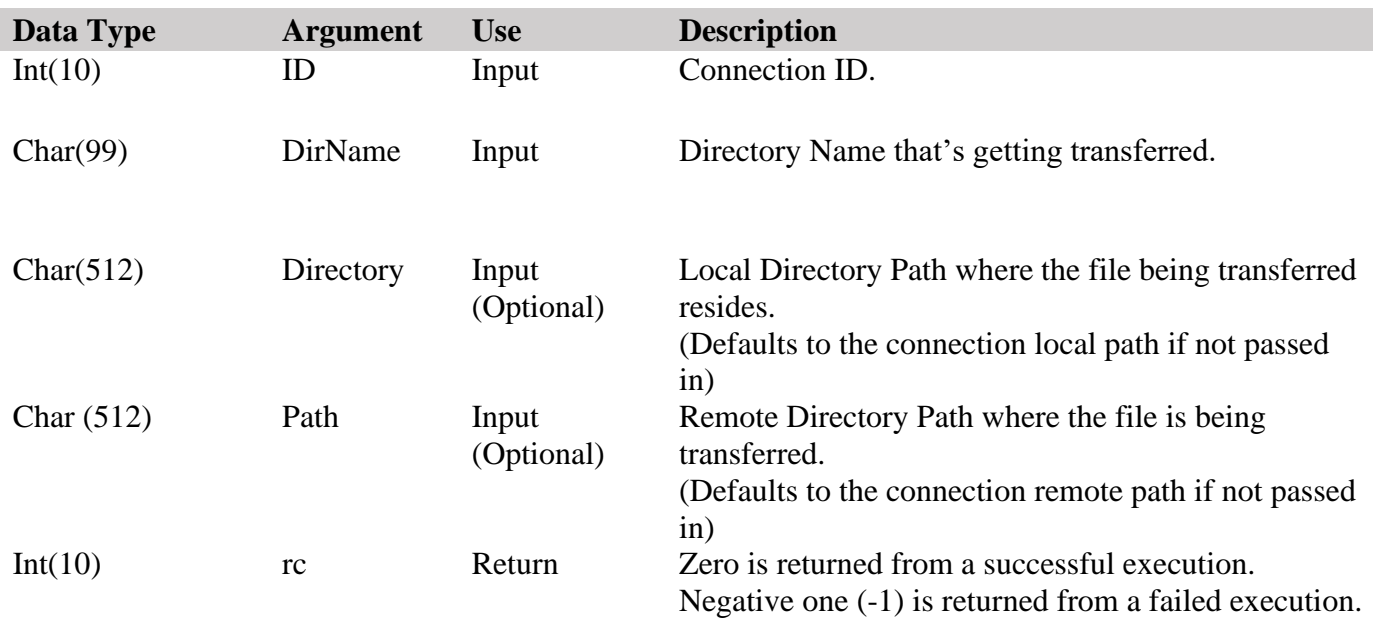

```
CL0N01Factor1+++++++Opcode&ExtExtended-factor2++++++++++++++++
    *RDBConnect must be called prior to using this API
Id s 10I 0 Inz
/Free
   vDirName = 'demo';
  vLocPath = '/home/product';
   vRemPath='/Uploads';
    rc = RdbFTPGetDir(Id: vDirName: vLocPath: vRemPath);
     // 
/End-Free
```
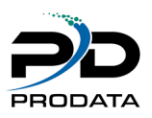

# *\*RDBFtp2Txt (Convert PF to CVS,XLX or XLSX and transfer to remote server via FTP)*

#### **Purpose**

RdbFtp2TXT – Convert PF to CVS or XML and transfer to remote server via FTP

### **Syntax**

 $rc = RdbFtp2Txt (vId, vFileName, vLibName, vRemPath, vExt, vFCCSID, vTCCSID);$ 

#### **Function Arguments**

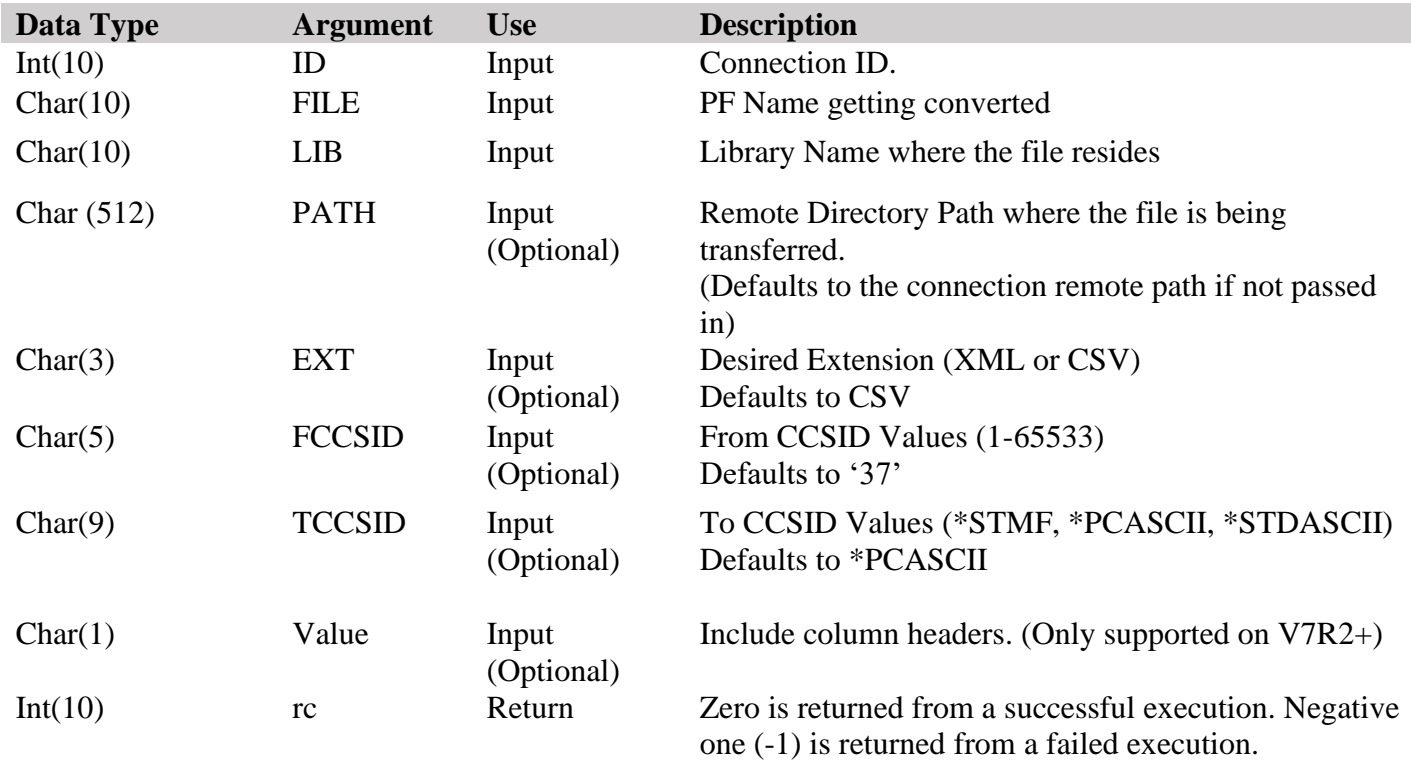

```
CL0N01Factor1+++++++Opcode&ExtExtended-factor2++++++++++++++++
   *RDBConnect must be called prior to using this API
Id s 10I 0 Inz
/Free
   vFileName = 'demopf';
  vLib = 'IBMLIB';vRemPath = \frac{v}{U}ploads';
  vColHeader Y';
  rc = RDBFtp2Txt(Id: vFileName: vLib: vRemPath); // extra parms below rc = RDBFtp2Txt(Id: vFileName: vLib: vRemPath: vExt: vFCCID: vTCCID: 
vColHeader);
/End-Free
```
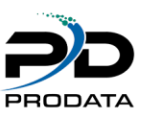

# *\*RDBFTPPutDir (Put Directory on a remote server via FTP)*

#### **Purpose**

RDBFTPPutDir – Transfer a directory to a remote FTP Server from IBM i

#### **Syntax**

rc = RDBFtpPutDir(vId, vDirName: vLocPath: vRemPath);

#### **Function Arguments**

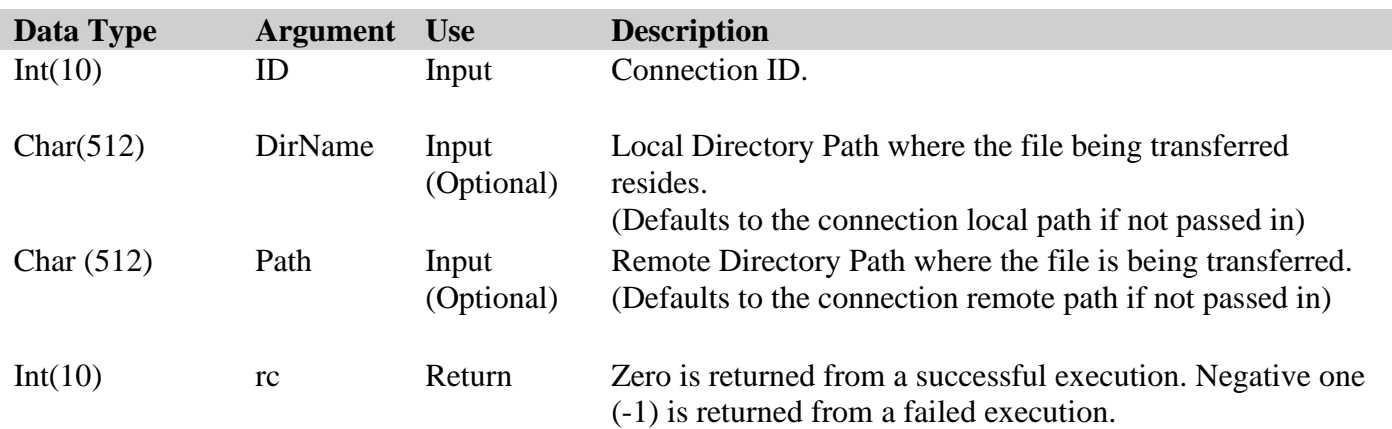

```
CL0N01Factor1+++++++Opcode&ExtExtended-factor2++++++++++++++++
    *RDBConnect must be called prior to using this API
Id s 10I 0 Inz
/Free
  vRemPath = \frac{v}{U}ploads';
   vLocPath = '/home/prodata';
    rc = RdbFTPPutDir(Id: vRemPath: vLocPath);
    // 
/End-Free
```
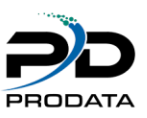

# *\*RDBPCSNDFILE (Transfer file from IFS to PC directly)*

#### Purpose

RDBPCSNDFILE uploads a specific file from IFS to your PC

# **Syntax**

rc = RdbPcSndFile(Id: FileName)

#### **Function Arguments**

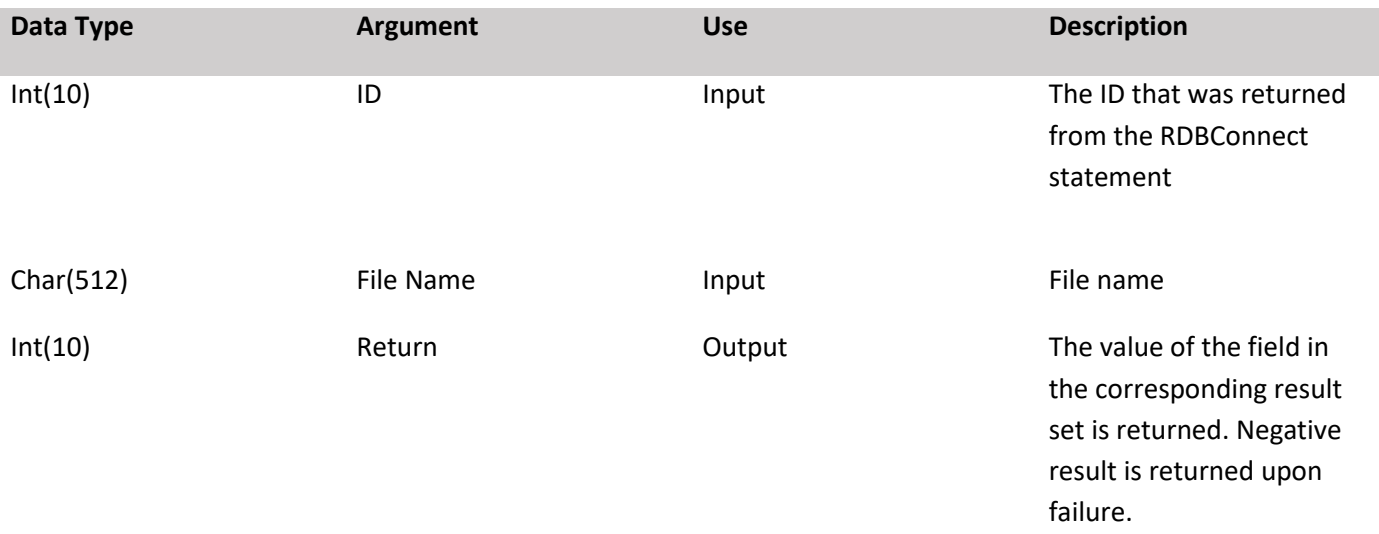

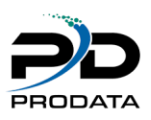

# *\*RDBPC2TXT (Convert Physical File to CSV, XLX or XLSX and Transfer to PC)*  **Purpose**

RDBFTP2TXT Convert PF to CSV and transfer to remote PC

# **Syntax**

rc = RdbFtp2Txt (Id: PF\_Name: LibraryName: RemoteDir: Ext: FCCSID: TCCSID: HEADER);

### **Function Arguments**

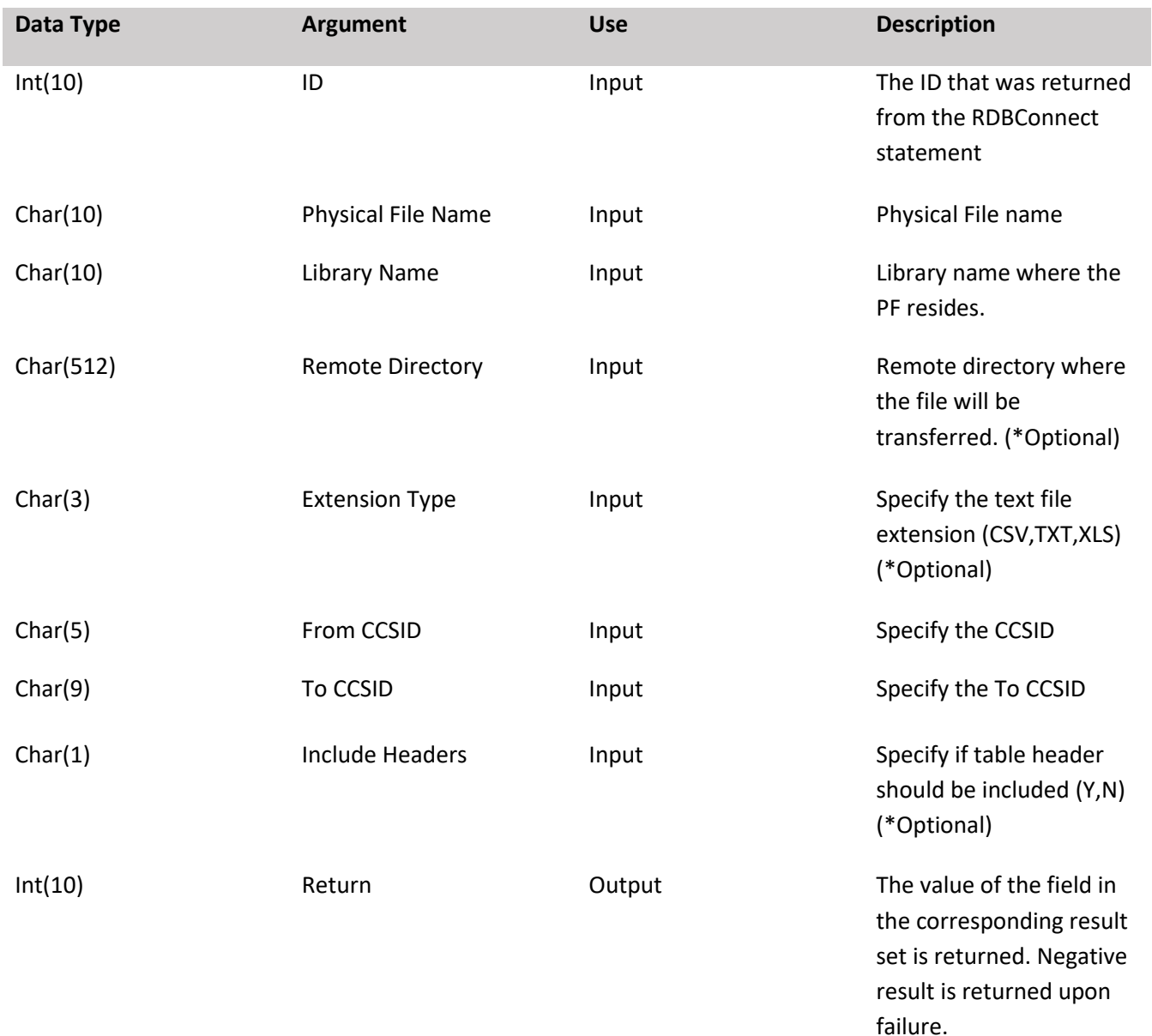

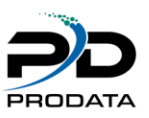

# *\*RDBRUNSQLFILE (Run SQL File against remote server)*

#### Purpose

RDBRUNSQLFILE – Run any SQL file that includes the SQL statement to be executed on a remote server

# **Syntax**

rc = RdbRunSqlFile(Id: IFSFilePath)

#### **Function Arguments**

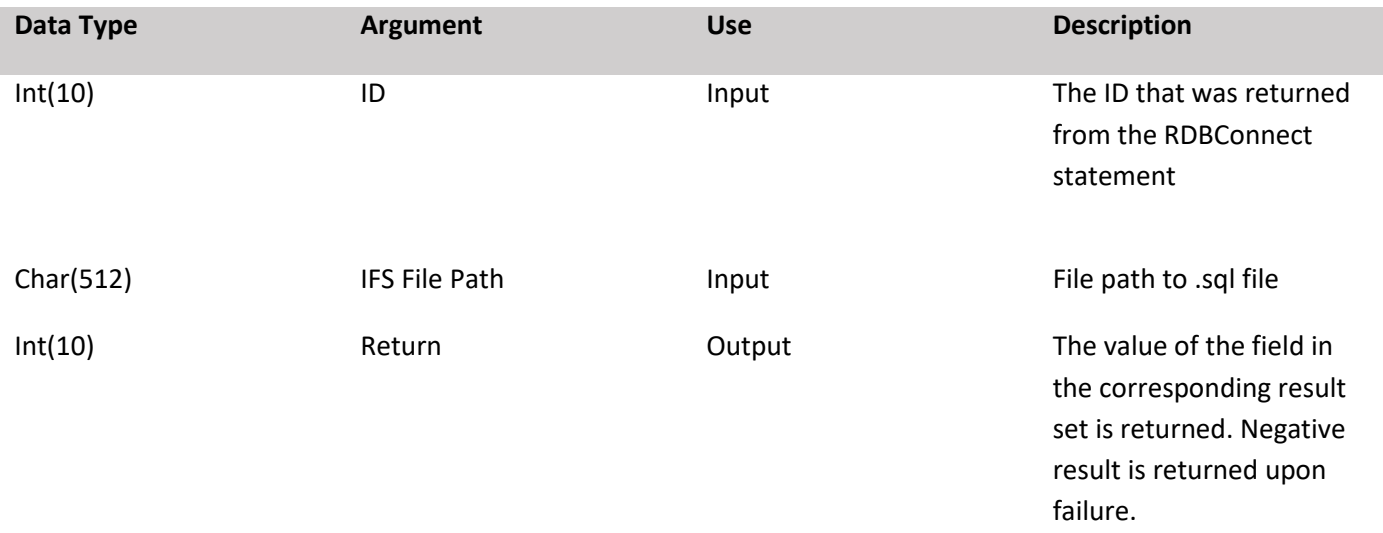

```
CL0N01Factor1+++++++Opcode&ExtExtended-factor2++++++++++++++++
   *RDBConnect must be called prior to using this API
Id s 10I 0 Inz
vIfsPath s 512a Inz
/Free
  Id = RdbConnect('CONNID'); vIfsPath = '/prodata/SqlDemo.sql';
   rc = RdbRunSQLFile(Id: vIfsPath);
    // 
/End-Free
```
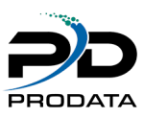

# *\*RDBRUNCSVFILE (Run CSV File against remote server)*

#### Purpose

RDBRUNCSVFILE – Execute CSV file from IBM i, Table must be created prior to executing this API

# **Syntax**

rc = RdbRunCSVFile(Id: vTableName: IFSFilePath)

#### **Function Arguments**

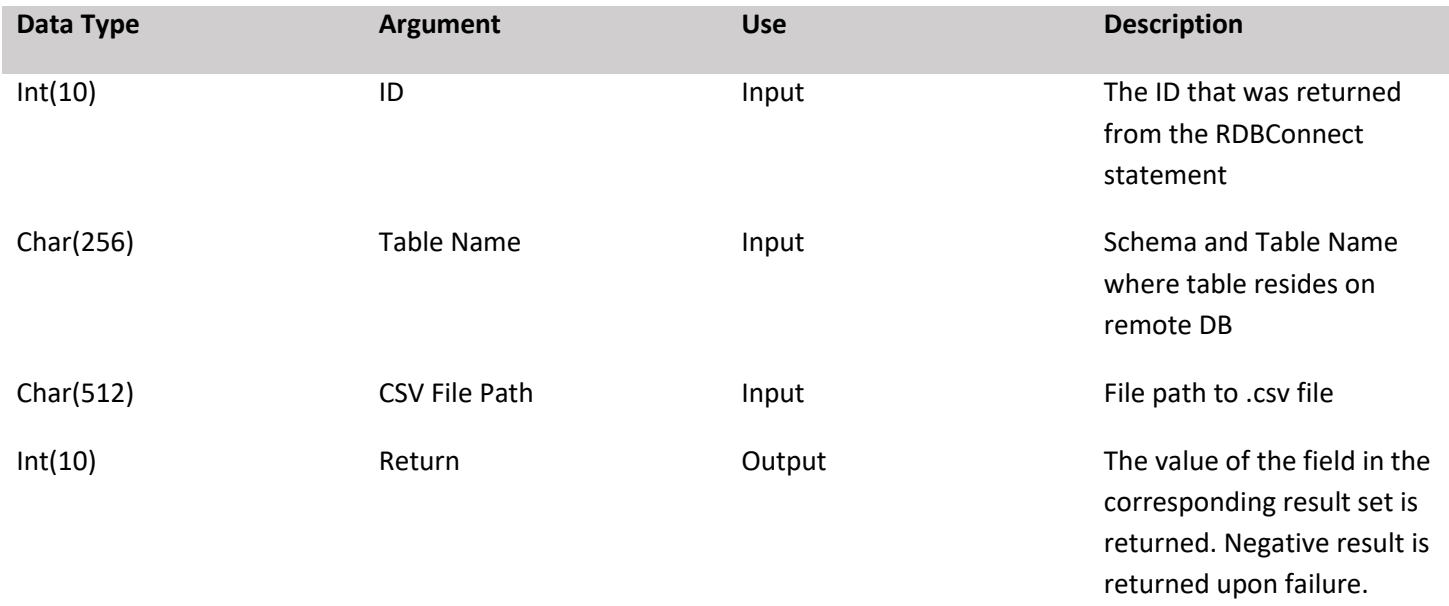

```
CL0N01Factor1+++++++Opcode&ExtExtended-factor2++++++++++++++++
   *RDBConnect must be called prior to using this API
Id s 10I 0 Inz
vIfsPath s 512a Inz
/Free
  Id = RdbConnect('CONNID'); vIfsPath = '/prodata/csvDemo.csv';
   rc = RdbRunCSVFile(Id: 'Schema.TableName': vIfsPath);
    // 
/End-Free
```
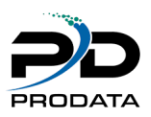

# *\*RDBGETNVARCHAR (Get NVARCHAR String from MS SQL and Oracle Servers \*ONLY)*

Purpose

RDBGETNVARCHAR – Get NVARCHAR String value back from MS SQL or ORACLE server only. Do not attempt to use with other databases that are not supported.

# **Syntax**

rc = RdbGetNVarChar(Id: ColumnNum);

#### **Function Arguments**

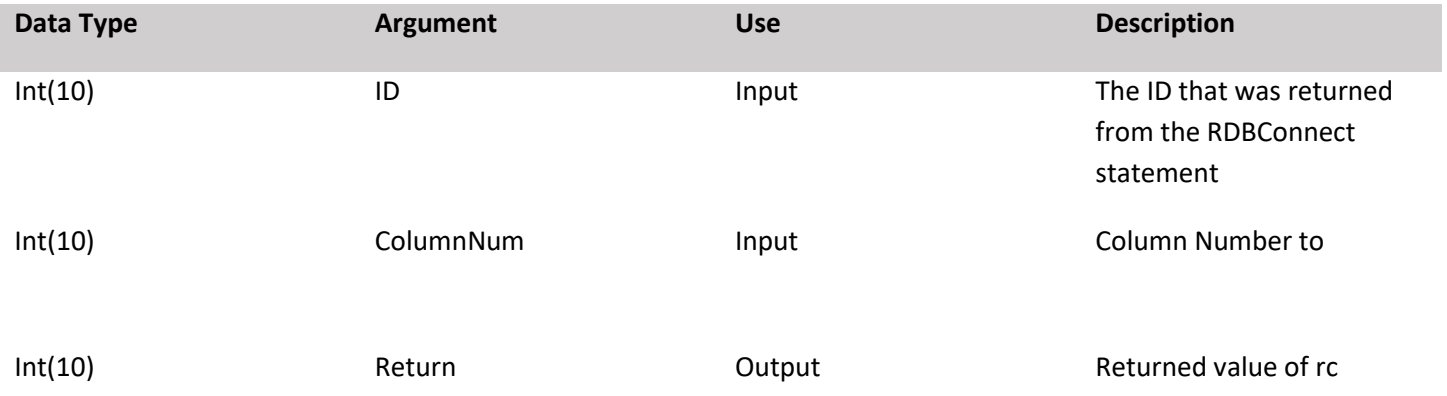

```
CL0N01Factor1+++++++Opcode&ExtExtended-factor2++++++++++++++++
   * Fetch the first field of the result set and return it as a character
   * field. 
C Eval Field1 = RdbGetNVarChar(Id: ColNum)
```
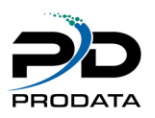

# *\*RDBASCNVARCHAR (Get NVARCHAR String from MS SQL and Oracle Servers \*ONLY)*

Purpose

RDBASCNVARCHAR – Get NVARCHAR String value back from MS SQL or ORACLE server only. Do not attempt to use with other databases that are not supported.

# **Syntax**

rc = RdbAscNVarChar(Id: ColunName);

#### **Function Arguments**

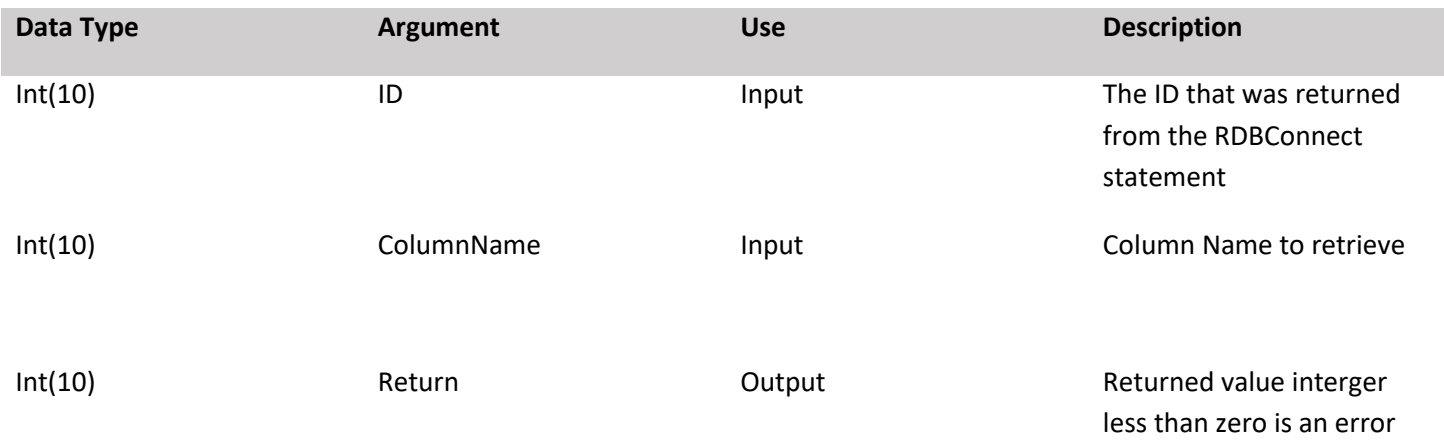

```
CL0N01Factor1+++++++Opcode&ExtExtended-factor2++++++++++++++++
   * Fetch the first field of the result set and return it as a character
   * field. 
C Eval Field1 = RdbAscNVarChar(Id: "ColumnName")
```
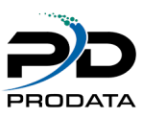

# *RDBSetFloat4 (Set a single byte float)*

# **Purpose**

RDBSetFloat4 associates a float application variable or constant value to a parameter marker in an SQL statement. When the statement is executed, the content of the variable is sent to the database server.

### **Syntax**

rc = RDBSetFloat4(ID: FieldNum: Value)

#### **Function Arguments**

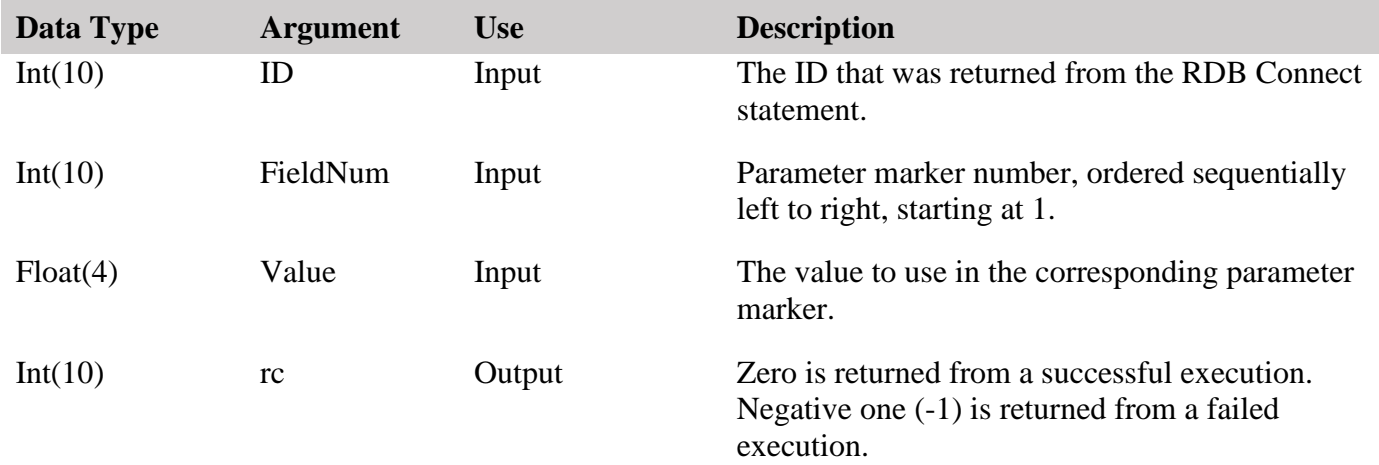

```
CL0N01Factor1+++++++Opcode&ExtExtended-factor2++++++++++++++++
* Set the value of the second parameter as a number with a float value
D vFloat S 4f inz
C Eval rc = RdbSetFloat(Id: 2: vFloat)
```
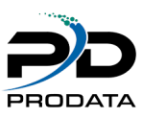

# *RDBSetFloat8 (Set a double byte float)*

# **Purpose**

RDBSetFloat8 associates a float application variable or constant value to a parameter marker in an SQL statement. When the statement is executed, the content of the variable is sent to the database server.

### **Syntax**

rc = RDBSetFloat8(ID: FieldNum: Value)

#### **Function Arguments**

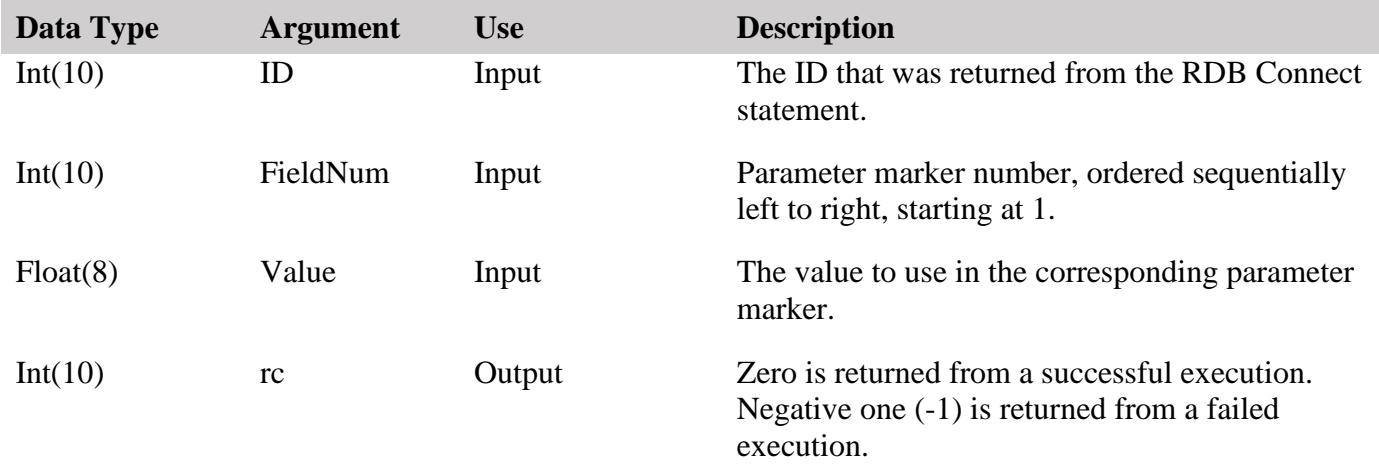

```
CL0N01Factor1+++++++Opcode&ExtExtended-factor2++++++++++++++++
* Set the value of the second parameter as a number with a float value
D vFloat8 S 8f inz
C Eval rc = RdbSetFloat(Id: 2: vFloat8)
```